### **Министерство образования и науки Российской Федерации**

Федеральное государственное автономное образовательное учреждение

высшего образования

## **«НАЦИОНАЛЬНЫЙ ИССЛЕДОВАТЕЛЬСКИЙ ТОМСКИЙ ПОЛИТЕХНИЧЕСКИЙ УНИВЕРСИТЕТ»**

Юргинский технологический институт (филиал) федерального государственного автономного образовательного учреждения высшего образования «Национальный исследовательский Томский политехнический университет»

Направление 09.03.03 Прикладная информатика

Кафедра Информационные системы

#### **БАКАЛАВРСКАЯ РАБОТА**

**Тема работы** «Информационная система учета и анализа работы информационно-вычислительного сектора ГБУЗ КО «Юргинская городская больница»

### УДК 004.65:657.1.011.56:614.2(571.17)

#### Студент

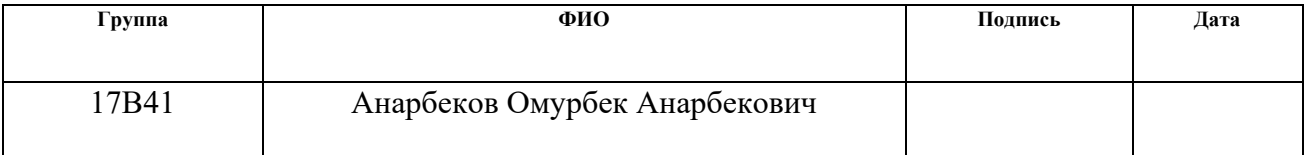

Руководитель

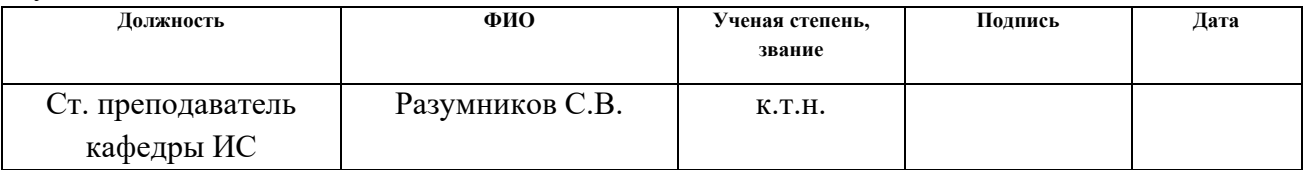

#### **КОНСУЛЬТАНТЫ:**

По разделу «Финансовый менеджмент, ресурсоэффективность и ресурсосбережение»

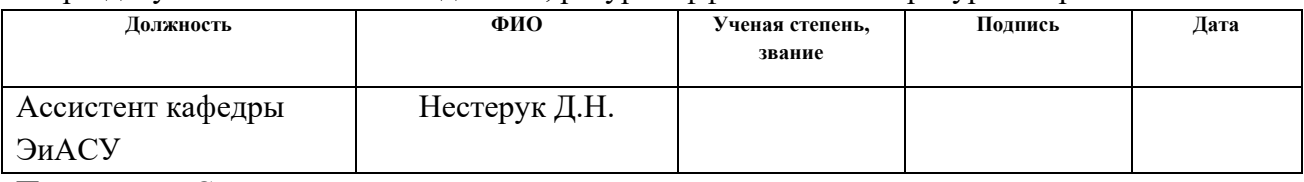

По разделу «Социальная ответственность»

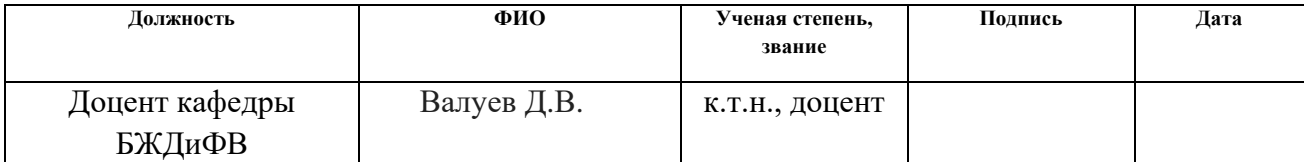

### **ДОПУСТИТЬ К ЗАЩИТЕ:**

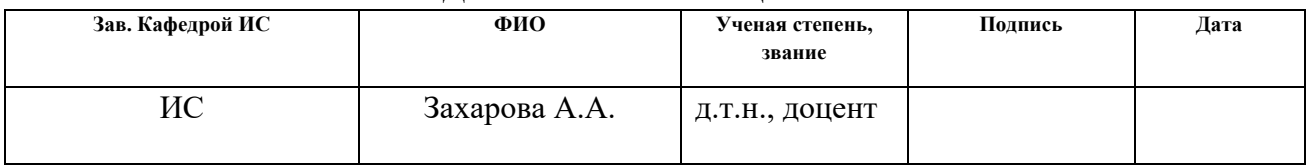

# **ПЛАНИРУЕМЫЕ РЕЗУЛЬТАТЫ ОБУЧЕНИЯ ПО ООП**

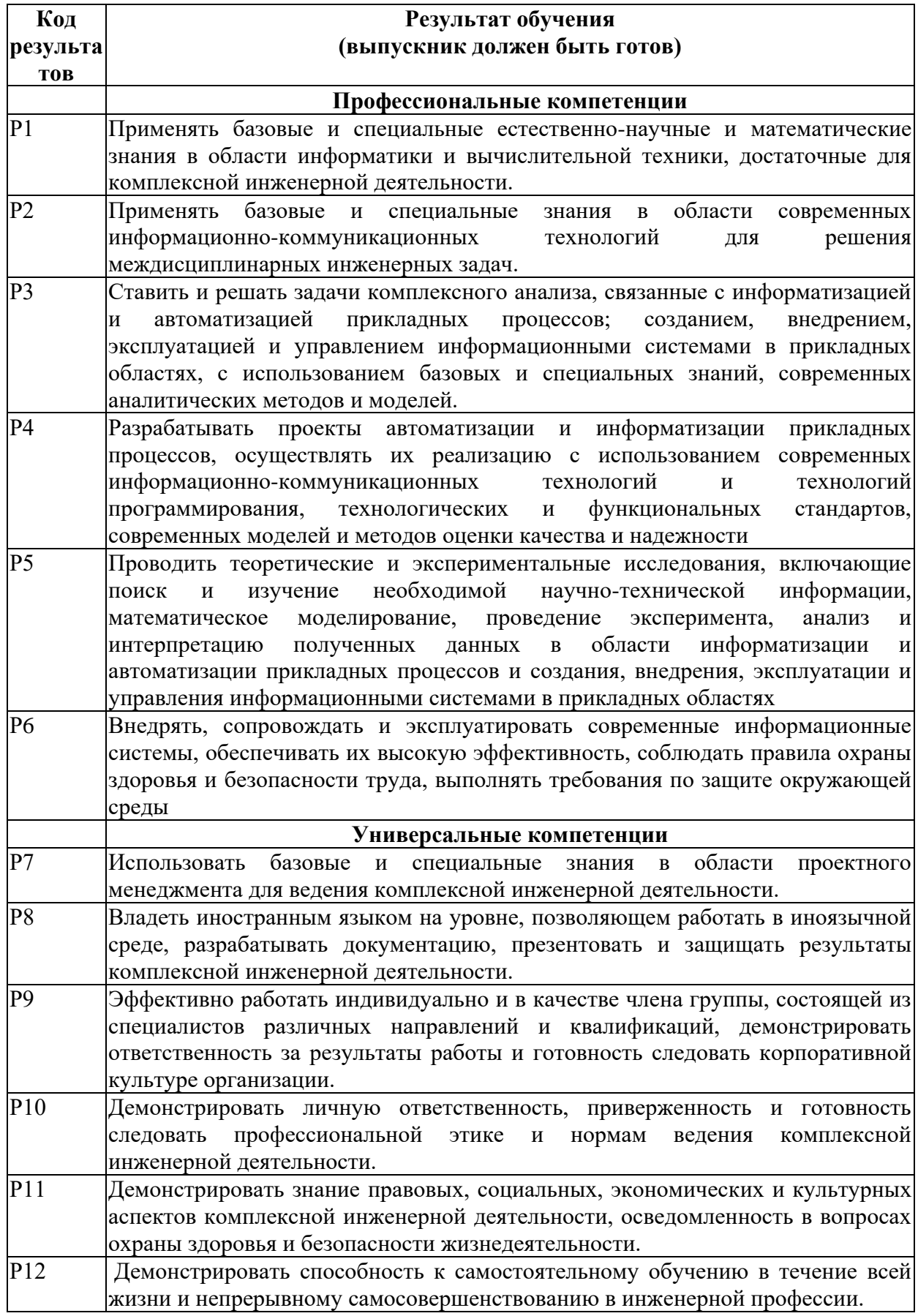

#### **Министерство образования и науки Российской Федерации**

Федеральное государственное автономное образовательное учреждение высшего образования **«НАЦИОНАЛЬНЫЙ ИССЛЕДОВАТЕЛЬСКИЙ ТОМСКИЙ ПОЛИТЕХНИЧЕСКИЙ УНИВЕРСИТЕТ»**

Юргинский технологический институт (филиал) федерального государственного автономного образовательного учреждения высшего образования «Национальный исследовательский Томский политехнический университет» Направление 09.03.03 Прикладная информатика Кафедра Информационные системы

> УТВЕРЖДАЮ: Зав. кафедрой ИС **\_\_\_\_\_\_\_\_\_\_** Захарова А.А.  $\langle \langle \rangle \rangle$  2018г.

#### **ЗАДАНИЕ на выполнение выпускной квалификационной работы**

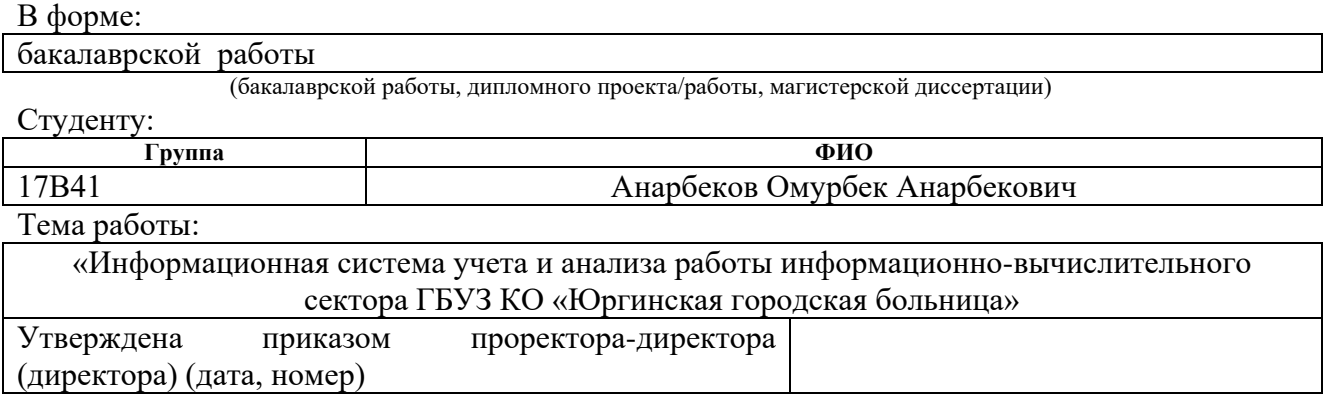

Срок сдачи студентом выполненной работы: 1.06.2018

#### **ТЕХНИЧЕСКОЕ ЗАДАНИЕ**

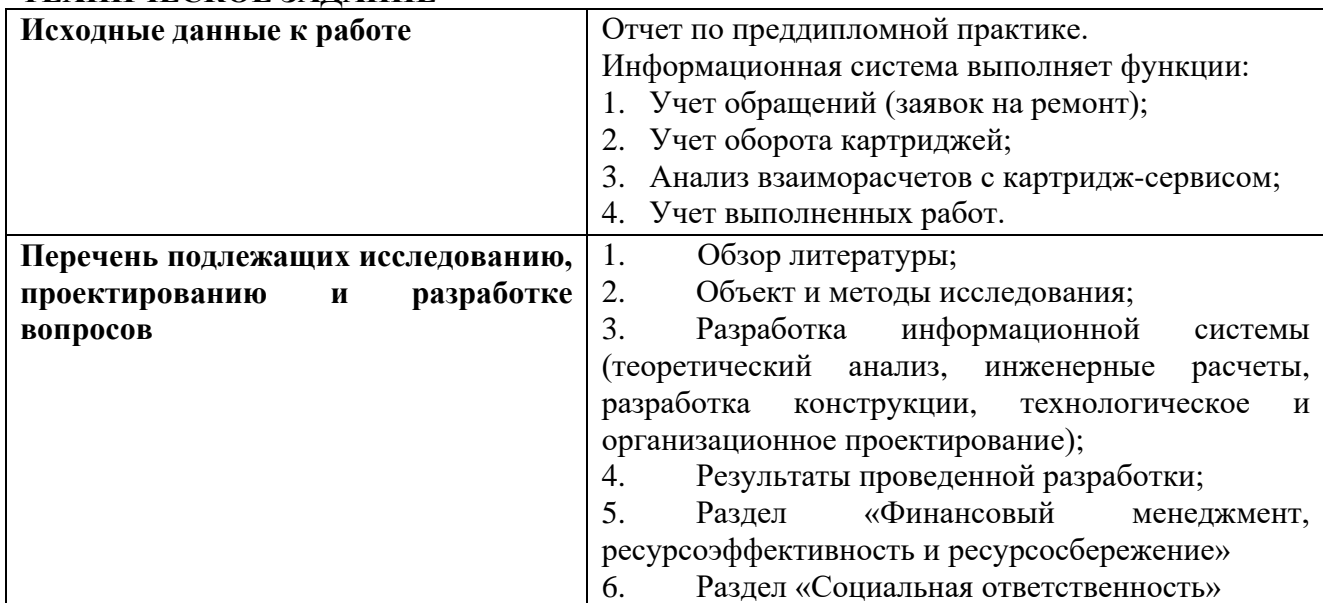

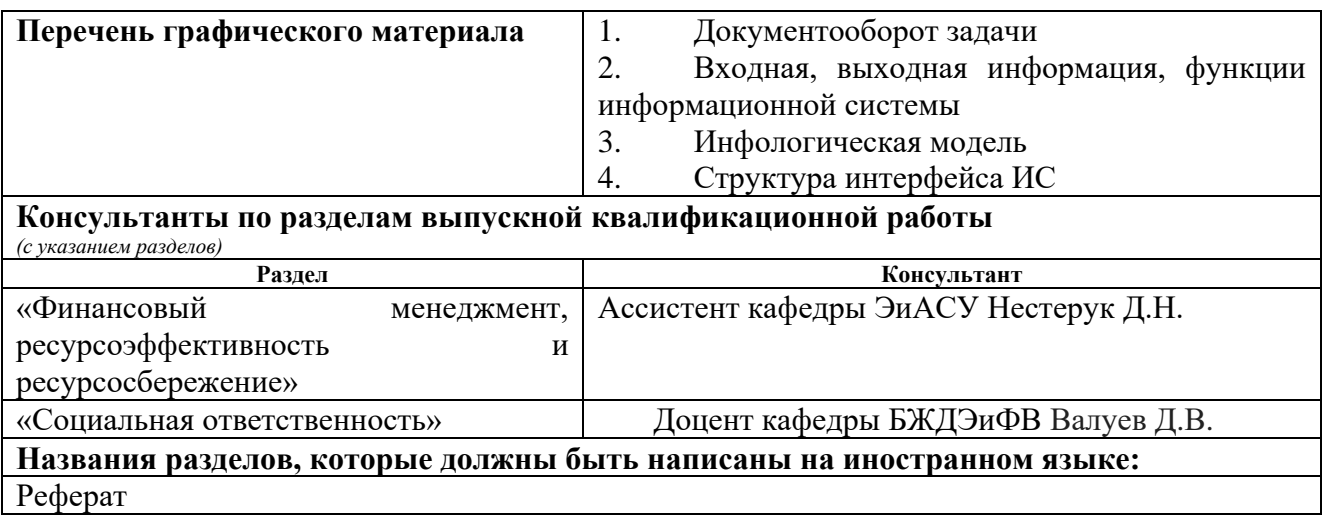

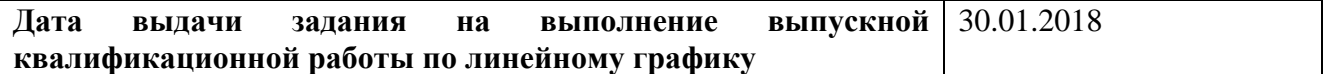

### **Задание выдал руководитель:**

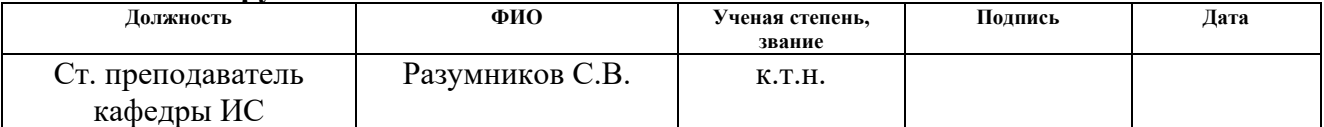

### **Задание принял к исполнению студент:**

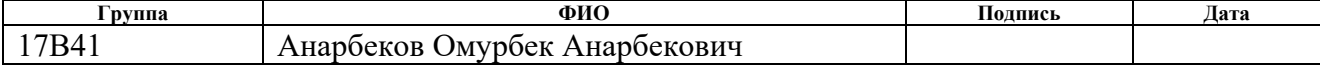

### **ЗАДАНИЕ ДЛЯ РАЗДЕЛА «ФИНАНСОВЫЙ МЕНЕДЖМЕНТ, РЕСУРСОЭФФЕКТИВНОСТЬ И РЕСУРСОСБЕРЕЖЕНИЕ»**

#### Студенту:

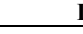

#### **Группа ФИО** 17В41 Анарбеков Омурбек Анарбекович

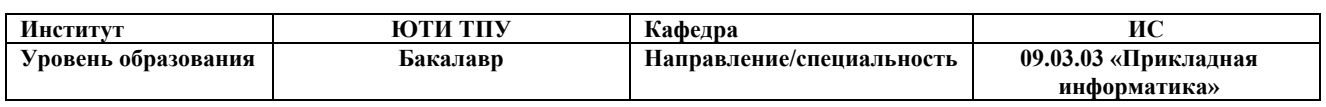

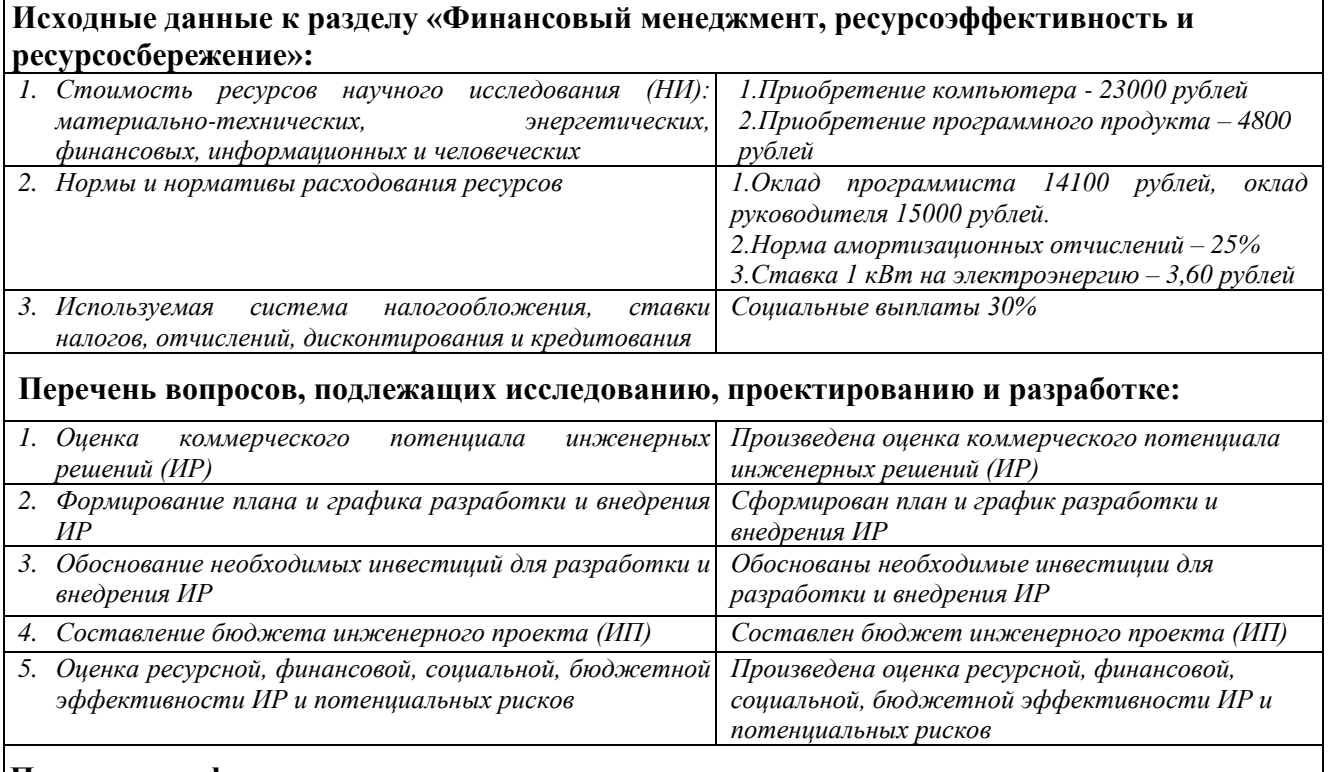

### **Перечень графического материала**

*1. График потребителя (представлено на слайде)*

*2. График разработки и внедрения ИР (представлено на слайде)*

*3. Основные показатели эффективности ИП (представлено на слайде)*

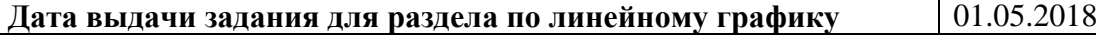

### **Задание выдал консультант:**

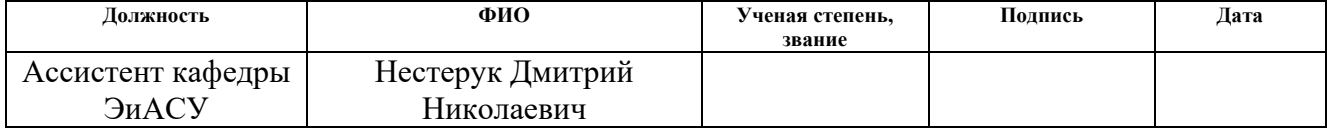

## **Задание принял к исполнению студент:**

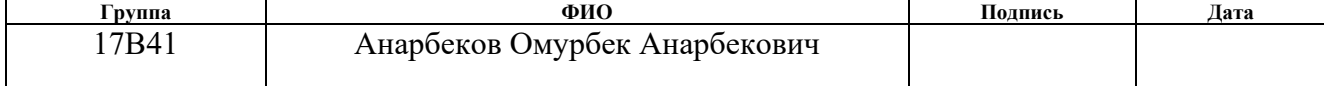

### **ЗАДАНИЕ ДЛЯ РАЗДЕЛА «СОЦИАЛЬНАЯ ОТВЕТСТВЕННОСТЬ»**

Студенту:

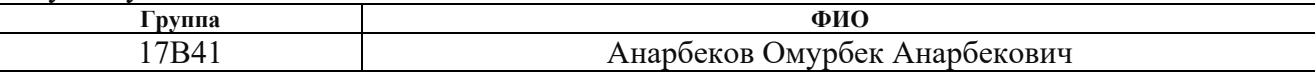

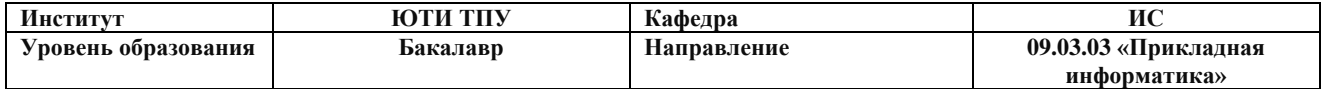

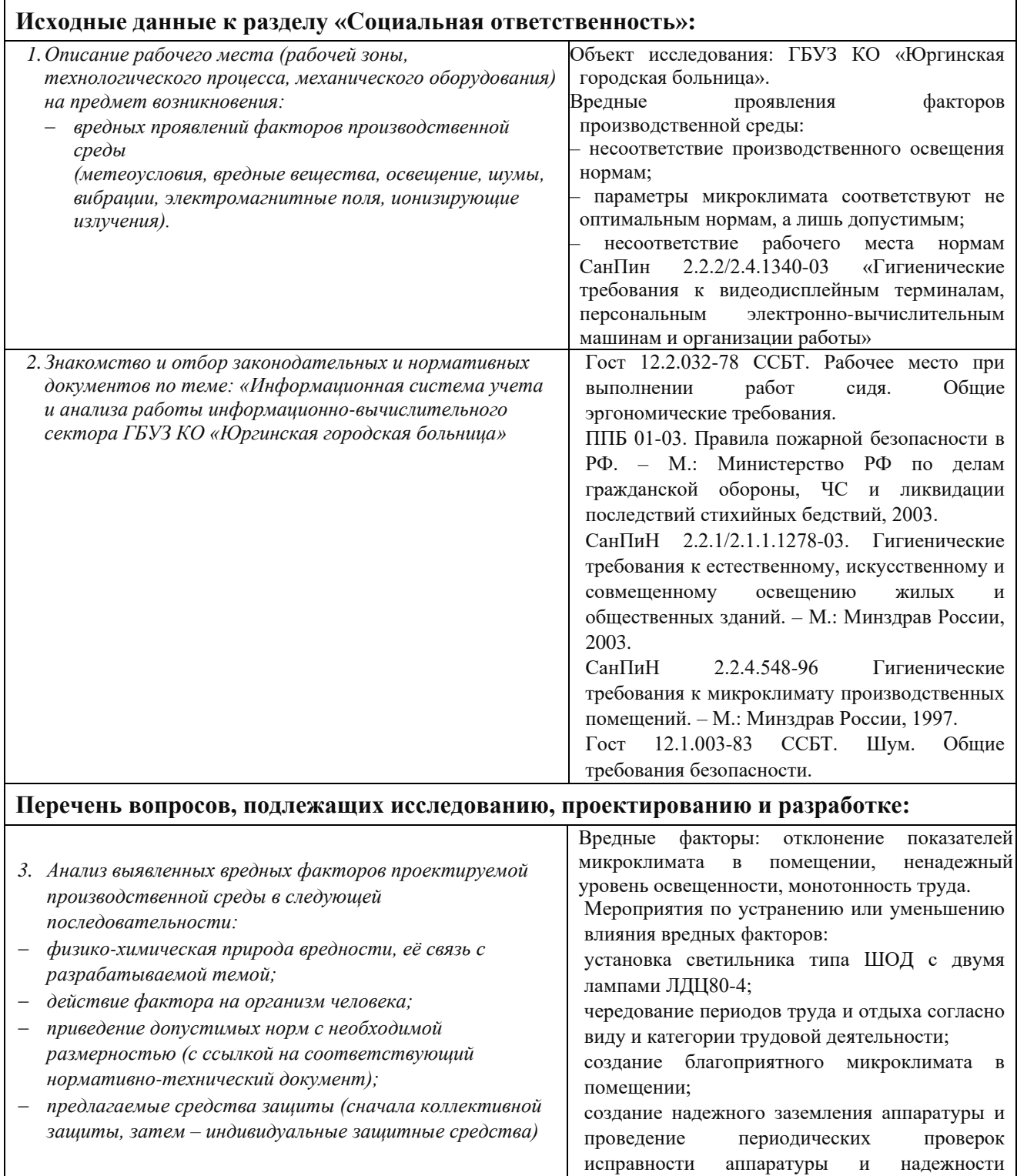

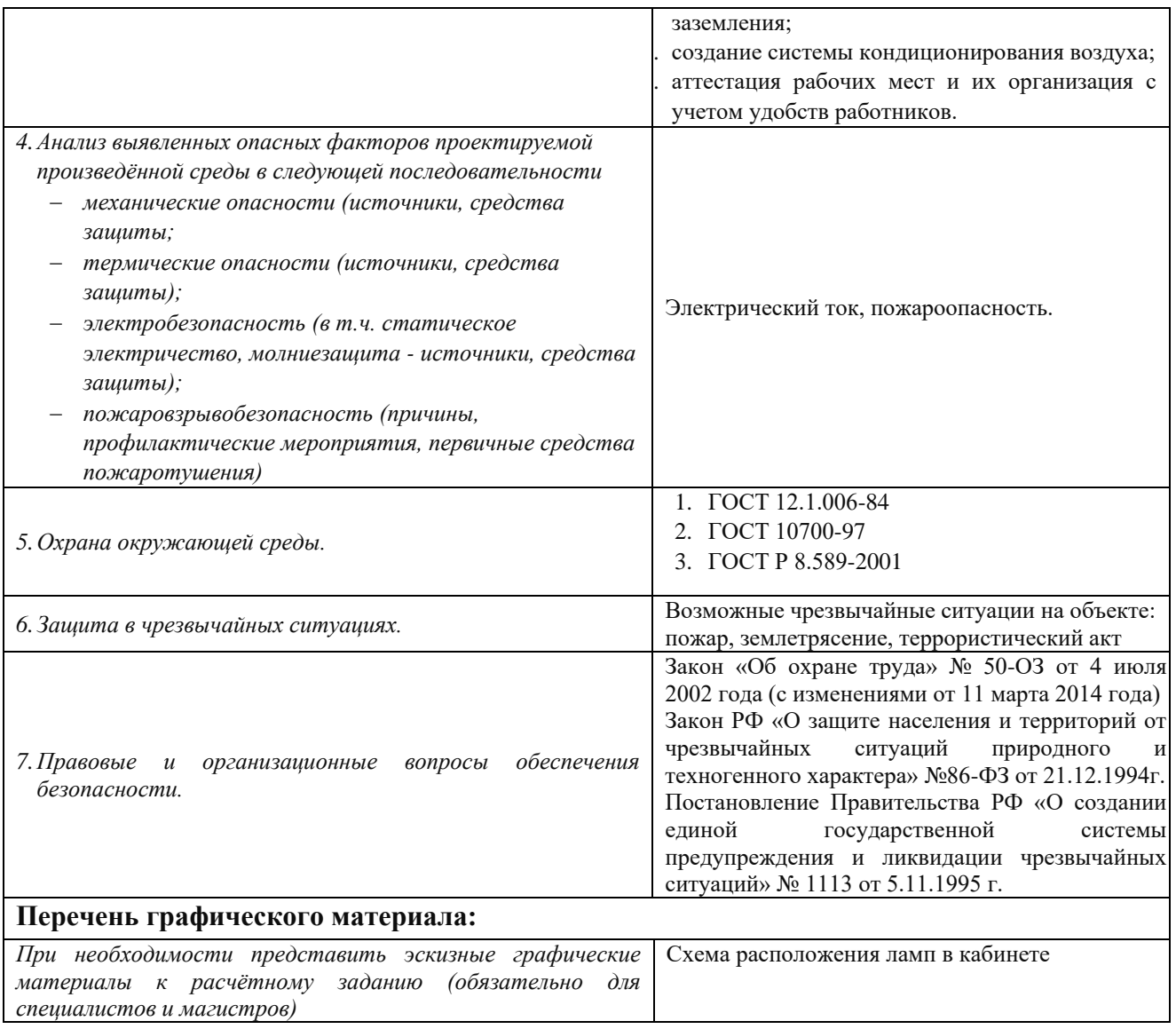

# **Дата выдачи задания для раздела по линейному графику**

#### **Задание выдал консультант:**

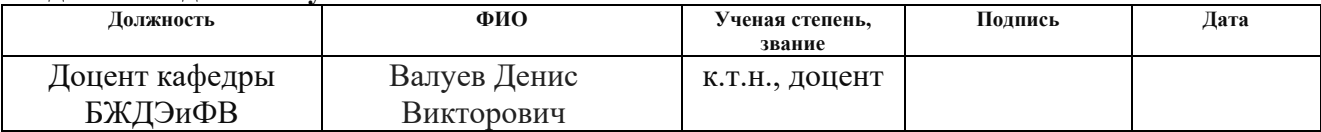

### **Задание принял к исполнению студент:**

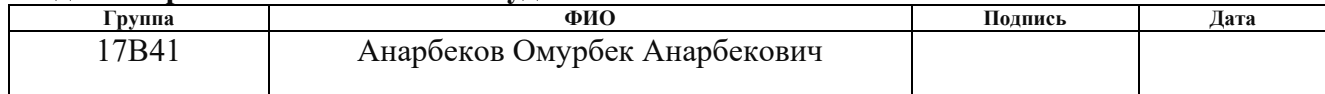

Реферат

Выпускная квалификационная работа содержит 105 страниц, 38 рисунков, 15 таблиц, 34 литературных источника.

Ключевые слова: информационно-вычислительный сектор, справочник, документ, отчет, функция, картридж, заявка, ремонт, оборудование.

Объект исследования – документооборот информационновычислительного сектора ГБУЗ КО «Юргинская городская больница».

Предмет исследования – учет и анализ работы информационновычислительного сектора ГБУЗ КО «Юргинская городская больница».

Целью данной работы является создание информационной системы учета и анализа работы информационно-вычислительного сектора ГБУЗ КО «Юргинская городская больница».

В процессе исследования изучены структура и документооборот информационно-вычислительного сектора, а так же специфика процесса обслуживания компьютерного оборудования и картриджей в ГБУЗ КО «Юргинская городская больница». Проведен теоретический анализ, обзор аналогов, проектирование и разработка информационной системы, анализ проявлений вредных и опасных факторов.

В результате разработана информационная система, реализующая следующие функции: учет обращений (заявок на ремонт), учет оборота картриджей, анализ взаиморасчетов с картридж-сервисом, учет выполненных работ. Система прошла опытную эксплуатацию и внедрена в организацию ГБУЗ КО «Юргинская городская больница». Областью применения информационной системы является: планирование и контроль работы по заявкам, учет движения картриджей, анализ эффективности работы картридж-сервиса.

Экономическая эффективность проявляется в снижении временных и трудовых затрат, связанных с деятельностью программистов. В будущем возможна доработка информационной системы за счет добавления функционала по инвентаризации оборудования.

### Список сокращений

- БД база данных
- ГБУЗ государственное бюджетное учреждение здравоохранения
- ИВС информационно-вычислительный сектор
- ИС информационная система
- КО Кемеровская область
- ООО Общество с ограниченной ответственностью
- ОС операционная система
- ПК персональный компьютер
- ПО программное обеспечение
- ПЭВМ персональная электронно-вычислительная машина
- СУБД система управления базами данных
- СУРБД система управления реляционной базой данных
- ЭВМ электронно-вычислительная машина
- ЮГБ Юргинская городская больница

# Содержание

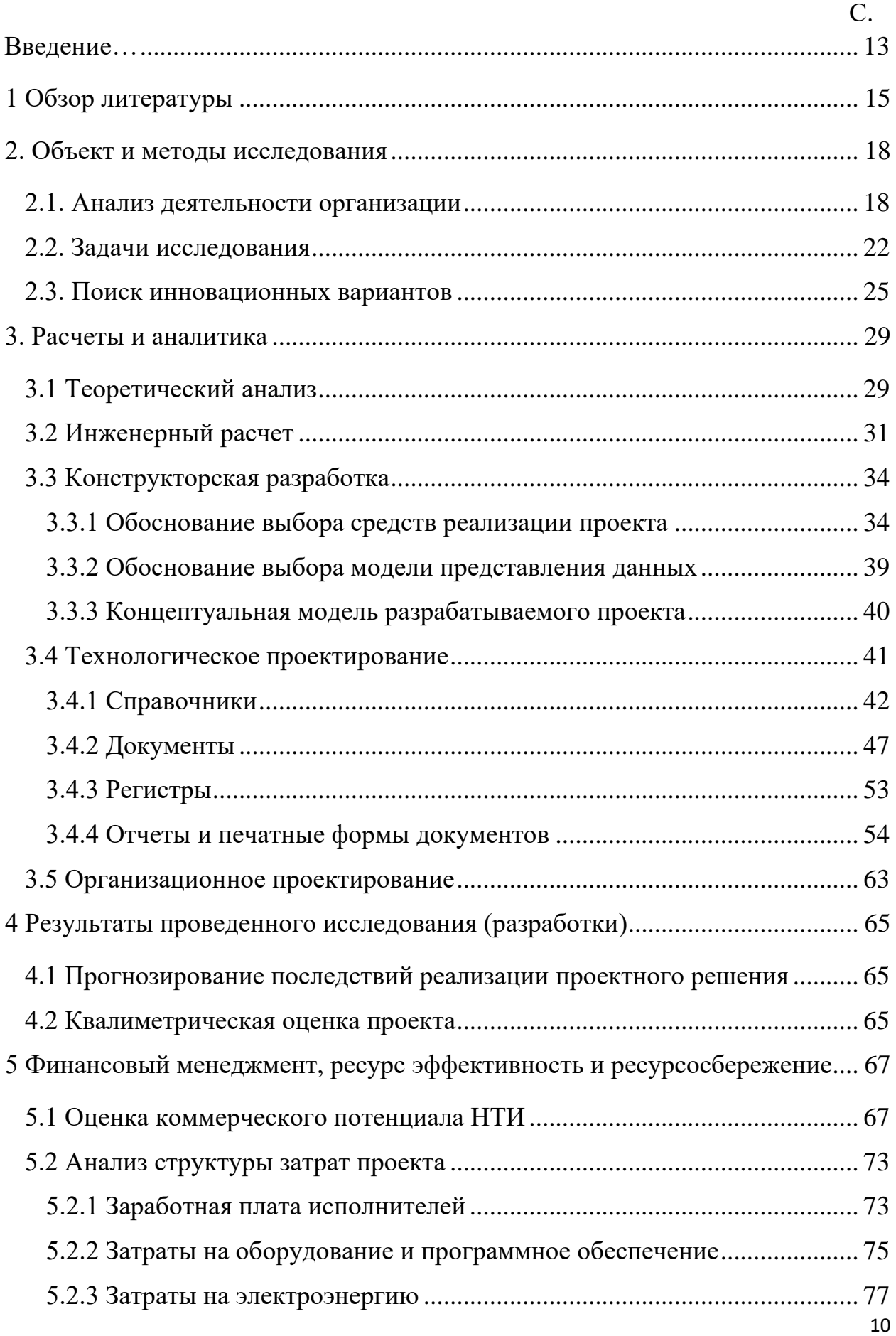

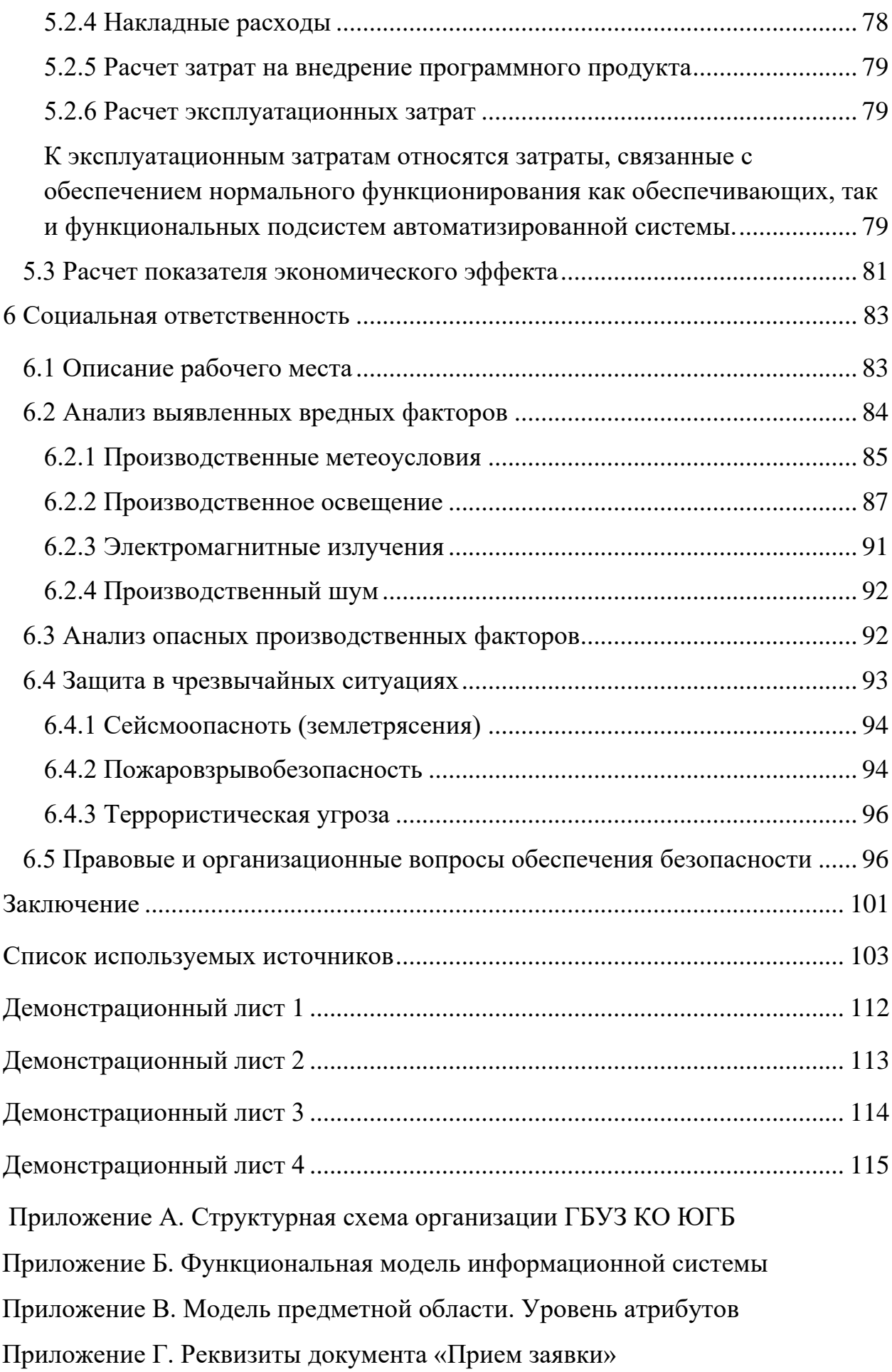

Приложение Д. Реквизиты документа «Оформление картриджа» Приложение Е. Реквизиты документа «Расходы на обслуживание» Диск 700 МВ с программой и презентацией В конверте на обороте обложки Графический материал и на него на На отдельных листах Схема документооборота Демонстрационный лист 1 Входная и выходная информация Демонстрационный лист 2 Информационно-логическая модель Демонстрационный лист 3 Структура интерфейса Демонстрационный лист 4

#### Введение

<span id="page-12-0"></span>Широкое распространение компьютерной техники в повседневной жизни современных людей позволяет автоматизировать абсолютно любые производственные процессы, что упрощает учет на предприятии и позволяет формировать отчетность любой сложности и за любой период за считанные минуты. Главная задача, которую призвана реализовать проектирование автоматизации процессов - это вывод качественных показателей процессов на принципиально более высокий уровень. Достигается она главным образом благодаря тому, что основным преимуществом автоматизированного режима над ручным является его большая надежность.

Для успешного развития компании, предприятия, фирмы или организации руководитель должен организовать и вести учет не только того, что находится на бухгалтерском балансе, но и контролировать запасы и произведенную продукцию (выполненные работы, оказанные услуги). Автоматизация производственных процессов позволяет повысить производительность труда, ускорить и/или удешевить работу, увеличить стабильность и надежность компании. При этом под производственным процессом понимается не только изготовление продукции, но и оказание услуг, выполнение работ и прочая деятельность организации.

В каждой организации есть свои особенности, которые необходимо учитывать. Таким образом, можно говорить о том, что этот вопрос является актуальным, a любые программные Продукты автоматизирующие деятельность предприятия будут востребованы на рынке.

Целью выпускной квалификационной работы является разработка информационной системы учета и анализа работы информационновычислительного сектора ГБУЗ КО «Юргинская городская больница».

Исходя из поставленной цели, можно сформулировать следующие задачи:

- провести обзор литературных источников по данной тематике;

- дать характеристику объекта исследования;

– провести теоретический анализ и инженерный расчет для разработки информационной системы;

– смоделировать основные процессы и функции разрабатываемой информационной системы;

– описать основные сущности (объекты) информационной системы;

– провести расчет показателя экономического эффекта разработки;

– выявить вредные и опасные производственные факторы на рабочем месте пользователей информационной системы, разработать рекомендации по их устранению.

Практическая значимость исследования заключается в разработке информационной системы учета и анализа работы информационновычислительного сектора ГБУЗ КО «Юргинская городская больница».

Методы исследования:

– [IDEF0-моделирование;](http://mirznanii.com/a/261560/idef0-modelirovanie)

– метод сравнений;

– метод анализа и обобщения информации;

– метод экспертных оценок.

Результатом исследования является разработанная информационная система учета и анализа работы информационно-вычислительного сектора, которая может применяться в любом крупном учреждении, использующем процессе своей деятельности компьютерную технику и имеющем в своей организационной структуре подразделение, которое занимается обслуживанием и ремонтом данной техники.

1 Обзор литературы

<span id="page-14-0"></span>Одной из задач руководства предприятий, оказывающих услуги гарантийного и не гарантийного ремонта, является ведение учета техники, находящейся в ремонте, а также обеспечение и учет деталей для проведения ремонтных работ.

существующей Существует множество причин перевода статистической информации на компьютерную основу. Более быстрая обработка данных и централизованное их хранение с использованием современных технологий позволяют сберечь значительные средства, как в финансовом отношении, так и с точки зрения технических затрат. Вместе с этим уменьшается время для получения необходимой информации, упрощается доступ и ведение базы данных, в которой хранятся данные о компьютерной и офисной технике.

На практике довольно часто встречаются ситуации, когда необходима собственная разработка информационной системы для автоматизации производственных процессов. Примером такой разработки является «Система по обслуживанию заявок на ремонт компьютерного оборудования» для отдела технического обслуживания вычислительной техники (ОТОВТ) Сибирского государственного аэрокосмического университета (СибГАУ) [1].

Логическая схема базы данных состоит из 10 таблиц, в которые входят: подразделения, сотрудники, комплектующие, типы, мастера, журнал заявок, заявка на приобретение копировально-множительной техники, заявка на ремонт, лимитная карта и заявка на приобретение дорогостоящего оборудования.

В качестве среды программирования выбрана Delphi 7, так как процессор базы данных ВDE обеспечивает успешную работу созданного приложения с таблицами из разных систем управления базами данных (СУБД). В качестве СУБД выбрана Microsoft Access, которая является наиболее простой и надежной.

Однако хотелось бы отметить, что Microsoft Access является устаревшей СУБД, не отвечающей требованиям к современным информационным системам. Поэтому при разработке информационной системы учета и анализа работы информационно-вычислительного сектора необходимо провести анализ и выбрать, а так же обосновать метод решения задачи.

Основные задачи информационно-вычислительного сектора ГБУЗ КО ЮГБ заключаются в:

– приеме заявок на ремонт компьютерной и офисной техники;

– проведении диагностики поступившего на ремонт оборудования;

– выполнении ремонтных работ;

– контроле качества выполненных работ (тестировании оборудования после ремонта);

– анализе причин возникновения неисправностей;

– разъяснении пользователям причин возникновения неполадок и рекомендаций по дальнейшей эксплуатации оборудования;

– замена картриджей в принтерах ГБУЗ КО ЮГБ;

– обеспечение оборота картриджей между ГБУЗ КО ЮГБ и ООО «Картридж-сервис»;

– заключение договора с ООО «Картридж-сервис» на обслуживание (заправку картриджей).

ООО «Картридж-сервис» зарегистрирована 11 декабря 2009 г. регистратором Инспекция Федеральной налоговой службы по г. Кемерово. Руководитель организации: генеральный директор Брославченко Алексей Иванович. Юридический адрес ООО «Картридж-сервис» – 650036, Кемеровская область, город Кемерово, улица Терешковой, дом 41, корпус «б», помещение 103. Основным видом деятельности является «Ремонт компьютеров и коммуникационного оборудования», зарегистрировано 9 дополнительных видов деятельности. Организации Общество с ограниченной ответственностью «Картридж-сервис» присвоены ИНН 4205190215, ОГРН 1094205022537, ОКПО 62508453.

ООО «Картридж-сервис» предоставляет услуги по заправке и восстановлению картриджей для лазерной офисной техники. Так же компания «Картридж-Сервис» обладает исключительным правом на использование торговой марки «OPS» на территории г. Кемерово и предлагает качественные совместимые картриджи OPS для лазерной офисной техники, производимые на собственных производственных мощностях в г. Кемерово [2].

Организация ООО «Картридж-сервис» является поставщиком в 329 государственных контрактах на сумму 50 004 103,37 руб.

При производстве, заправке и восстановлении картриджей используется расходные материалы, оборудование и технология ведущего производителя Static Control Components (USA). Что позволяет заправлять и восстанавливать картриджи без потери качества и ресурса печати. На каждую единицу товара и услугу распространяются гарантийные обязательства производителя. Все работы выполняются квалифицированными специалистами с соблюдением технологий, обеспечивающих превосходное качество печати. На выходе с производства каждый картридж проходит тестирование качества, что позволяет нам снизить процент брака до  $0.5\%$ (это лучший показатель по отрасли) и предоставлять полную гарантию на каждую единицу товара и услугу.

<span id="page-17-0"></span>2. Объект и методы исследования

#### <span id="page-17-1"></span>2.1. Анализ деятельности организации

Государственное бюджетное учреждение здравоохранения Кемеровской области «Юргинская городская больница» (далее – ГБУЗ КО ЮГБ) находится по адресу: Кемеровская область, г. Юрга, ул. Ленинградская 27.

ГБУЗ КО ЮГБ (Кемеровская область, ИНН 4230022366) зарегистрировано 10 ноября 2006 года регистрирующим органом Межрайонная инспекция Федеральной налоговой службы № 7 по Кемеровской области [3].

Тип собственности ГБУЗ КО ЮГБ – Бюджетные учреждения.

Форма собственности ГБУЗ КО ЮГБ – Муниципальная собственность.

Основные виды деятельности ГБУЗ КО ЮГБ:

– деятельность больничных организаций (86.10 по ОКВЭД);

– ремонт электронного и оптического оборудования (33.13 по ОКВЭД);

– строительство жилых и нежилых зданий (41.20 по ОКВЭД).

Структурная схема организации ГБУЗ КО ЮГБ представлена в Приложении А.

Подразделение «Информационно-вычислительный сектор» (ИВС) представлено четырьмя специалистами: один ведущий инженер-программист и три инженера-программиста у него в подчинении.

Работа отдела ведется по трем направлениям:

– ремонт и настройка компьютерной (офисной) техники в поликлиниках и стационарах по заявкам;

– учет оборота картриджей внутри ГБУЗ КО ЮГБ;

– взаиморасчеты со сторонними организациями (подрядчиками), в частности с картридж-сервисом.

Первая функция осуществляется через учет заявок на ремонт. Подразделение (поликлиника или стационар) делает заявку в ИВС на ремонт/настройку компьютерного оборудования в подразделении (можно в устной форме). Заявка назначается на исполнение конкретному специалисту и записывается в его план работ. Такие планы каждый месяц составляются для всех работников отдела ИВС, в соответствии с ним специалист осуществляет свою деятельность. План может ежедневно корректироваться, включает в себя краткосрочные работы (например, срочный ремонт принтера) и долгосрочные проекты (провести локальную сеть в отделении, внедрить новый информационный продукт). Таким образом, руководитель отделения, а так же коллеги, видят объем работ друг друга, могут передавать задания и т.д. В конце каждого месяца составляются отчеты о выполненных работах на каждого сотрудника, и, исходя из проделанной ими работы, начисляются стимулирующие выплаты (премии).

Вторая функция связана с движением картриджей для принтеров внутри организации. Суть ее заключается в следующем: подразделение делает заявку в ИВС на картридж, когда у них заканчивается тонер. Если необходимый тип картриджа есть в наличии в ИВС, то происходит замена пустого картриджа на заправленный. Если необходимого картриджа нет, то подразделение ставится в лист ожидания. Все картриджи, которые не находятся в работе, т.е. не установлены непосредственно в принтеры подразделений, хранятся в ИВС, ожидая заправки (пустые) или же передачи в подразделение (заправленные).

Для заправки и/или ремонта картриджи передаются отделением ИВС в ООО «Картридж-сервис» (г. Кемерово). Представитель сервиса приезжает три раза в неделю (понедельник, среда, пятница) для привоза готовых к работе картриджей и приема на заправку и/или ремонт уже отработанных пустых картриджей.

Таким образом, у картриджа может быть два статуса («отработанный» и «заправленный») и три местоположения: «на рабочем месте» (в подразделении), «в ИВС» (ожидает заправки или передачи в отделение) и «на заправке» (в картридж-сервисе).

Ежегодно с обслуживающей организацией (в 2017 году это ООО «Картридж-сервис») заключается договор на проведение технического обслуживания, оказание услуг по заправке, восстановлению картриджей и ремонта оргтехники. Выбор организации зависит от того, кто из претендентов выиграет тендер и предложит меньшую цену, поэтому они могут каждый год меняться. В договоре указана годовая сумма обслуживания, при выполнении работ подрядчик составляет соответствующий акт и смету, а стоимость оказанных услуг вычитает из оговоренной в договоре суммы.

Взаиморасчеты с ООО «Картридж-сервис» происходят двумя способами.

В первом случае, если счета выставляются по обусловленным договором работам, то руководитель ИВС после подписания акта передает документы сразу в бухгалтерию для последующей оплаты.

Если оказанные услуги не включены в договор, то подписанный акт со счетами передается в планово-экономический отдел, который утверждает план выплат и источник финансирования, после чего документы поступают в бухгалтерию.

Таким образом, в документообороте участвуют:

– ИВС;

– подразделения ЮГБ;

– ООО «Картридж-сервис»;

– бухгалтерия;

– планово-экономический отдел.

Документы, использующиеся в документообороте:

– акт выполненных работ;

– счета на оплату;

– список переданного оборудования для заправки/ремонта;

– заявка на замену и/или ремонт картриджа.

Уведомление о поступлении картриджа из сервиса, как правило, передается устно по телефону или посредством корпоративного чата.

Так же внутри ИВС составляются следующие документы:

– план-график работ на месяц;

– отчет о проделанной работе.

Схема документооборота до внедрения ИС представлена на рисунке 2.1.

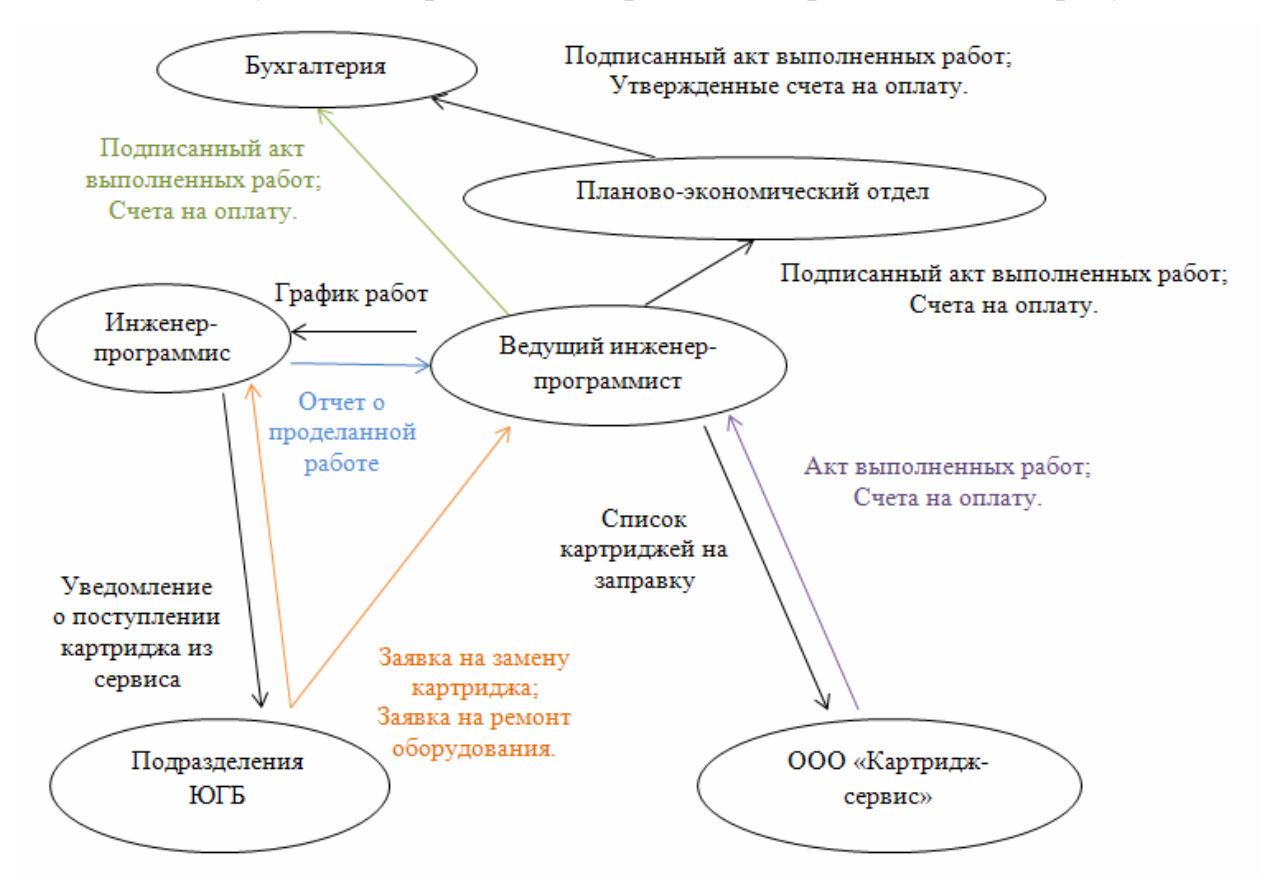

Рисунок 2.1 – Схема документооборота до внедрения ИС

В данный момент существует проблема заполнения документов вручную на бумаге или же посредством пакета прикладных решений Microsoft Office (Excel и Word). Это влечет за собой большие затраты времени, а так же высокое количество ошибок и погрешностей в расчетах при формировании отчетной документации.

Для решения данной проблемы рекомендуется разработать информационную систему учета и анализа работы информационновычислительного сектора ГБУЗ КО «Юргинская городская больница».

<span id="page-21-0"></span>2.2. Задачи исследования

Основные функции разрабатываемой информационной системы:

1) учет обращений (заявок на ремонт);

2) учет оборота картриджей;

3) анализ взаиморасчетов с картридж-сервисом;

4) учет выполненных работ.

Функциональная модель разрабатываемой информационной системы приведена в Приложении Б.

Рассмотрим каждую функцию системы отдельно.

1) Функция «Учет обращений (заявок на ремонт)» осуществляет фиксацию в базе информации о принятых заявках.

Модель функции представлена на рисунке 2.2.

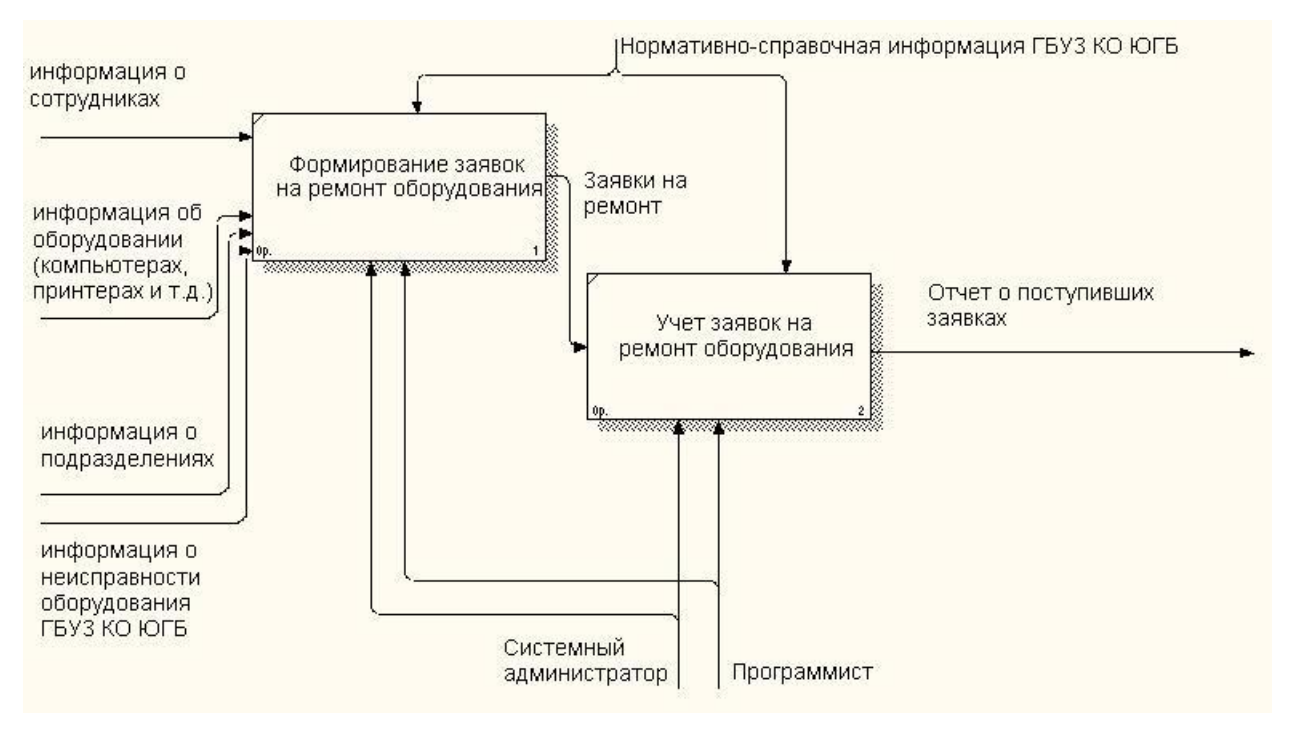

Рисунок 2.2 – Декомпозиция функции «Учет обращений (заявок на ремонт)»

Входной информацией является:

– информация о сотрудниках;

- информация об оборудовании (компьютерах, принтерах и т.д.);
- информация о подразделениях;
- информация о неисправности оборудования ГБУЗ КО ЮГБ.

Выходной информацией является:

– отчет о поступивших заявках.

2) Функция «Учет оборота картриджей» фиксирует в базе движения (перемещения) картриджей внутри организации и за ее пределами.

Модель функции представлена на рисунке 2.3.

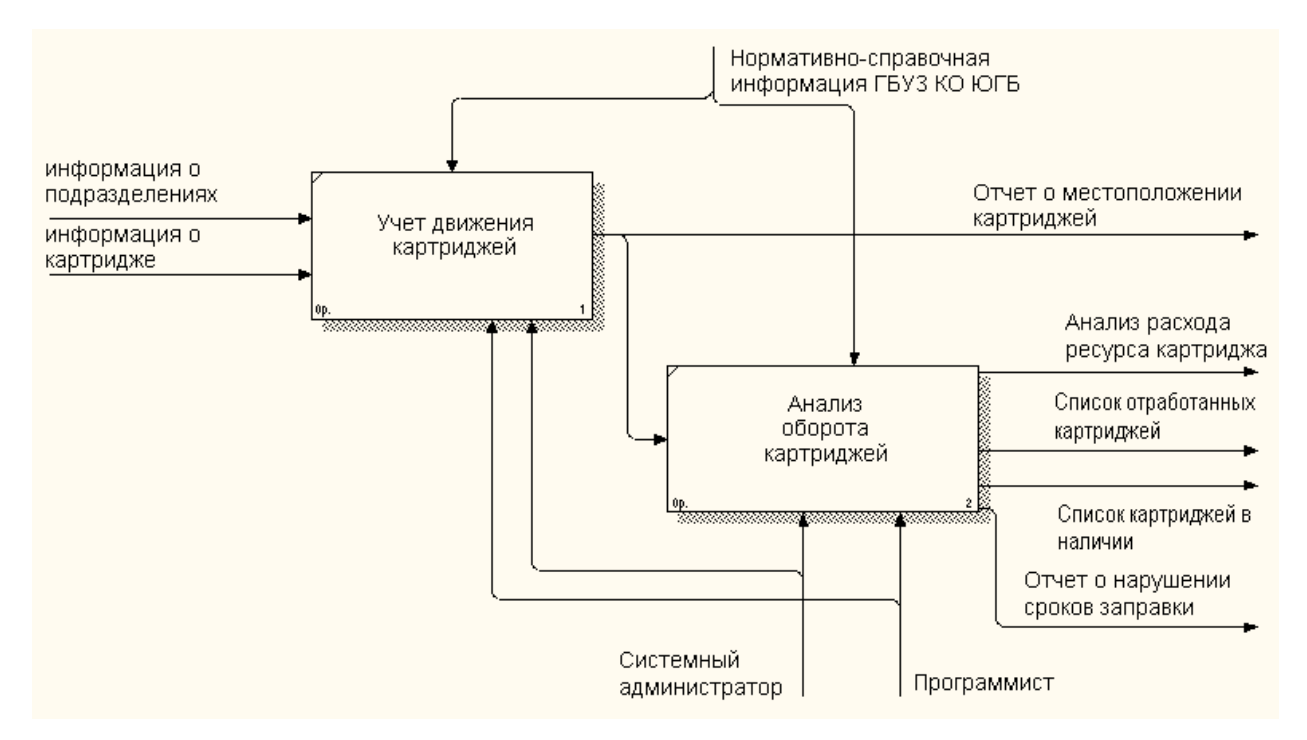

Рисунок 2.3 – Декомпозиция функции «Учет оборота картриджей»

Входной информацией является:

– информация о подразделениях;

– информация о картридже.

Выходной информацией является:

– отчет о местоположении картриджей;

- отчет «Анализ расхода ресурса картриджа»;
- отчет «Список отработанных картриджей»;
- отчет «Список картриджей в наличии»;

– отчет о нарушении сроков заправки.

3) Функция «Анализ взаиморасчетов с картридж-сервисом» служит для контроля расходования средств по договору.

Модель функции представлена на рисунке 2.4.

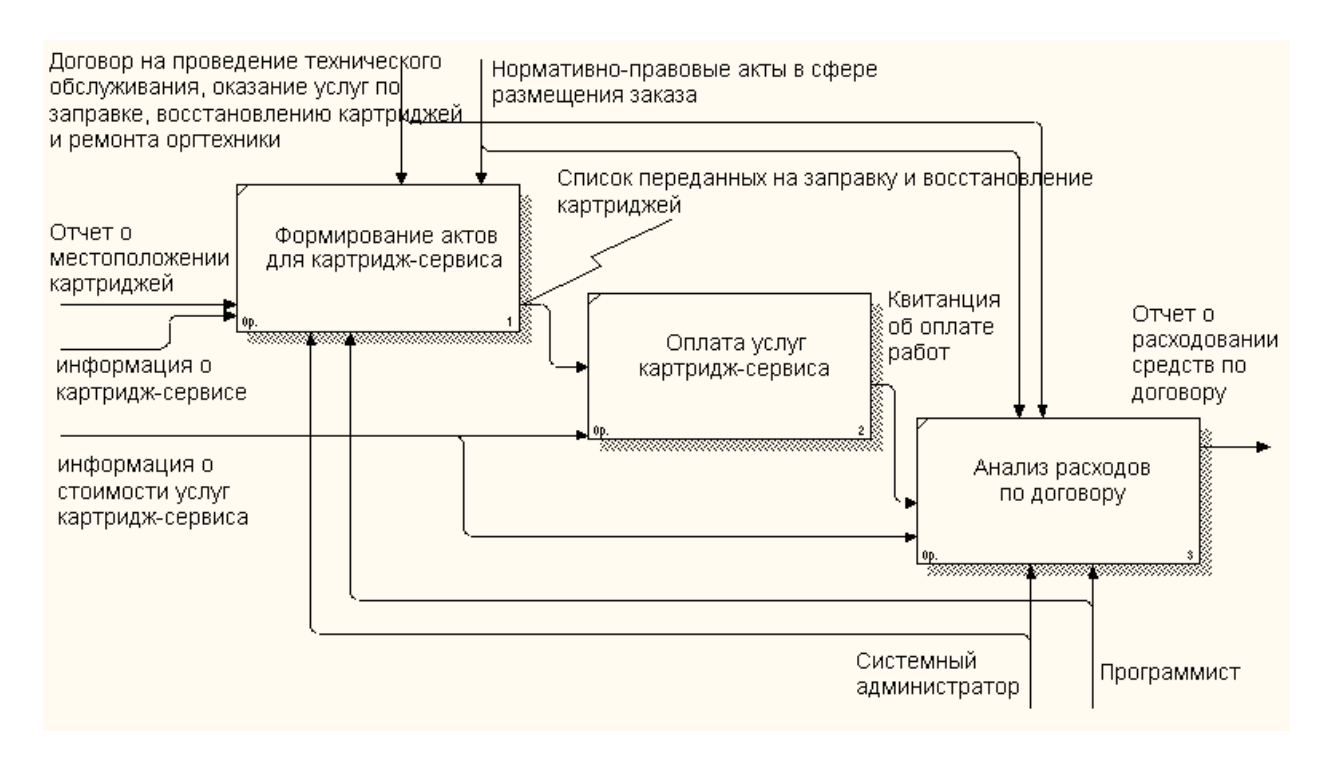

Рисунок 2.4 – Декомпозиция функции «Анализ взаиморасчетов с картридж-

сервисом»

Входной информацией является:

– отчет о местоположении картриджей;

– информация о картридж-сервисе;

– информация о стоимости услуг картридж-сервиса.

Выходной информацией является:

– отчет о расходовании средств по договору.

4) Функция «Учет выполненных работ» служит для контроля выполнения заявок на ремонт оборудования.

Модель функции представлена на рисунке 2.5.

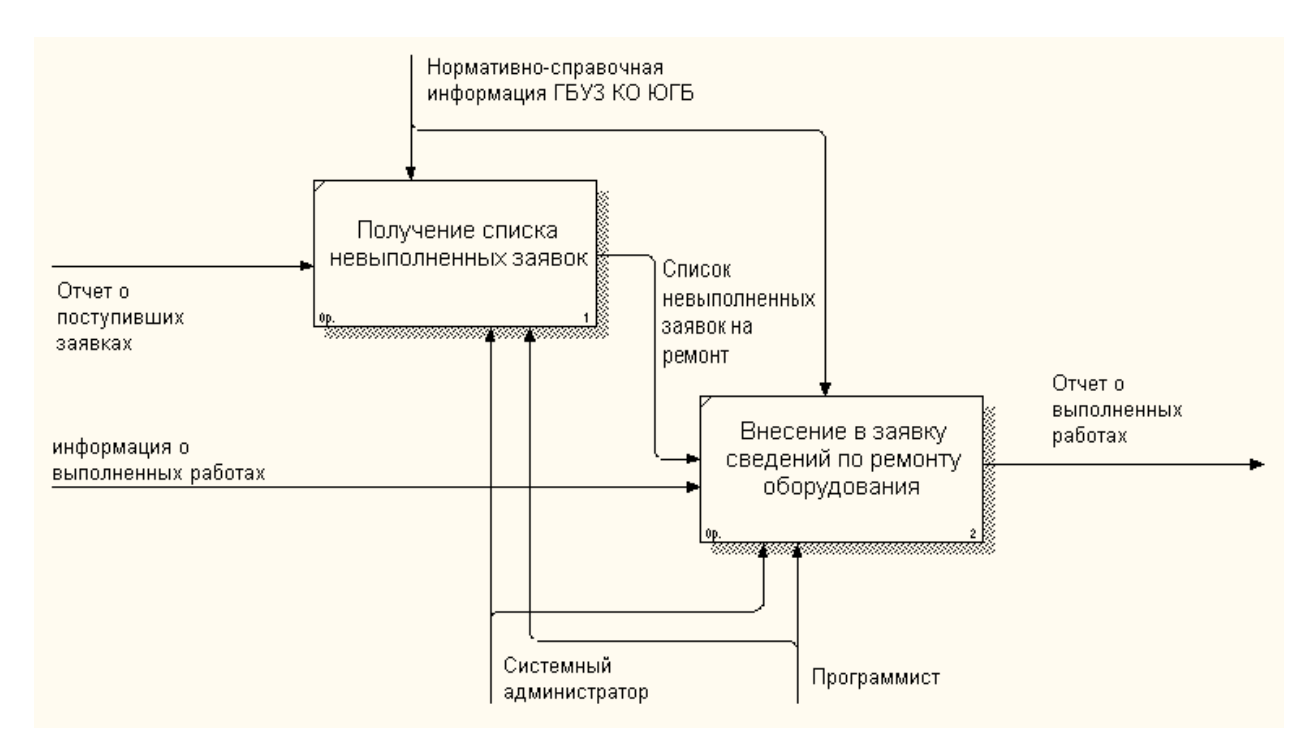

Рисунок 2.5 – Декомпозиция функции «Учет выполненных работ»

Входной информацией является:

– отчет о поступивших заявках;

– информация о выполненных работах.

Выходной информацией является:

– отчет о выполненных работах.

2.3. Поиск инновационных вариантов

<span id="page-24-0"></span>Рассмотрим несколько существующих аналогов разрабатываемой информационной системы:

1) Система Учета Заявок – Учет и контроль выполнения заявок (разработчик: КонтинентСвободы.рф);

Изначально программа была разработана для учета заявок на подключение и обслуживание абонентов провайдера, но позже была адаптирована и для других предметных областей.

Система учета заявок решает следующие задачи [4]:

– регистрация и учет заявок на подключение к услугам Интернетпровайдера;

– регистрация и учет заявок на ремонт и обслуживание сетей связи;

– формирование отчета о выполненных заявках;

– оперативный поиск и предоставление информации о состоянии заявки;

– контроль выполненных работ;

– печать заявок;

– сохранение отчетов в csv (можно открыть при помощи LibreOffice Calc).

Интерфейс программы представлен на рисунке 2.6.

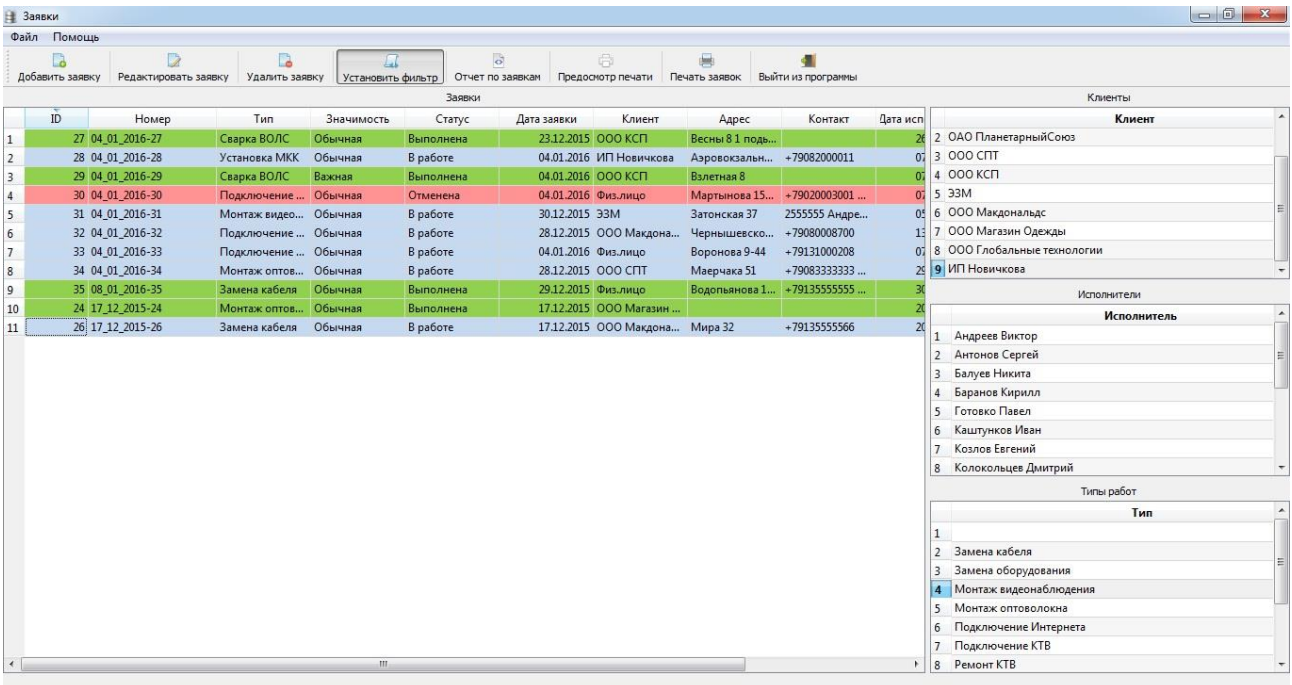

Рисунок 2.6 – Интерфейс программы «Система Учета Заявок» Основные ее достоинства:

– занимает минимум пространства и памяти компьютера;

– простой и интуитивно понятный интерфейс;

– программа полностью на русском языке.

Недостатки Системы Учета Заявок:

– нет функции учета и оборота картриджей и другого оборудования;

– нет функции учета и анализа взаиморасчетов со сторонними организациями – аутсорсерами.

2) 1С: Документооборот 8.

Функциональные возможности «1С: Документооборот 8» [5]:

– учет корреспонденции, входящей и исходящей;

– внутренний документооборот;

– поиск информации, штрихкодирование;

– электронные подписи;

- договорные документы и все, что с ними связано;
- работа с файлами;
- встроенная почта;
- бизнес-процессы и задачи;
- управление проектами;
- учет рабочего времени;
- учет отсутствия сотрудников;
- контроль исполнительской дисциплины;
- учет мероприятий;

– форум;

– управление правами доступа.

Достоинства: программа «1С: Документооборот 8» не имеет отраслевой принадлежности и благодаря своей универсальности документооборот в 1С легко настраивается и адаптируется под специфику конкретной организации.

Недостатки:

– необходимо настраивать внутренние документы и процессы;

– наличие множества функций, не востребованных в ИВС;

– относительно высокая стоимость программного продукта (от 50 тыс. руб.).

Сравнение аналогов ИС представлено в таблице 2.1.

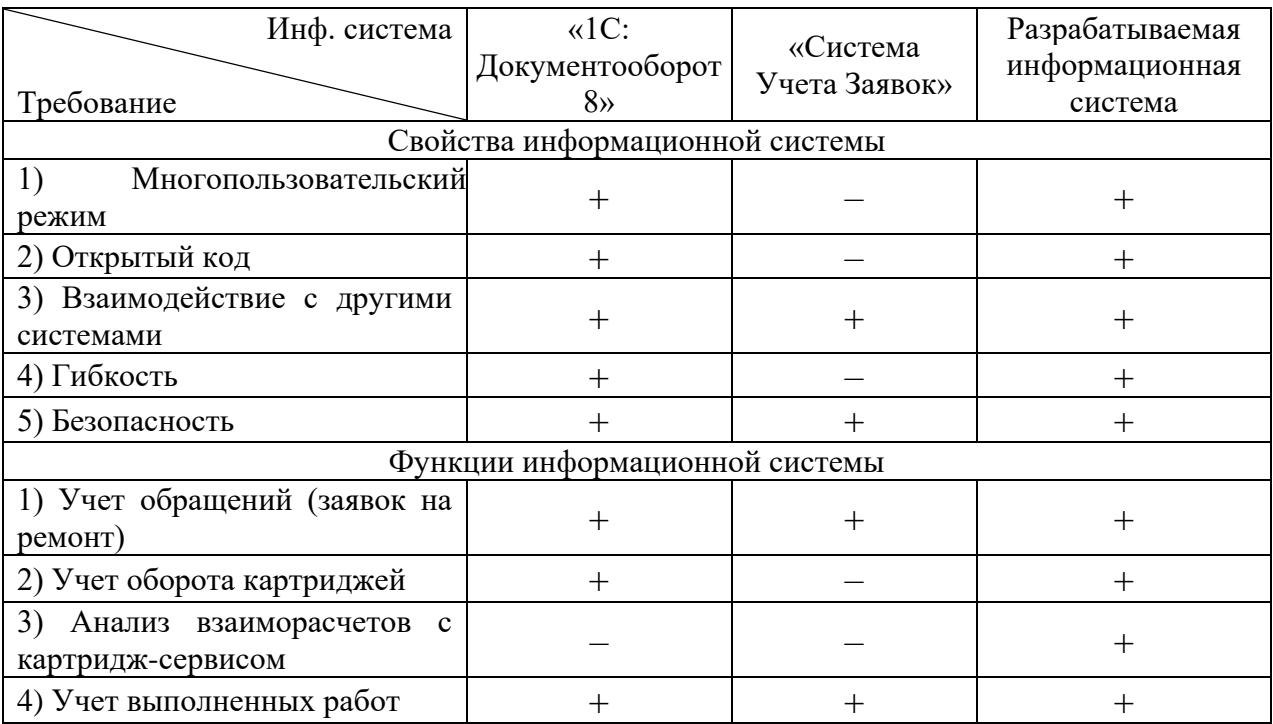

### Таблица 2.1 – Сравнение аналогов информационной системы

Таким образом, можно сделать вывод, что готовые программные продукты не подходят ИВС ГБУЗ КО ЮГБ, так как они не удовлетворяют всем требованиям, предъявляемым к информационной системе. Поэтому принято решение о разработке информационной системы учёта и анализа работы информационно-вычислительного сектора ГБУЗ КО «Юргинская городская больница».

<span id="page-28-0"></span>3. Расчеты и аналитика

3.1 Теоретический анализ

<span id="page-28-1"></span>Одной из задач при разработке информационной системы является подготовка документов, которые содержат исходные данные, используемые для решения проектной задачи, а также формализация этих данных для их обработки разработанной корректного хранения,  $\,$  M поиска внутри информационной системы.

В качестве платформы при разработке информационной базы будет применяться «1С: Предприятие 8.3».

Анализ предметной области включает в себя рассмотрение входных документов системы и выделение их составных частей (информационных объектов).

С целью организации информационной базы используем реляционную систему управления базами данных (СУБД). Для этого должна быть разработана логическая структура реляционной БД, в основе которой будет осуществляться решение проектной задачи. Применим процессный подход к разработке базы данных, определив состав только необходимых для решения залачи ланных.

Проведем анализ исходной информации для определения структуры и состава информации с целью ее последующей формализации и построения концептуальной модели данных. Приведенные формы входных документов и дополнительные сведения из описания предметной области позволяют определить роль реквизитов во взаимосвязанной информации, которая содержится в документе. На основании данного анализа установим функциональные зависимости реквизитов в соответствии с требованиями и рекомендациями нормализации данных.

Концептуальный уровень разрабатываемой информационной системы является обобщающим представлением данных. Концептуальная модель предметной области описывает логическую структуру данных и является

полным представлением требований к данным со стороны пользователей ИС. В концептуальной модели представлены сущности, их связи и атрибуты описываемой предметной области. Модель разрабатываемой информационной системы можно представить с помощью трех уровней.

Уровень определений. На этом уровне модель представлена в наименее детализованном виде. На диаграмме отображены сущности предметной области с их описанием и связями на уровне имен. Модель предметной области на уровне определений изображена на рисунке 3.1.

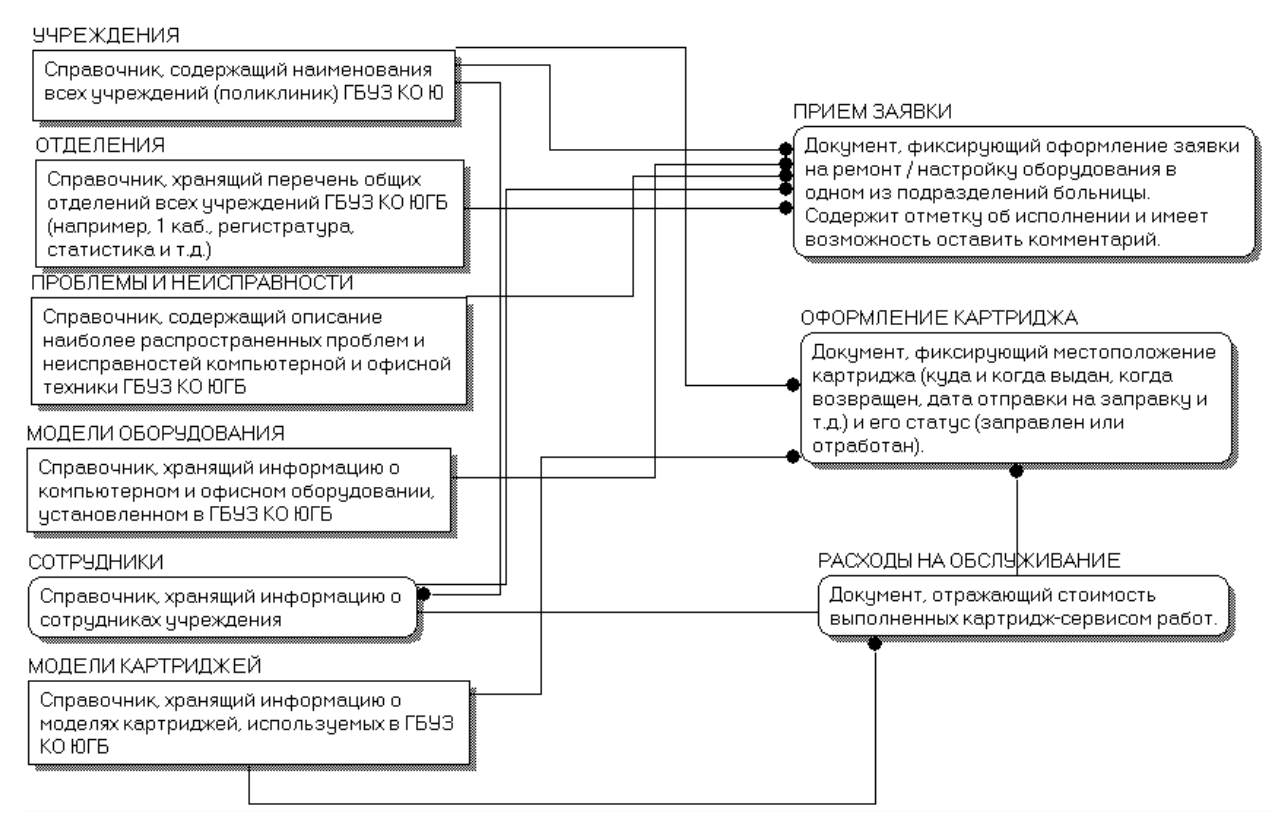

Рисунок 3.1 – Модель предметной области. Уровень определений

На уровне ключей в модели представлены помимо имен сущностей и связей между ними, первичные, внешние и альтернативные ключи этих сущностей. Модель предметной области на уровне ключей изображена на рисунке 3.2.

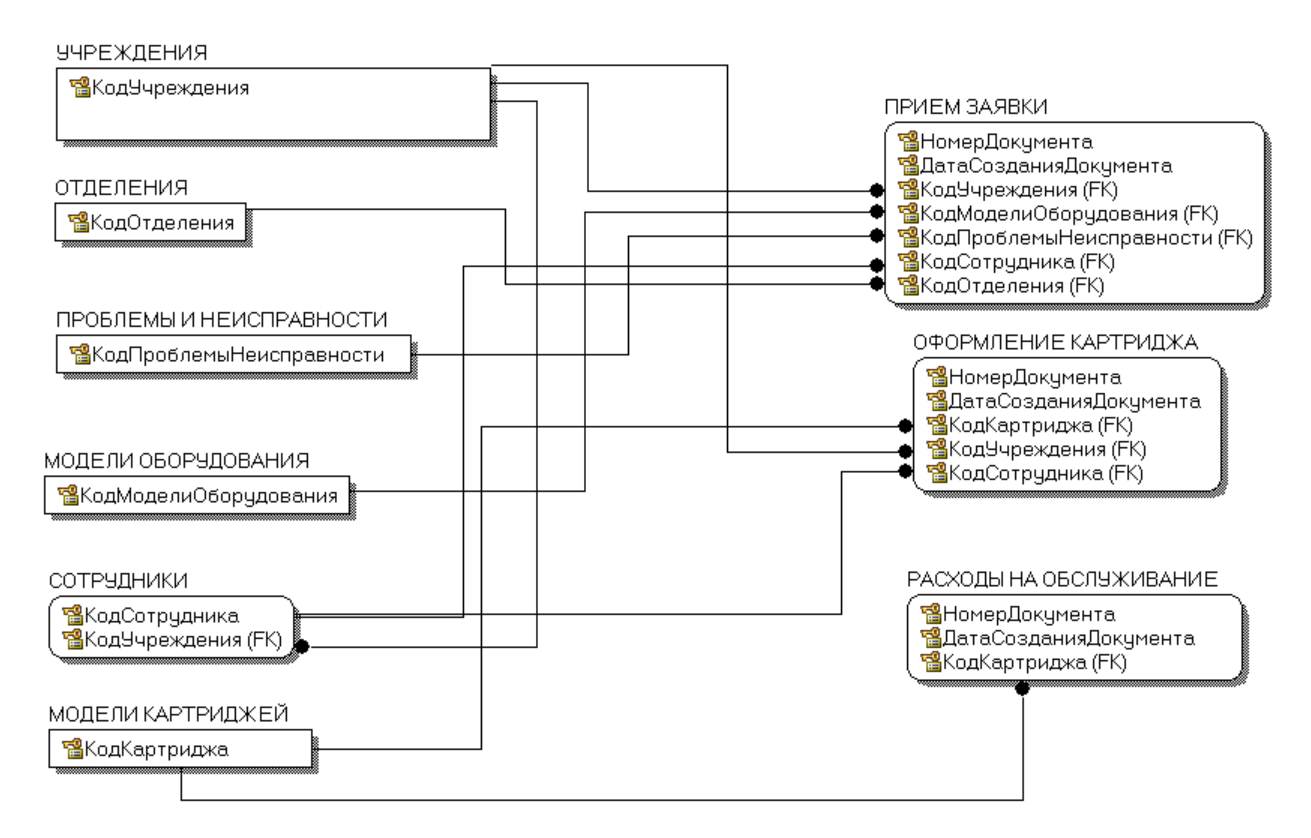

Рисунок 3.2 – Модель предметной области. Уровень ключей

На уровне атрибутов в модели представлены все атрибуты каждой сущности. Данная диаграмма содержит полное определение структуры разрабатываемой информационной системы. Концептуальная модель предметной области на уровне атрибутов представлена в Приложении В.

### 3.2 Инженерный расчет

<span id="page-30-0"></span>От системных требований персонального компьютера зависит быстродействие системы, что непосредственно влияет на время разработки ПО и время его использование конечными пользователями. Это касается как компьютера разработчика, так и компьютера пользователя автоматизированной системы.

Разрабатываемая информационная система должна соответствовать уровню современных Windows-приложений и иметь интуитивно понятный интерфейс. Действия пользователей не должны отличаться от обычных действий в других приложениях операционной системы.

Разрабатываемая информационная система должна обладать возможностями ее настройки пользователем в соответствии с его личными предпочтениями и потребностями, но не в ущерб выполнению основных задач системы.

Системные требования платформы «1С: Предприятие 8» приведены в «Руководстве по установке и запуску» и имеют следующие характеристики:

Для компьютера разработчика:

- операционная система Windows XP / Vista / 7 / Server 2008;
- оперативная память 512 Мбайт и более;
- процессор IntelPentium III 866 МГц и выше;
- свободное пространство на жестком диске не менее 220 Мбайт;
- USB-порт;
- устройство для чтения компакт дисков;
- SVGA дисплей.

Для компьютера пользователя:

- операционная система Windows XP / Vista / 7/ Server 2008;
- оперативная память 128 Мбайт и более;
- процессор IntelPentium II 400 МГц и выше;
- свободное пространство на жестком диске не менее 220 Мбайт;
- $\text{USB-nopr}$ ;
- устройство для чтения компакт дисков;
- SVGA дисплей.

При использовании сервера базы данных его характеристики должны быть следующие:

– Microsoft SQL Server 2005;

– Microsoft SQL Server 2000 + Service Pack 2;

– IBM DB2 Express-C 9.1;

– PostgreSQL 8.2.

В качестве сервера базы данных может использоваться любой компьютер, на котором установлен и работает Microsoft SQL Server,

PostgreSQL или IBM DB2. Технические характеристики персонального компьютера и его ОС должны соответствовать требованиям применяемой версии сервера базы данных Microsoft SQL Server, PostgreSQL или IBM DB2.

Данные значения могут быть использованы в качестве базовых при выборе состава оборудования решения ЛЛЯ задач автоматизации предприятия.

При выборе аппаратного обеспечения для внедрения на конкретном предприятии необходимо учитывать различные индивидуальные показатели, например, сложность и функционал используемых прикладных решений, многообразие и состав типовых действий, которые выполняются теми или иными группой пользователями, количество этих самых пользователей, интенсивность их работы и т.п.

Кроме непосредственного подключения к информационной базе с помощью клиентских приложений платформа 1С: Предприятие 8 дает возможность удаленной работы в программе без установки платформы на компьютере пользователя. Достигается это с помощью веб-клиента - одного из приложений системы 1С.

Веб-клиент исполняется операционной He  $\overline{B}$ среде системы персонального компьютера, а в среде интернет-браузера. Именно поэтому любой пользователь может, запустив свой браузер и введя адрес веб-сервера, на котором опубликована информационная база, подключиться к ней и использовать ее, т.е. работать в этой базе.

Веб-клиент применяет технологии HTTP Request и DHTML. При работе веб-клиента разработанные в конфигурации клиентские модули компилируются автоматически из встроенного языка 1С: Предприятия 8 и исполняются непосредственно на стороне веб-клиента.

<span id="page-33-0"></span>3.3 Конструкторская разработка

3.3.1 Обоснование выбора средств реализации проекта

<span id="page-33-1"></span>При выборе системы программирования были рассмотрены такие языки и среды программирования, как Borland Delphi; СУБД Access, Firebird SQL и 1С: Предприятие 8.3.

1) Delphi является это продуктом Borland International и предназначен ЛЛЯ быстрого создания Программных приложений. Это довольно высокопроизводительный инструмент ДЛЯ визуального построения прикладных программ и приложений, который включает компилятор кода и предоставляет разработчику средства визуального программирования. В основе языка программирования Delphi лежит Object Pascal, являющийся расширением объектно-ориентированного языка Pascal. В Borland Delphi входят библиотеки визуальных компонентов, генераторы отчетов и лругие необходимые компоненты для профессиональной разработки программ и информационных систем для операционной среды Windows [6]. Borland Delphi, обладает удобными визуальными средствами проектирования, которые легко и без значительных затрат времени позволяют создать графический интерфейс пользователя. Объектно-ориентированный подход, позволяет рассматривать программу, как набор объектов, взаимосвязанных друг с другом посредством передачи сообщений. Недостатком Borland Delphi является сложность взаимодействия связей в базе данных.

2) Access является многофункциональной системой управления реляционными базами данных (СУРБД). Access обеспечивает возможность определения, управления и обработки информациеи для работы со значительными объемами данных. Access использует для обработки таблиц язык баз данных SQL. С помощью SQL-запросов можно получить набор данных, необходимый для решения конкретной задачи [7].

Недостатками MS Access являются:

- язык программирования VBA не специализирован;

- целесообразно использование только для небольших предприятий.

3) Firebird SQL представляет собой компактную свободную систему управления базами данных (СУБД), работающую на таких ОС как Linux. Microsoft Windows и разнообразных Unix платформах [8].

Основными достоинствами и преимуществами Firebird можно считать многоверсионную архитектуру, параллельную обработку оперативных и аналитических запросов, компактность (дистрибутив Firebird занимает всего 10МЬ пространства жесткого диска персонального компьютера), мощную языковую поддержку хранимых процедур и высокую эффективность.

Firebird применяется в различных промышленных системах с 2001 года (складские и хозяйственные, финансовые и государственные сектора). Это независимый коммерческий проект С и C++ технических советников, программистов и разработчиков мультиплатформенных систем управления БД. Он основан на исходном коде, который был выпущен компанией Borland 25 июля 2000 года в качестве свободной версии Interbase 6.0.

Недостатками Firebird являются:

- отсутствие кэша результатов запросов и полнотекстовых индексов;

- значительное снижение производительности при росте внутренней фрагментации базы.

4) Если говорить о мощных, гибких и доступных автоматизированных системах, то бесспорным лидером на российском рынке являются решения 1С, которые позволяют создать на своей базе информационную систему любой сложности для предприятий любого уровня и масштаба.

Технологическая платформа  $\kappa$ 1C: Предприятие  $8.3<sub>2</sub>$  $\overline{\phantom{a}}$ ЭТО автоматизации деятельности предприятий, универсальная система предоставляющая большие возможности для разработки при решении задач учета и анализа любой сложности в любой сфере деятельности или отрасли.

В «1С: Предприятие 8.3» реализован современный дизайн интерфейса, за счет чего повышена комфортность работы пользователей в системе на протяжении длительного промежутка времени. Технологическая платформа

1С предоставляет несколько вариантов работы: от однопользовательского персонального режима до многопользовательской работы крупных рабочих групп и организаций. Основным моментом масштабируемости системы является то, что повышение производительности работы системы достигается средствами платформы, а прикладные решения при этом не требуют доработки при повышении количества пользователей, одновременно работающих в системе [9].

Технологическая платформа 1С имеет собственный язык программирования на русском языке, что очень удобно для российских пользователей и разработчиков. Система «1С: Предприятие» является системой с открытым кодом, т.е. существует возможность интеграции системы практически с любым внешним ПО или оборудованием на основании общепризнанных протоколов и стандартов передачи данных.

«1С: Предприятие» является предметно-ориентированной средой разработки, в связи с чем имеет некоторые преимущества. Так как круг задач более конкретно очерчен, то и набор технологий и средств можно подобрать с наибольшей точностью. В задачу работы платформы 1С входит предоставление пользователю интегрированного набора инструментов, которые необходимы для быстрой разработки приложений, интеграции, распространения и поддержки прикладного решения с целью автоматизации учета и анализа данных.

Платформа «1С: Предприятие» содержит такие инструменты выполнения поставленных задач, как написание программного кода, визуальное описание структуры данных, визуальное описание запросов и интерфейса, отладка программного кода, описание отчетов и профилирование. В составе платформы 1С механизм ролевой настройки прав, развитая справочная система, инструменты создания дистрибутивов, удаленного обновления приложений, объединения и сравнения приложений, диагностики работы приложения и ведения журналов.
Важным критерием выбора между платформой «1С: Предприятие 8.3» и другими универсальными средствами разработки приложений является оценка затрат на разработку, внедрение и сопровождение информационной системы. Эти затраты можно оценить количественно. А скорость разработки приложений в «1С: Предприятие 8.3», как правило, выше в несколько раз, при этом стоимость его в разы ниже.

Довольно часто на практике возникают ситуации, в которых необходимо загрузить большой объем данных в программу 1С из таблицы Excel. Стандартная обработка от фирмы 1С является универсальной и загружать данные в любые конфигурации на платформе позволяет 1С: Предприятие 8, в любые документы, справочники или реестры сведений из файлов следующих форматов: \*.xls (Excel), \*.mxl, \*.txt, \*.dbf. Этот факт является еще одной причиной выбора данной среды для разработки ИС.

Сравнение различных средств разработки информационной системы учета и анализа работы информационно-вычислительного сектора ГБУЗ КО «Юргинская городская больница» представлено в таблице 3.1.

| Среда разработки      | Достоинства                                                   | Недостатки                                |  |  |
|-----------------------|---------------------------------------------------------------|-------------------------------------------|--|--|
|                       | удобные<br>визуальные<br>средства<br>$\overline{\phantom{0}}$ | $\overline{\phantom{0}}$<br>сложность     |  |  |
| <b>Borland Delphi</b> | проектирования;                                               | взаимодействия связей в                   |  |  |
|                       | - графический интерфейс;                                      | базе данных.                              |  |  |
|                       | - объектно-ориентированный подход.                            |                                           |  |  |
|                       | - мощный язык баз данных SQL.                                 | - язык программирования                   |  |  |
|                       |                                                               | <b>VBA</b><br>He                          |  |  |
|                       |                                                               | специализирован;                          |  |  |
| СУБД Access           |                                                               | целесообразно                             |  |  |
|                       |                                                               | использование<br>только                   |  |  |
|                       |                                                               | небольших<br>ДЛЯ                          |  |  |
|                       |                                                               | предприятий.                              |  |  |
|                       | - многоверсионная архитектура;                                | отсутствие<br>кэша                        |  |  |
|                       | - параллельная обработка оперативных                          | результатов запросов и                    |  |  |
|                       | и аналитических запросов;                                     | полнотекстовых                            |  |  |
| Firebird SQL          | - компактность (дистрибутив 10Mb);                            | индексов;                                 |  |  |
|                       | - мощная языковая поддержка для                               | - значительное снижение                   |  |  |
|                       | хранимых процедур;                                            | производительности при                    |  |  |
|                       | - высокая эффективность.                                      | внутренней<br>росте<br>фрагментации базы. |  |  |
|                       | - современный дизайн интерфейса;                              |                                           |  |  |
|                       | - поддержка многопользовательского                            | - отсутствует<br>возможность работать с   |  |  |
|                       | режима;                                                       | графикой (т.е. рисовать                   |  |  |
|                       | - открытый код;                                               | линии, другие                             |  |  |
|                       | - масштабируемость;                                           | геометрические фигуры                     |  |  |
|                       | - собственный язык программирования                           | заданных размеров).                       |  |  |
|                       | на русском языке;                                             |                                           |  |  |
|                       | интеграция<br>внешними<br>$\mathbf c$                         |                                           |  |  |
|                       | программами и оборудованием на                                |                                           |  |  |
| 1С: Предприятие 8.3   | основе общепризнанных стандартов и                            |                                           |  |  |
|                       | протоколов передачи данных;                                   |                                           |  |  |
|                       | разработчику<br>предоставление                                |                                           |  |  |
|                       | набора<br>интегрированного                                    |                                           |  |  |
|                       | инструментов,<br>необходимых<br>ДЛЯ                           |                                           |  |  |
|                       | быстрой разработки;                                           |                                           |  |  |
|                       | - высокая скорость разработки;                                |                                           |  |  |
|                       | - низкая стоимость разработки;                                |                                           |  |  |
|                       | табличного<br>загрузка<br>данных из                           |                                           |  |  |
|                       | документа.                                                    |                                           |  |  |

Таблица 3.1 - Сравнение средств разработки информационной системы

Таким образом, можно сделать вывод, что «1С: Предприятие» является оптимальной платформой для создания информационной системы учета и анализа работы информационно-вычислительного сектора ГБУЗ КО «Юргинская городская больница».

3.3.2 Обоснование выбора модели представления данных

<sub>B</sub> информационной основе проектирования системы лежит моделирование предметной области. Чтобы получить адекватное описание предметной области в виде проекта системы корректно функционирующих программ, необходимо иметь системное и целостное представление о модели, отражающее все аспекты функционирования будущей системы. Под моделью предметной области при этом понимают некоторую систему, которая имитирует функционирование ИЛИ структуру исследуемой предметной области и отвечает основному требованию - быть адекватной данной предметной области.

Модели данных подразделяют по способу установления связей между ними на иерархическую, реляционную и сетевую.

Сетевая и иерархическая модели данных предполагают наличие связей между данными, имеющими какой-либо общий признак. В иерархической модели такие связи отражают в виде дерева-графа, в котором возможны только односторонние связи от старших сущностей (вершин) к младшим (подчиненным). Это облегчает доступ к необходимой информации, но только в том случае, когда все возможные запросы отражены в структуре графа. При этом никакие другие запросы не могут быть удовлетворены.

Данный недостаток устранен в сетевой модели данных, где возможны связи всех сущностей со всеми остальными (по крайней мере, теоретически). Но на практике это, как правило, невозможно, и приходится прибегать к некоторым ограничениям системы. Использование сетевой и иерархической моделей ускоряет доступ к информации в базе данных, т.к. каждый элемент базы данных должен содержать ссылки на другие элементы, на что требуются значительные ресурсы памяти компьютера. Недостаток памяти, естественно, снижает скорость обработки данных. Помимо этого, для таких моделей характерна сложность реализации системы управления базами данных.

В настоящее время сетевая и иерархическая модели считаются устаревшими и очень редко применяются на практике.

Самой простой и привычной формой представления данных в виде таблицы является реляционная модель. В теории множеств таблице соответствует термин «отношение» (relation), который дал название модели. Для имеется развитый математический данной модели  $a$  $\Pi$  $\Pi$  $a$  $b$  $a$  $T$   $$ реляционная алгебра и реляционное исчисление, где для баз данных определены теоретико-множественные операции (пересечение, объединение, соединение и др.).

Основным достоинством реляционной модели данных является относительная простота инструментальных средств ее поддержки, а основным недостатком считается «жесткость» структуры данных. Под жесткостью понимается невозможность, например, задания строк таблицы ДЛИНЫ. Вторым существенным недостатком произвольной является зависимость скорости работы реляционной модели от размера базы данных. Для многих операций, которые определены в такой модели, необходим просмотр своей базы данных.

3.3.3 Концептуальная модель разрабатываемого проекта

Информационный анализ предметной области предполагает рассмотрение входных документов системы ДЛЯ определения функциональных зависимостей (связей) составляющих их реквизитов. Ланные функциональные связи применяются ЛЛЯ вылеления информационных объектов.

В процессе анализа исходных данных определяется состав только той информации, которая необходима для получения выходных данных задачи предметной области. Для этого рассматриваются все справочники и документы системы, их связи отображаются с помощью концептуальной модели данных.

уровень создаваемой базы Концептуальный ланных является обобщающим представлением данных. Концептуальная модель предметной

области описывает логическую структуру данных и является полным представлением требований к данным со стороны пользователей ИС. В концептуальной модели данных представляются все сущности, их связи и атрибуты предметной области.

Концептуальная модель разрабатываемой информационной системы изображена на рисунке 3.3.

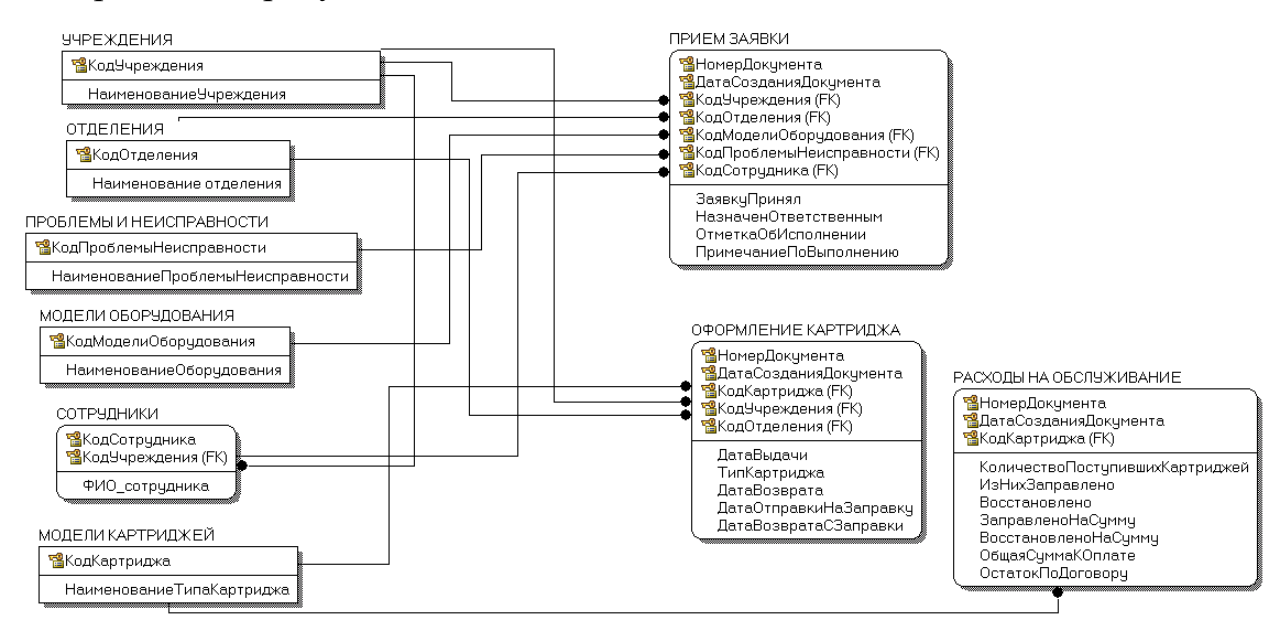

Рисунок 3.3 – Концептуальная модель разрабатываемой ИС

3.4 Технологическое проектирование

Подсистемы – это отдельные составляющие прикладного решения, которые содержат определенный набор объектов системы и служат для отбора метаданных в процессе конфигурирования, настройки прав доступа к объектам системы и интерфейсов пользователей.

В разрабатываемой ИС имеются две подсистемы:

– картридж-сервис (рисунок 3.4);

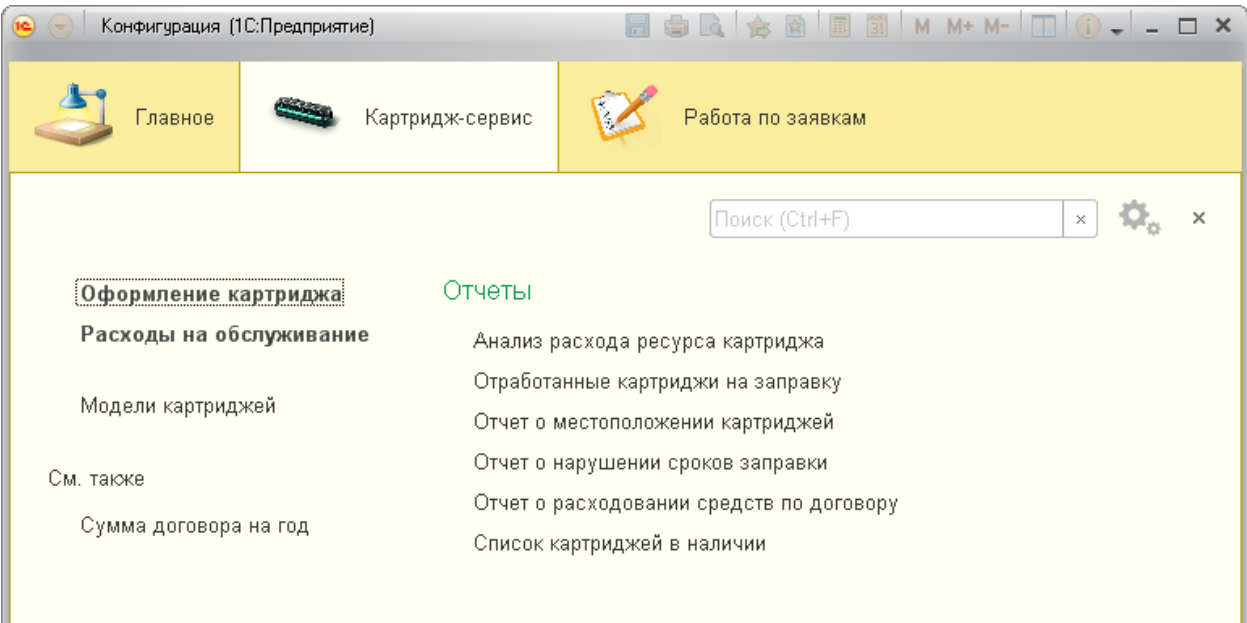

Рисунок 3.4 – Интерфейс подсистемы «Картридж-сервис»

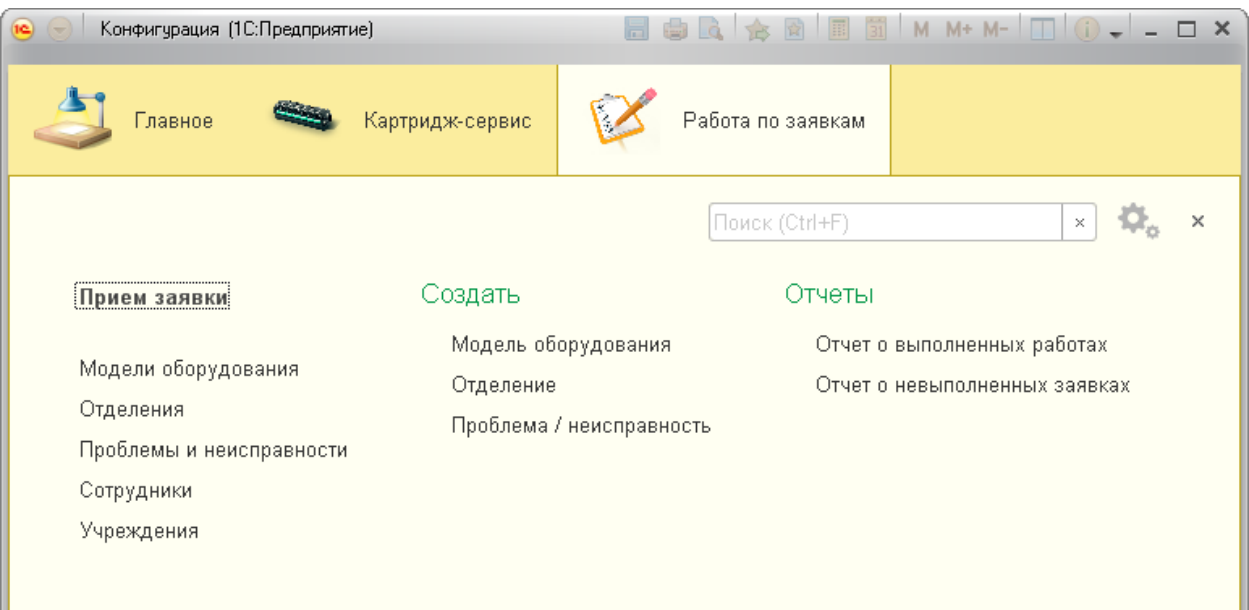

– работа по заявкам (рисунок 3.5).

Рисунок 3.5 – Интерфейс подсистемы «Работа по заявкам»

Объекты информационной системы более подробно рассмотрим в данной главе.

3.4.1 Справочники

Справочники позволяют хранить в информационной базе данные, которые имеют одинаковую структуру и списочный характер.

Ниже рассмотрим подробнее справочники информационной системы.

1) Справочник «Учреждения**»** содержит список всех поликлиник и прочих крупных учреждений, относящихся к ГБУЗ КО «Юргинская городская больница». Форма справочника изображена на рисунке 3.6.

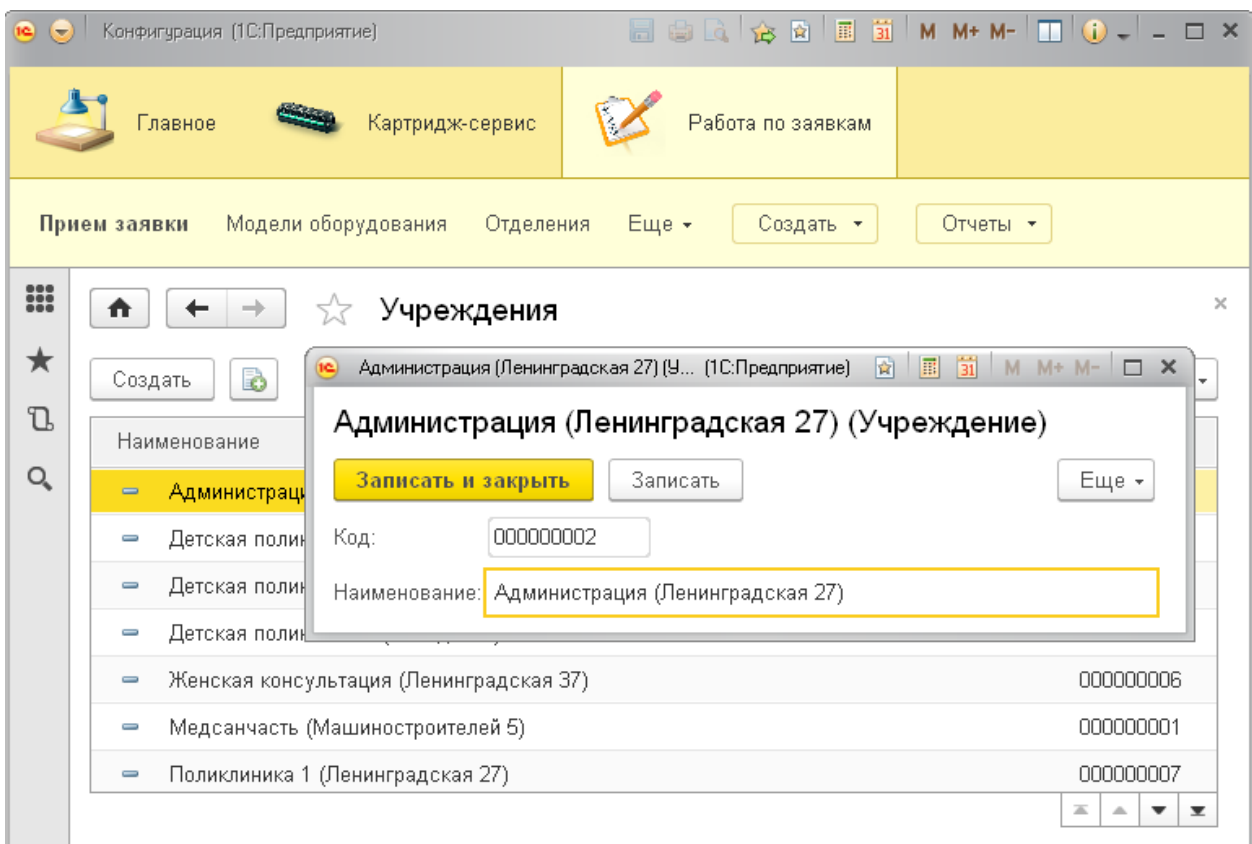

Рисунок 3.6 – Форма справочника «Учреждения»

2) Справочник «Отделения» содержит список всех отделений в поликлиниках и прочих учреждениях ГБУЗ КО ЮГБ. Выделен в отдельный справочник, так как многие отделения повторяются в каждой поликлинике, например, 1 каб., статистика, регистратура и т.д., эти отделения есть в каждом учреждении ГБУЗ КО ЮГБ. Форма справочника представлена на рисунке 3.7.

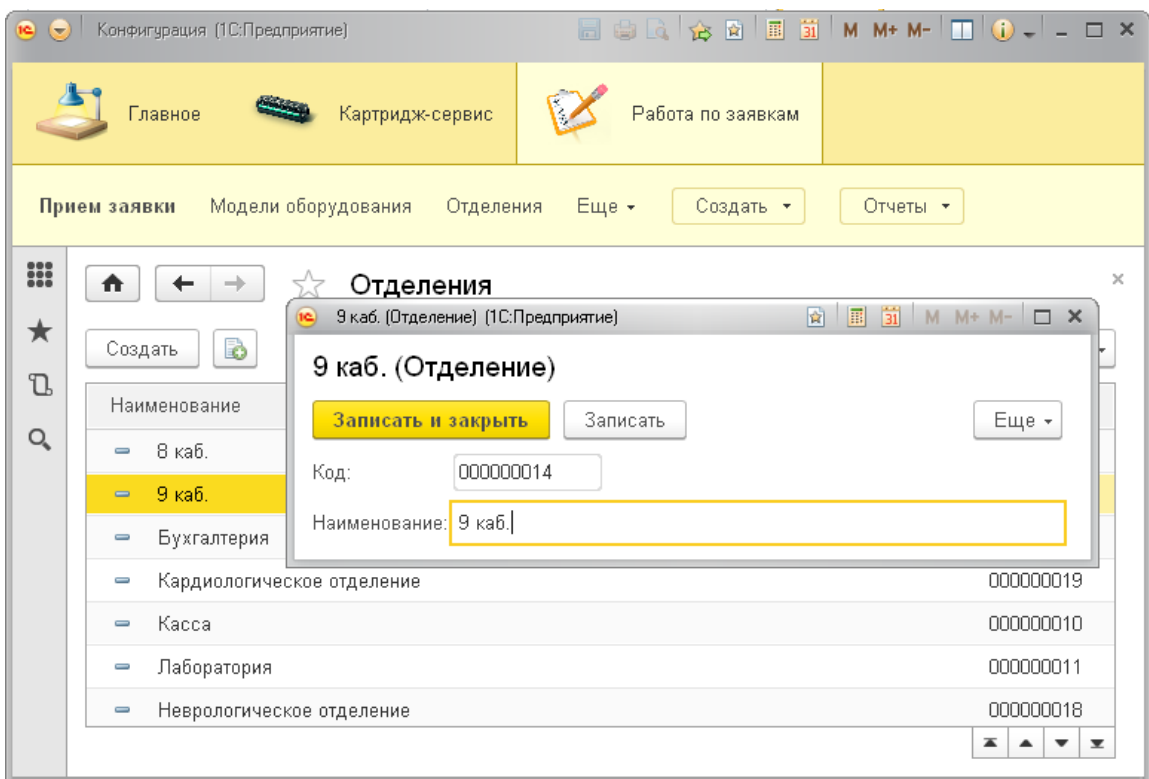

Рисунок 3.7 – Форма справочника «Отделения»

3) Справочник «Сотрудники**»** содержит данные сотрудников ГБУЗ КО ЮГБ. Изначально разработан для внесения данных о программистах, выполняющих заявки по ремонту, но может быть расширен для хранения информации обо всех сотрудниках ГЮУЗ КО ЮГБ (кто принес технику в ремонт и т.д.). Форма справочника изображена на рисунке 3.8.

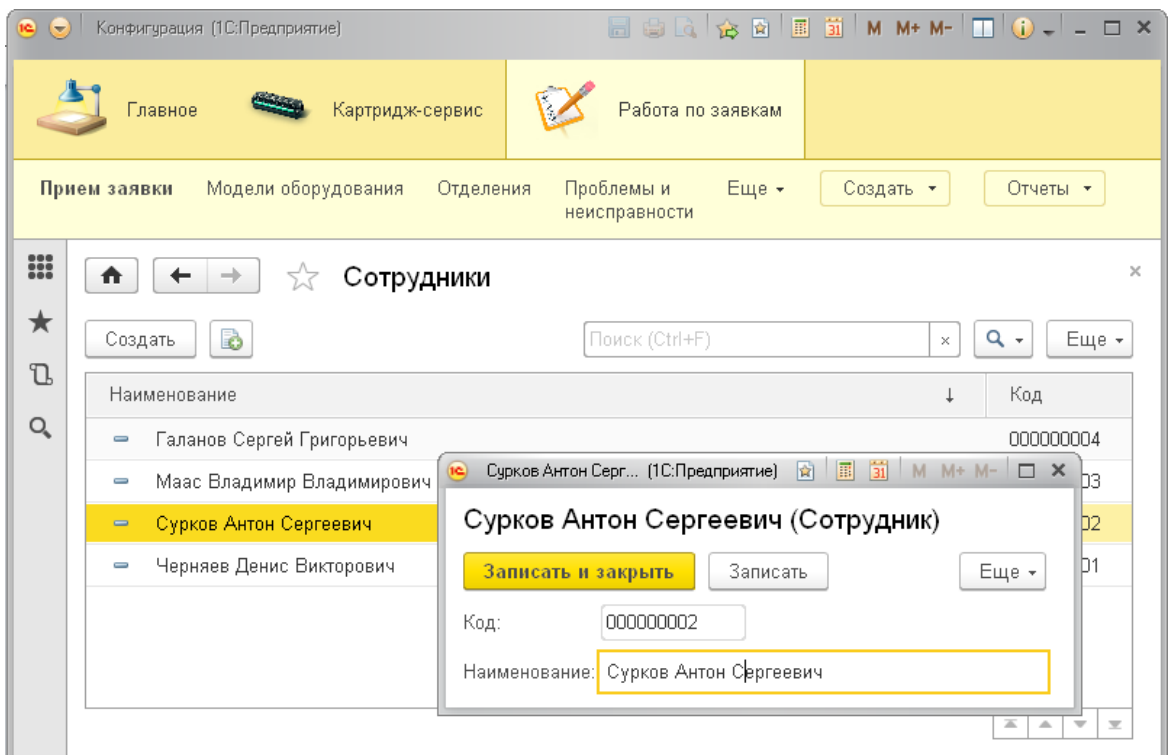

Рисунок 3.8 – Форма справочника «Сотрудники»

4) Справочник «Модели оборудования» содержит информацию об оборудовании (его модели), которое поступило в ремонт. Иерархический. Форма справочника изображена на рисунке 3.9.

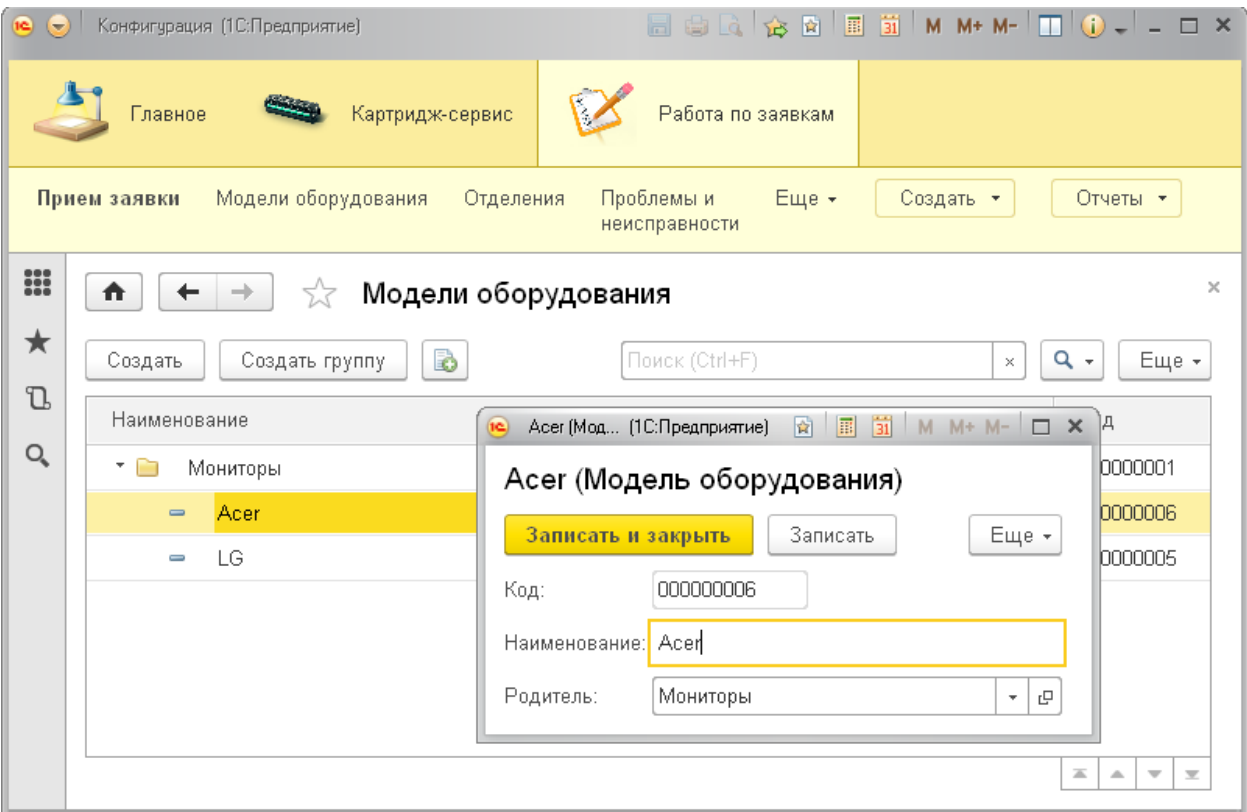

Рисунок 3.9 – Форма справочника «Модели оборудования»

5) Справочник «Модели картриджей» содержит информацию о моделях картриджей. Формат данных – число. Например, для принтера Samsung ML-2160 подходит картридж с маркировкой «101». Форма справочника изображена на рисунке 3.10.

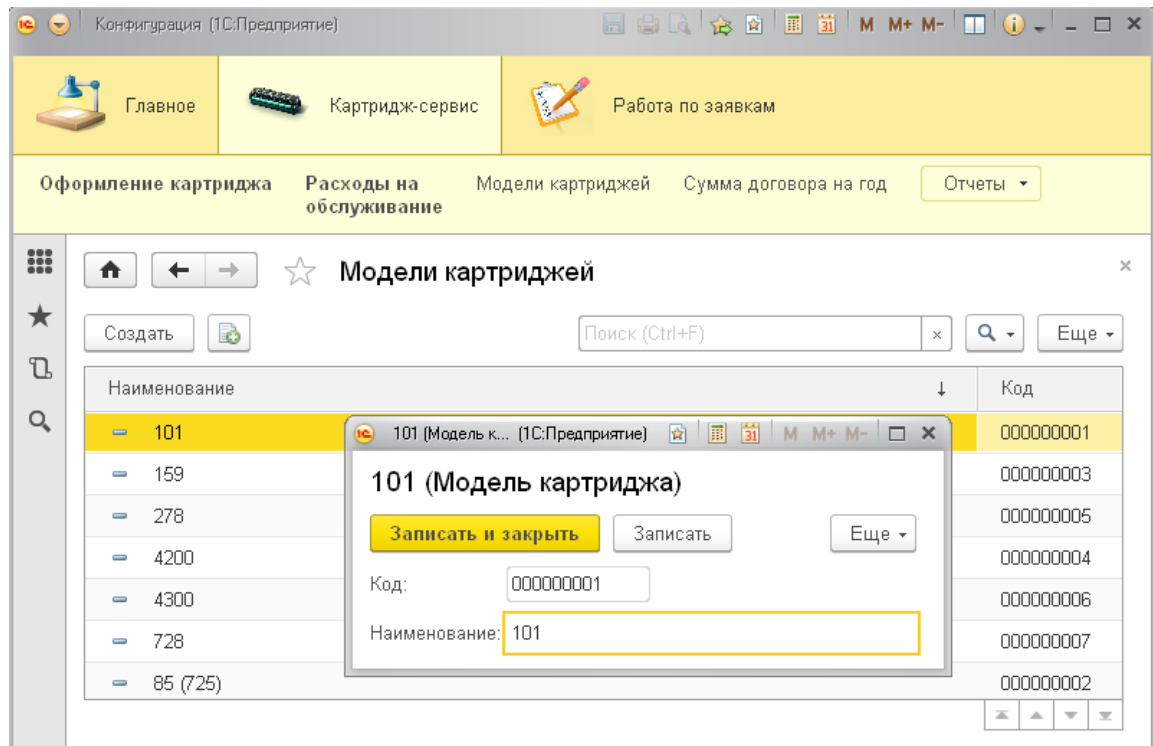

Рисунок 3.10 – Форма справочника «Модели картриджей»

6) Справочник «Проблемы и неисправности» содержит перечень основных проблем, возникающих у пользователей в процессе работы, а так же распространенных неисправностей техники, используемой в ГБУЗ КО ЮГБ. Иерархический. Форма справочника изображена на рисунке 3.11.

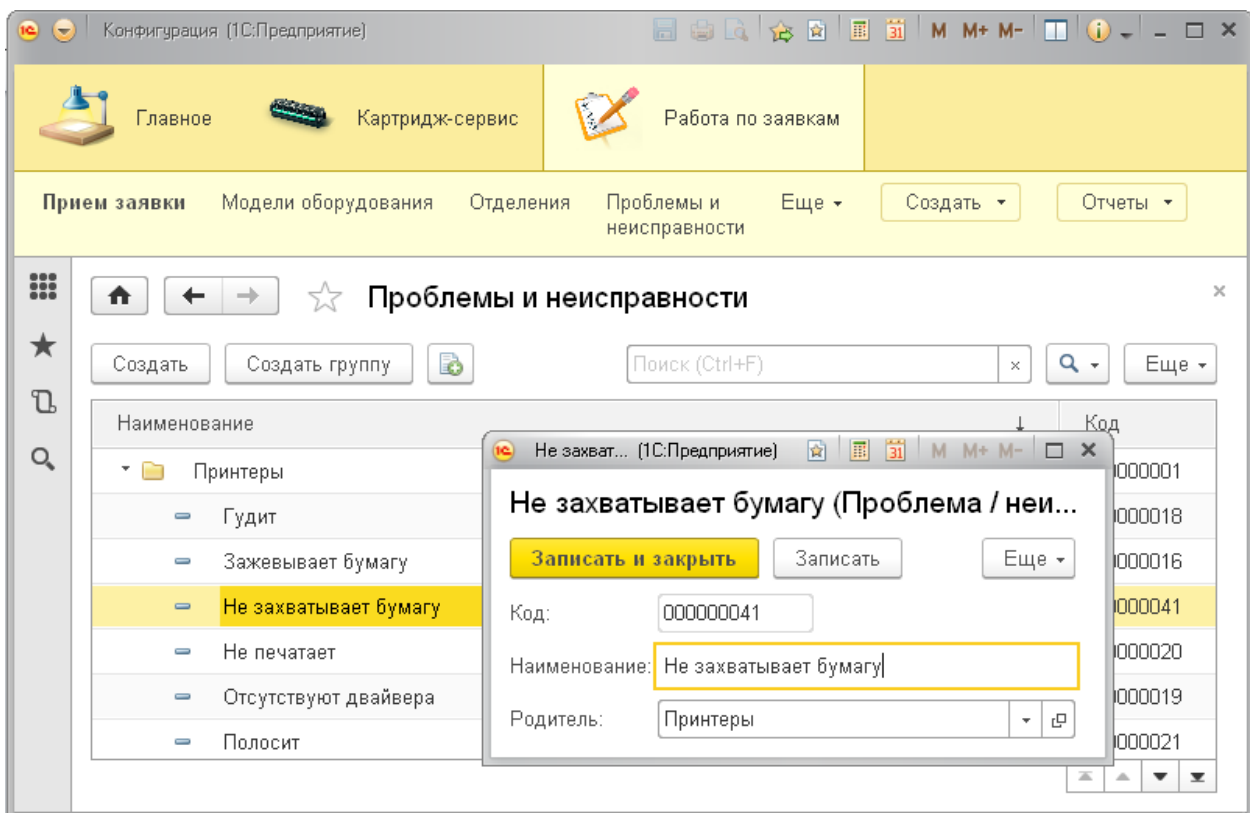

Рисунок 3.11 – Форма справочника «Проблемы и неисправности» 3.4.2 Документы

Документы позволяют хранить информацию обо всех событиях, которые происходят в системе. В системе «1С: Предприятие 8» документ является основной учетной единицей. Каждый документ содержит информацию о конкретной хозяйственной операции и характеризуется индивидуальным номером, а так же датой и временем создания документа.

Рассмотрим подробнее все документы разрабатываемой ИС.

1) Документ «Прием заявки» хранит информацию о поступившей в отдел ИВС заявке на ремонт оборудования. Форма документа изображена на рисунке 3.12.

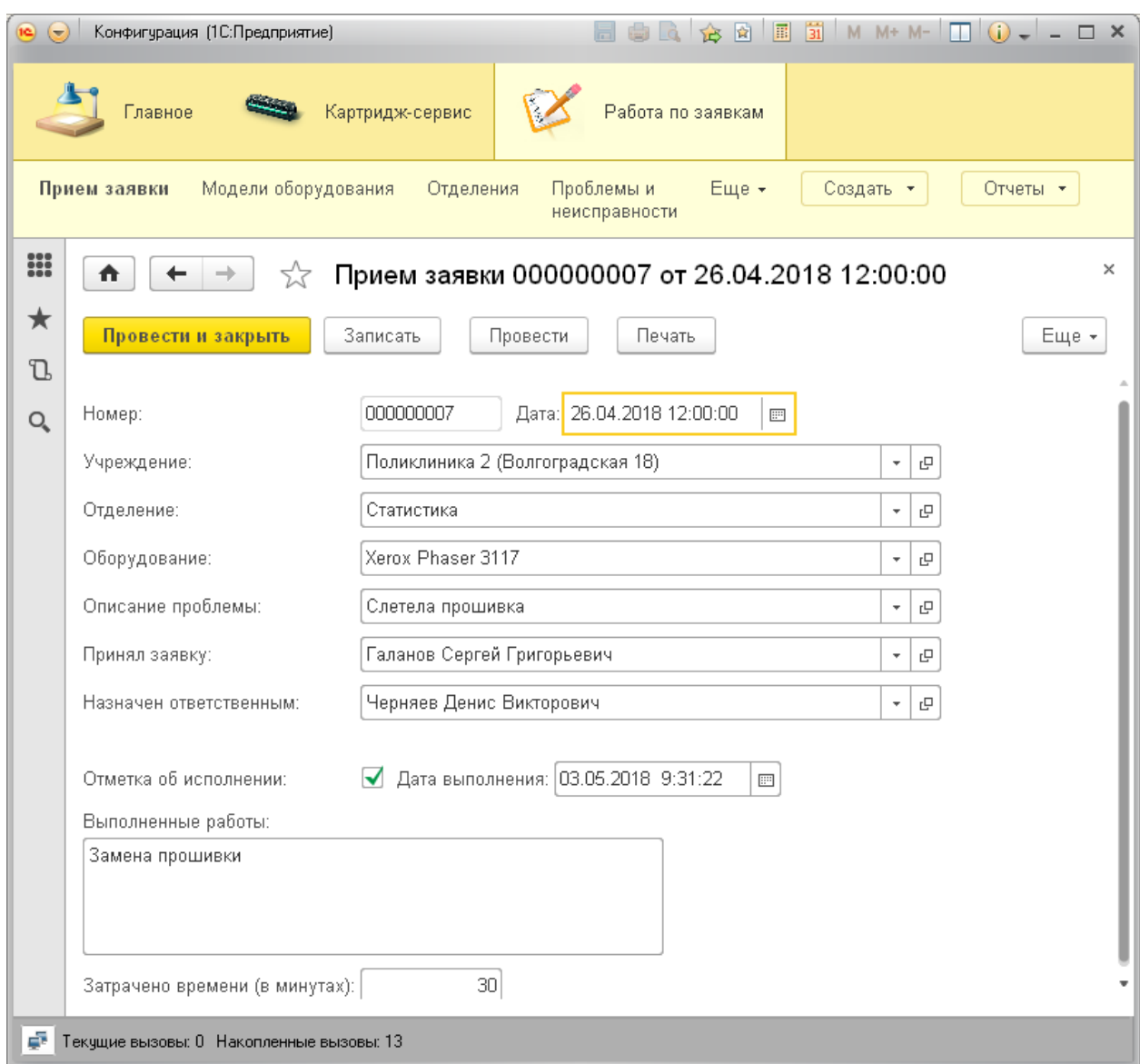

Рисунок 3.12 – Форма документа «Прием заявки»

На первом этапе работы с документом (прием заявки) документу присваивается индивидуальный номер (генерируется системой автоматически), указывается дата создания документа, учреждение и отделение, из которых поступило оборудование, модель оборудования и описание неисправности со слов пользователя. Указывается сотрудник ИВС, который принял заявку, и программист, который назначен ответственным за исполнение данной заявки, т.к. зачастую распределяет нагрузку ведущий инженер-программист в зависимости от специализации сотрудника (например, принтерами занимается в основном Сурков А.С., а настройкой тонких клиентов – Черняев Д.В.).

На втором этапе программист проставляет отметку о выполнении данной заявки, а так же указывает, какие работы выполнены. Дата выполнения указывается автоматически при отметке об исполнении, подставляется текущая дата. При необходимости программист может ее скорректировать вручную. Формат поля «Выполненные работы» – строка. В данном случае это удобнее, чем выбор из справочника, т.к. даже у одной проблемы может быть несколько решений, выполненные работы не могут быть классифицированы, каждый случай индивидуален.

Зачастую указывается сразу множество работ, которые могут быть не связаны друг с другом, и даже с изначальной постановкой задачи. Например, в ходе выполнения заявки по ремонту принтера (его прошивке), программистом было отмечено, что бумага захватывается не с первого раза, было принято решение так же почистить ролик захвата бумаги. Или при вызове сотрудника ИВС на рабочее место пользователя по одному вопросу, может сразу возникнуть еще один, о котором пользователь изначально забыл упомянуть.

Реквизиты документа «Прием заявки» представлены в Приложении Г.

2) Документ «Оформление картриджа» учитывает информацию обо всех перемещениях конкретного картриджа по отделениям ГБУЗ КО ЮГБ. Форма документа изображена на рисунке 3.13.

Каждый картридж имеет индивидуальный номер, который помечается на его корпусе перманентным маркером сотрудниками ИВС. В документе «Оформление картриджа» данный номер указывается в поле «Номер картриджа». Под датой имеется ввиду дата создания документа, т.е. дата начала учета данного картриджа и его движений. Модель картриджа выбирается из справочника. Все перемещения картриджа записываются в регистр сведений «Перемещения картриджей » и отображаются в табличной части, т.к. один и тот же картридж проходит несколько циклов заправки и перемещается по множествам рабочих мест (отделений). Строки пронумерованы по порядку, чтобы было легче отследить количество циклов,

которые проработал картридж от заправки до полного истощения ресурса и повторной заправки.

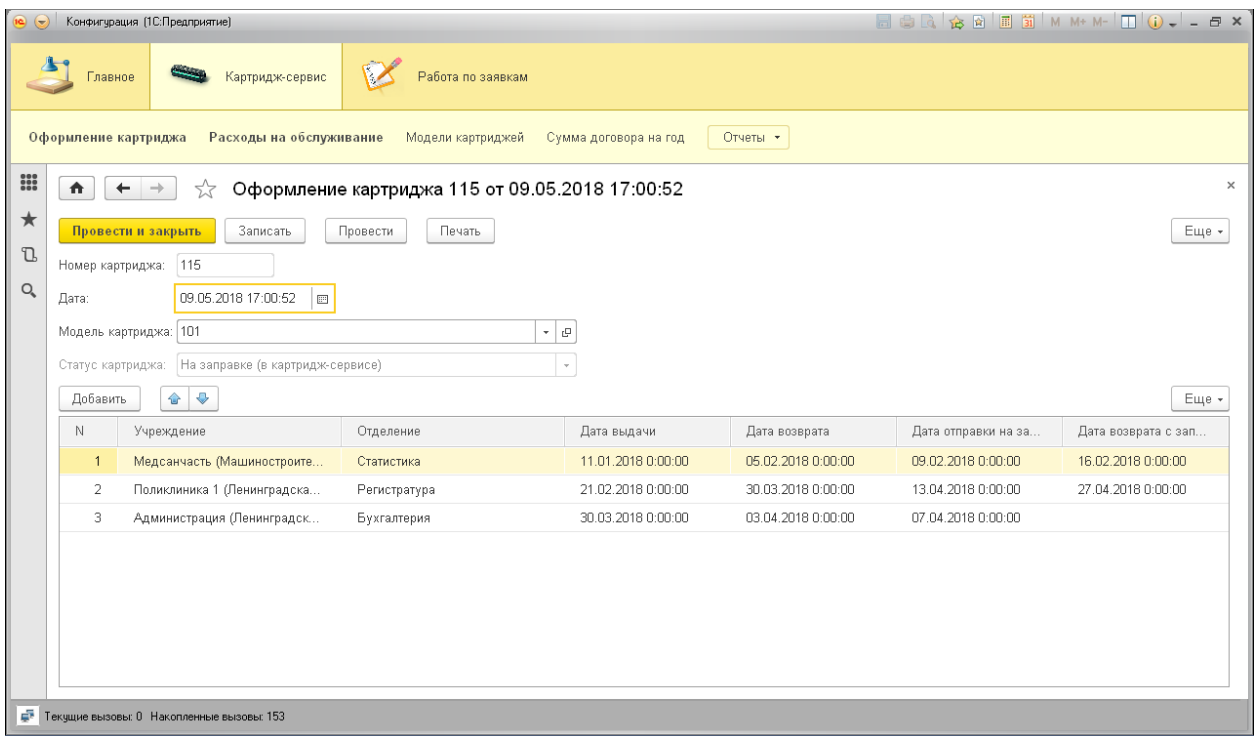

Рисунок 3.13 – Форма документа «Оформление картриджа»

На первом этапе работы с документом указываются учреждение и отделение, в котором устанавливается картридж, а так же дата его выдачи. При этом автоматически проставляется статус картриджа «На рабочем месте», с помощью которого легко отследить текущее местоположение картриджа.

После того, как весь ресурс (тонер) картриджа использован, его возвращают в ИВС на заправку. Сотрудник ИВС находит документ по номеру картриджа и проставляет дату возврата. При этом статус картриджа автоматически меняется на «В ИВС отработанный».

На третьем этапе цикла работы картриджа отработанные картриджи передаются на заправку в стороннюю организацию – «Картридж-сервис», г. Кемерово. Программистом указывается дата отправки картриджа на заправку, при этом статус картриджа автоматически меняется на «На заправке (в картридж-сервисе)».

После заправки (и ремонта в случае необходимости) картриджи возвращаются в ИВС, программистом указывается дата возврата с заправки, статус картриджа меняется на «В ИВС заправленный». На этом один цикл оборота картриджа завершается. Далее он выдается в следующее отделение, заполняется новая строка табличной части его движения.

Таким образом, предусмотрено 4 статуса картриджа, отображающих его состояние и местоположение: «на рабочем месте», «в ИВС отработанный», «на заправке», «в ИВС заправленный».

В ИС они реализованы с помощью перечисления «Статус картриджа».

При изменении реквизитов табличной части «дата выдачи», «дата возврата», «дата отправки на заправку», «дата возврата с заправки» выполняется следующий программный код, реализующий автоматическое заполнение статуса картриджа (рисунок 3.14):

КоличествоСтрокТЧ = Объект. Перемещения. Количество () ; // считаем количество строк таблитчной части ПоследняяСтрока = Объект. Перемещения. Получить (КоличествоСтрокТЧ-1) ; // получаем последнюю строку табличной части последнимотрома советитере // дата (последняяСтрока, ДатаВыдачи <> Дата (1,1,1)) И // если дата выдачи заполнена<br>Если (ПоследняяСтрока, ДатаВыдачи <> Дата (1,1,1)) И // и дата возврата не заполнена имоледниястрома.ДатаОтправкиНаЗаправку = Дата(1,1,1)) И // и дата отправки на заправку не заполнена<br>(ПоследняяСтрома.ДатаОтправкиНаЗаправки = Дата(1,1,1)) И // и дата отправки на заправку не заполнена<br>(ПоследняяСтрома.Дат Объект. СтатусКартриджа = Получить СтатусНаРабочем Месте () ; // тогда ставим статус "на рабочем месте" КонецЕсли: Если (ПоследняяСтрока. ДатаВыдачи <> Дата (1, 1, 1)) И (ПоследняяСтрока. ДатаВозврата <> Дата(1,1,1)) И (ПоследняяСтрока, ДатаОтправкиНаЗаправку = Дата(1, 1, 1)) И<br>(ПоследняяСтрока, ДатаОтправкиНаЗаправку = Дата(1, 1, 1)) И<br>(ПоследняяСтрока, ДатаВозвратаСЗаправки = Дата(1, 1, 1)) Тогда Объект. СтатусКартриджа = Получить СтатусОтработанный(); KOHenEcam: Если (Последняя Строка. Дата Выдачи <> Дата (1, 1, 1)) И (Последняя Строка. Дата Возврата <> Дата (1, 1, 1)) И (Последняя Строка, Дата Отправки На Заправку <> Дата (1, 1, 1)) И (Последняя Строка, Дата Возврата С Заправки = Дата (1, 1, 1)) Тогда Объект. СтатусКартриджа = Получить СтатусНаЗаправке () ; КонецЕсли: Если (Последняя Строка. Дата Выдачи <> Дата (1, 1, 1)) И (ПоследняяСтрока. ДатаВозврата <> Дата(1, 1, 1)) И (ПоследняяСтрока. ДатаОтправкиНаЗаправку <> Дата(1,1,1)) И (ПоследняяСтрока. ДатаВозвратаСЗаправки <> Дата(1,1,1)) Тогда Объект. СтатусКартриджа = Получить СтатусЗаправленный(); КонецЕсли:

Рисунок 3.14 – Модуль формы документа «Оформление картриджа»

Реквизиты документа «Оформление картриджа» представлены в Приложении Д.

3) Документ «Расходы на обслуживание» хранит информацию о стоимости оказанных картридж-сервисом услуг (заправка и ремонт картриджей). Форма документа изображена на рисунке 3.15.

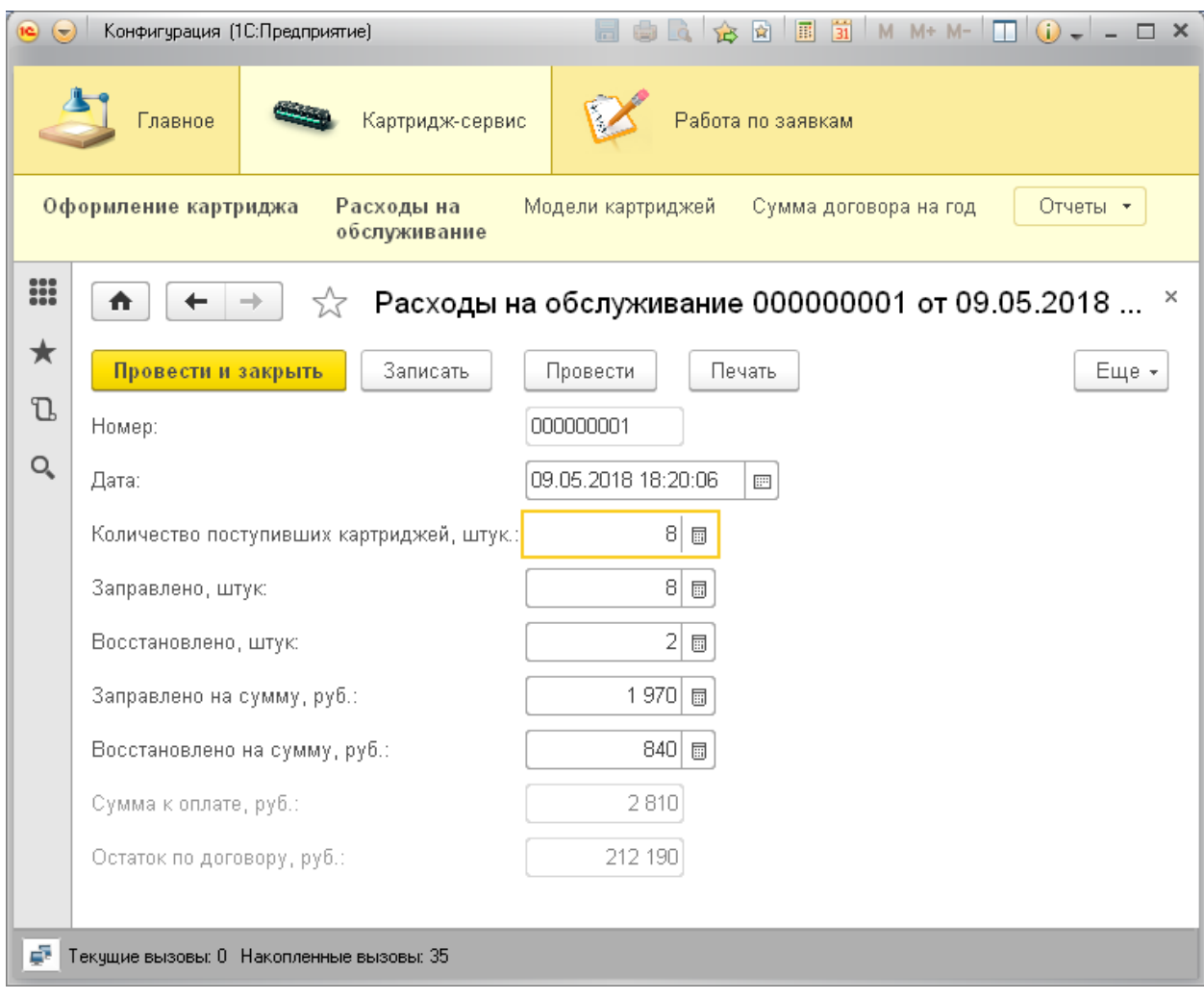

Рисунок 3.15 – Форма документа «Расходы на обслуживание»

На основании предоставленного со стороны ООО «Картридж-сервис» счета сотрудником ИВС заполняются следующие реквизиты: «количество поступивших картриджей», «заправлено», «восстановлено», «заправлено на сумму», «восстановлено на сумму». Сумма к оплате считается автоматически при изменении полей «заправлено на сумму» или «восстановлено на сумму» методом их сложения.

Далее счет передается в бухгалтерию для оплаты.

Ежегодно с обслуживающей организацией заключается договор на оказание услуг по заправке и восстановлению картриджей. В договоре указана годовая сумма обслуживания, при выполнении работ подрядчик составляет соответствующий акт и смету, а стоимость оказанных услуг вычитает из оговоренной в договоре суммы. В ИС стоимость договора на год указывается в регистре сведений «Сумма договора на год». Исходя из этой суммы, считается остаток по договору.

Для этого в ИС создана константа «Остаток по договору», где хранится актуальное (последнее) значение остатка по договору.

В начале года при заполнении регистра сведений «Сумма договора на год» данная константа автоматически устанавливается равной сумме договора на обслуживание.

При последующем заполнении документов «Расходы на обслуживание» остаток по договору считается по следующей формуле:

Остаток по договору (новый) = Остаток по договору (текущий) – Сумма к оплате;

После этого текущее значение константы «Остаток по договору» заменяется на новое (вычисленное) значение.

Реквизиты документа «Расходы на обслуживание» представлены в Приложении Е.

3.4.3 Регистры

Регистры представляют собой таблицы для накопления оперативных данных и получения сводной информации. Разработанная информационная система содержит два регистра сведений. В регистре сведений информация хранится в разрезе измерений и периода. Регистру сведений можно задать периодичность. Периодичность нужна для выбора информации из регистра на определенный период времени.

1) Регистр сведений «Перемещения картриджей» служит для хранения информации о движениях картриджей внутри организации и за ее пределами (на заправке). Заполняется на основании документа «Оформление картриджа», т.е. подчиняется регистратору.

2) Регистр сведений «Сумма договора на год» служит для хранения суммы договора на обслуживание с картридж-сервисом в рублях по годам. Форма регистра сведений «Сумма договора на год» изображена на рисунке 3.16.

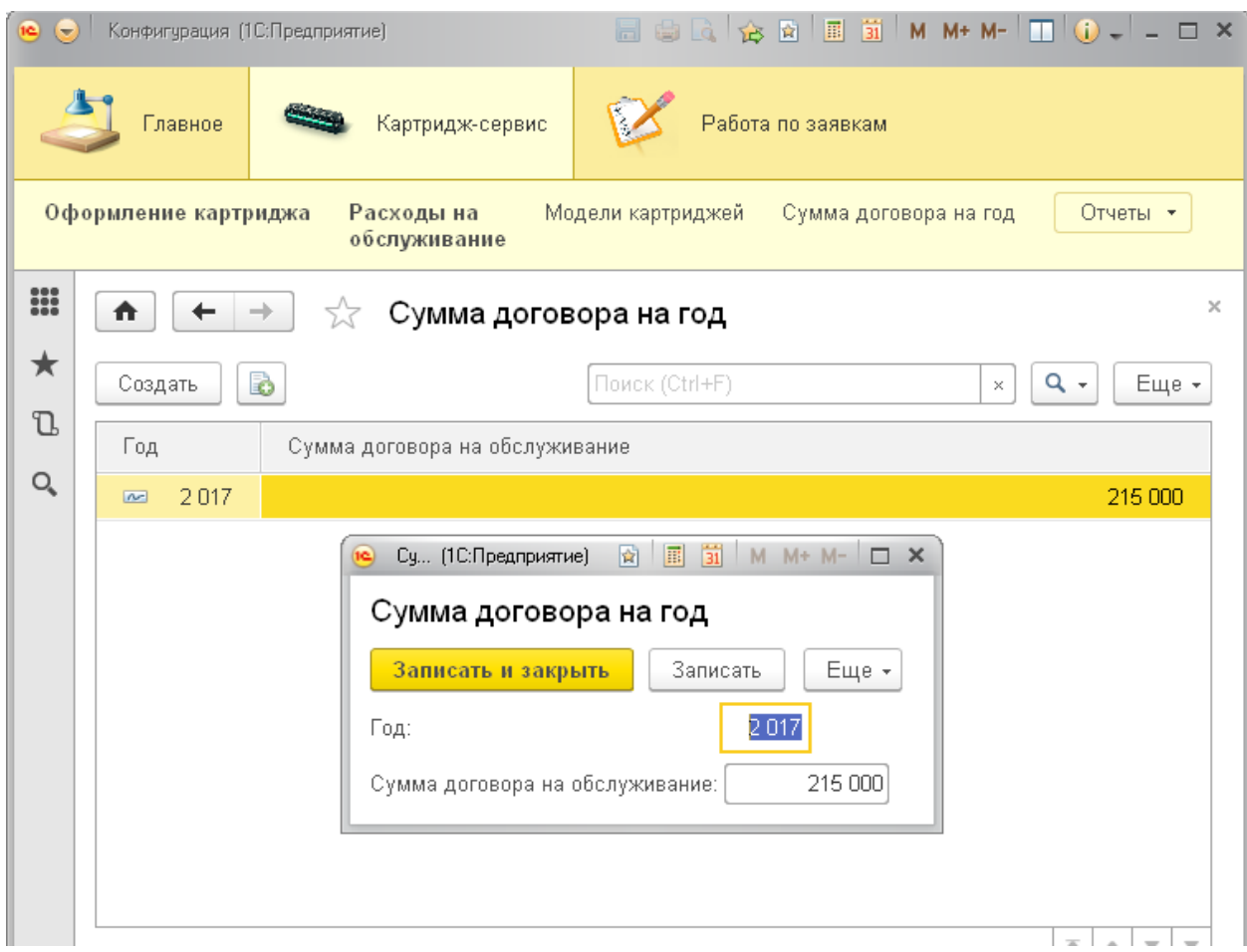

Рисунок 3.16 – Регистр сведений «Сумма договора на год»

3.4.4 Отчеты и печатные формы документов

Отчеты и печатные формы документов позволяют выводить информацию из созданной информационной системы для решения поставленных перед пользователем задач. Информационная система содержит три печатных формы (для каждого документа) и восемь отчетов:

1) Печатная форма документа «Прием заявки» представлена на рисунке 3.17.

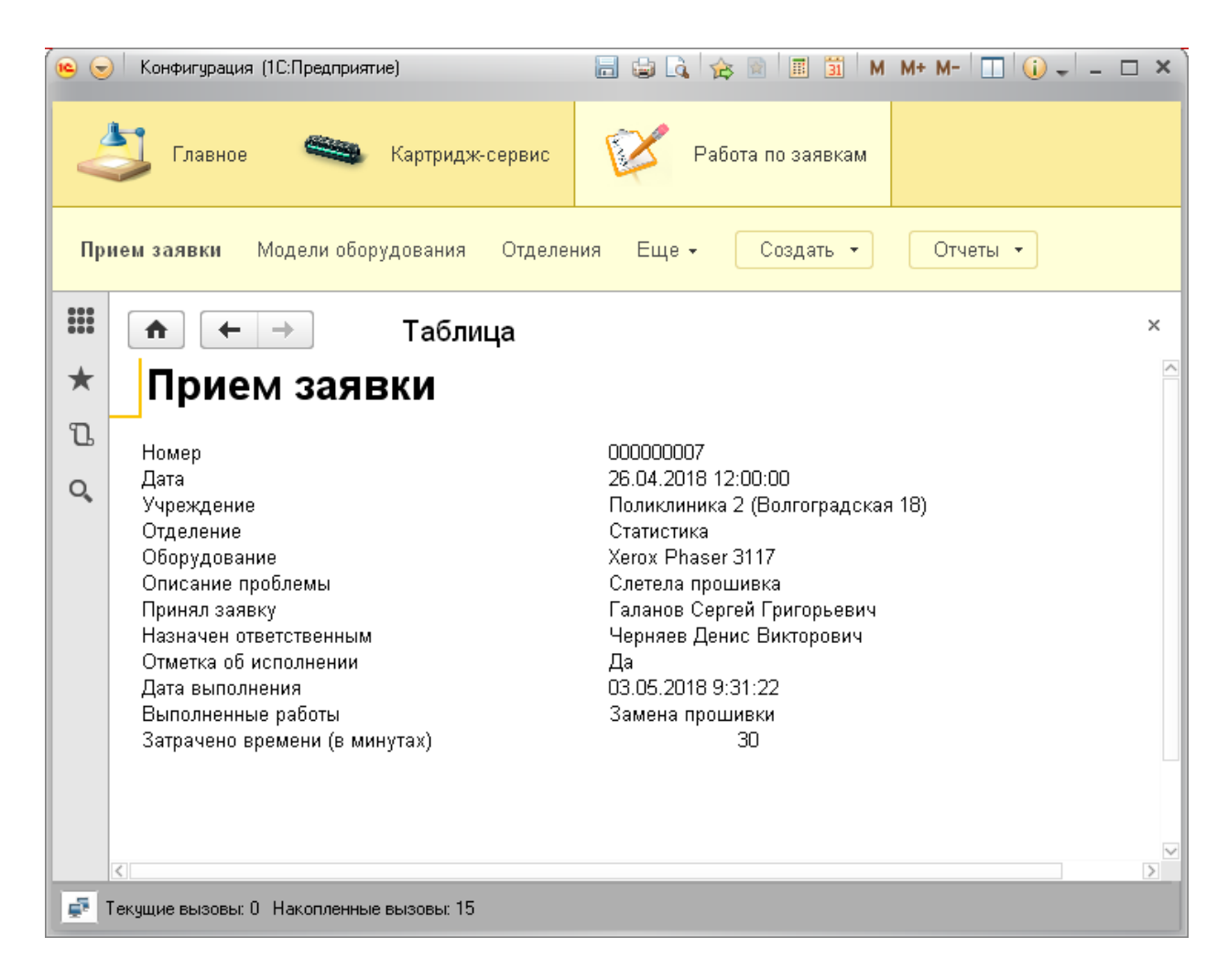

Рисунок 3.17 – Печатная форма документа «Прием заявки»

2) Печатная форма документа «Оформление картриджа» представлена на рисунке 3.18.

| $\left( 0 \right)$                                                                                        | $\Box$ $\Box$ $\Box$ $\Diamond$ $\Diamond$ $\Diamond$ $\Box$ $\Box$ $\Diamond$ $\Box$ $\Diamond$ $\Box$ $\Diamond$ $\bot$ $\Box$ $\times$<br>Конфигурация (1С:Предприятие)<br>$\left($ |       |                                    |                    |                    |                                       |                                |                                |  |
|----------------------------------------------------------------------------------------------------|----------------------------------------------------------------------------------------------------|-------|------------------------------------|--------------------|--------------------|---------------------------------------|--------------------------------|--------------------------------|--|
| Работа по заявкам<br>Картридж-сервис<br>Главное                                                           |                                                                                                    |       |                                    |                    |                    |                                       |                                |                                |  |
| Отчеты •<br>Оформление картриджа<br>Расходы на обслуживание<br>Модели картриджей<br>Сумма договора на год |                                                                                                    |       |                                    |                    |                    |                                       |                                |                                |  |
| H                                                                                                    | $\times$<br>Таблица *<br>€<br>$\leftarrow$<br>$\rightarrow$                                                                                                    |       |                                    |                    |                    |                                       |                                |                                |  |
| ★                                                                                                    |                                                                                                    |       | Оформление картриджа               |                    |                    |                                       |                                |                                |  |
| J.                                                                                                    |                                                                                                    | Номер | 115                                |                    |                    |                                       |                                |                                |  |
| Q                                                                                                    | 09.05.2018 17:00:52<br>Дата                                                                                                    |       |                                    |                    |                    |                                       |                                |                                |  |
|                                                                                                    | 101<br>Модель картриджа<br>На заправке (в картридж-сервисе)<br>Статус картриджа                                                                                                    |       |                                    |                    |                    |                                       |                                |                                |  |
|                                                                                                    |                                                                                                    | No    | Учреждение                         | Отделение          | Дата выдачи        | Дата возврата                         | Дата отправки на               | Дата возврата с                |  |
|                                                                                                    |                                                                                                    |       | Медсанчасть (Машиностроителей 5)   | Статистика         | 11.01.2018 0:00:00 | 05.02.2018 0:00:00                    | заправку<br>09.02.2018 0:00:00 | заправки<br>16.02.2018 0:00:00 |  |
|                                                                                                    | 2 Поликлиника 1 (Ленинградская 27)                                                                                                    |       | Регистратура                       | 21.02.2018 0:00:00 | 30.03.2018 0:00:00 | 13.04.2018 0:00:00                    | 27.04.2018 0:00:00             |                                |  |
|                                                                                                    |                                                                                                    |       | 3 Администрация (Ленинградская 27) | Бухгалтерия        | 30.03.2018 0:00:00 | 03.04.2018 0:00:00 07.04.2018 0:00:00 |                                |                                |  |

Рисунок 3.18 – Печатная форма документа «Оформление картриджа»

3) Печатная форма документа «Расходы на обслуживание» представлена на рисунке 3.19.

|                                                                                                 | Конфигур (1С:Предприятие) $\Box$ $\Box$ $\Box$ $\Diamond$ $\Diamond$ $\Box$ $\Box$   $\Box$   М   М + М - $\Box$ $\Box$ $\Diamond$ $\Box$ $\Box$ $\times$                                                                                                    |               |  |  |  |  |  |  |
|-------------------------------------------------------------------------------------------------|----------------------------------------------------------------------------------------------------|---------------|--|--|--|--|--|--|
|                                                                                                 | Работа по заявкам<br>Главное<br>Картридж-сервис                                                                                                    |               |  |  |  |  |  |  |
| Модели картриджей<br>Еще -<br>Отчеты -<br>Оформление<br>Расходы на<br>обслуживание<br>картриджа |                                                                                                    |               |  |  |  |  |  |  |
| m                                                                                               | Таблица                                                                                                    | X             |  |  |  |  |  |  |
| ★                                                                                               | Расходы на обслуживание                                                                                                    |               |  |  |  |  |  |  |
| T<br>Q                                                                                          | 000000001<br>Номер<br>09.05.2018 18:20:06<br>Дата<br>Количество поступивших картриджей<br>8<br>8<br>Заправлено<br>2<br>Восстановлено<br>1970<br>Заправленно на сумму<br>840<br>Восстановлено на сумму<br>2810<br>Сумма к оплате<br>212 190<br>Остаток по договору |               |  |  |  |  |  |  |
|                                                                                                 | ∢                                                                                                    | $\rightarrow$ |  |  |  |  |  |  |
| <b>F Tekyщие вызовы: 0 Накопленные вызовы: 32</b>                                               |                                                                                                    |               |  |  |  |  |  |  |

Рисунок 3.19 – Печатная форма документа «Расходы на обслуживание»

4) Отчет о выполненных работах отражает все выполненные отделом ИВС заявки на ремонт оборудования с группировкой по сотрудникам ИВС (программистам) и возможностью отбора и дополнительной сортировки. Отчет формируется на основании документа «Прием заявки». В отбор попадают только те заявки, которые уже исполнены. Форма отчета изображена на рисунке 3.20.

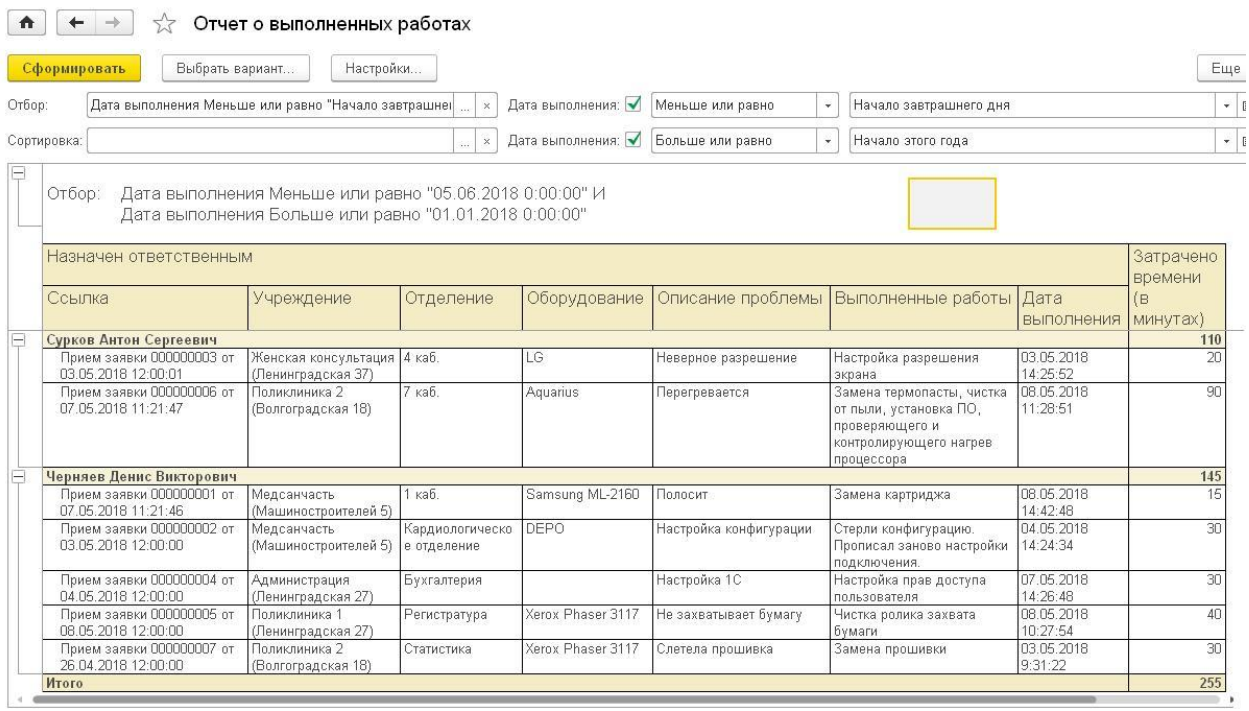

Рисунок 3.20 – Форма отчета о выполненных работах

5) Отчет о поступивших заявках отображает список принятых, но еще не выполненных заявок на ремонт оборудования с группировкой по ответственному за выполнение сотруднику. Предусмотрены отбор и сортировка. Форма отчета изображена на рисунке 3.21.

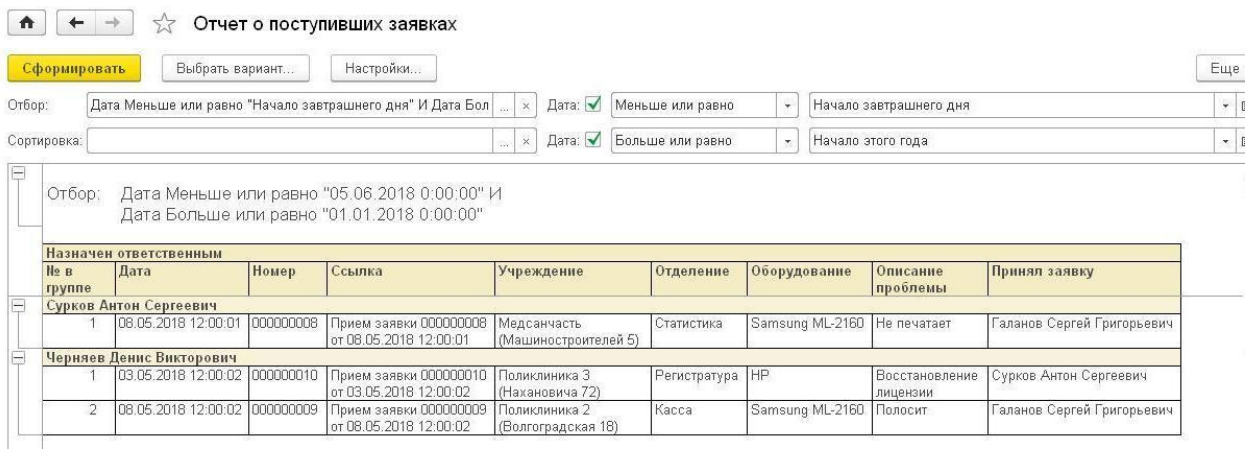

Рисунок 3.21 – Форма отчета по принятым заявкам

Ежедневно формируя данный отчет, сотрудники ИВС видят список запланированных (предстоящих) работ и могут эффективнее планировать свой рабочий день. При двойном клике на ссылку открывается соответствующая заявка, где программист может проставить отметку об исполнении по окончании работ.

6) Отчет «Анализ расхода ресурса картриджа» отображает количество дней, которое прослужили на рабочем месте картриджи. Предусмотрены отбор и сортировка. Форма отчета изображена на рисунке 3.22.

| $\left(\rightarrow\right)$ | Конфигурация (1С:Предприятие)<br>$\mathbf{D}$<br>Работа по заявкам<br>Картридж-сервис<br>Главное          |                     |                                                                   |                        |                                          |                                          |                                    |                          |  |
|----------------------------|----------------------------------------------------------------------------------------------------|---------------------|-------------------------------------------------------------------|------------------------|------------------------------------------|------------------------------------------|------------------------------------|--------------------------|--|
|                            | Отчеты •<br>Оформление картриджа<br>Расходы на обслуживание<br>Модели картриджей<br>Сумма договора на год |                     |                                                                   |                        |                                          |                                          |                                    |                          |  |
| $\frac{000}{000}$          | $\times$<br>Анализ расхода ресурса картриджа<br>₳<br>$\leftarrow$<br>$\rightarrow$<br>52                  |                     |                                                                   |                        |                                          |                                          |                                    |                          |  |
| ★                          | Сформировать                                                                                              |                     | Выбрать вариант<br>Настройки                                      |                        |                                          |                                          |                                    | Еще -                    |  |
| T.                         | Отбор:                                                                                                    |                     | $\times$                                                          | Сортировка:            |                                          |                                          |                                    | $\times$<br>$\mathbf{r}$ |  |
| $\alpha$                   | Номер<br>картриджа                                                                                        | Модель<br>картриджа | Учреждение                                                        | Отделение              | Дата выдачи                              | Дата возврата                            | Количоство<br>дней в<br>работе     |                          |  |
|                            | 115                                                                                                    | 101                 | Администрация (Ленинградская 27)                                  | Бухгалтерия            | 30.03.2018 0:00:00                       | 03.04.2018 0:00:00                       |                                    |                          |  |
|                            | 89                                                                                                    | 159                 | Поликлиника 1 (Ленинградская 27)                                  | 9 каб.                 | 10.04.2018 0:00:00                       | 02.05.2018 0:00:00                       | 22                                 |                          |  |
|                            | 112                                                                                                    | 101                 | Женская консультация (Ленинградская 37)                           | Регистратура           | 11.04.2018 0:00:00                       | 04.05.2018 0:00:00                       | $\overline{23}$                    |                          |  |
|                            | 115                                                                                                    | 101                 | Медсанчасть (Машиностроителей 5)                                  | Статистика             | 11.01.2018 0:00:00                       | 05.02.2018 0:00:00                       | $\overline{25}$<br>$\overline{30}$ |                          |  |
|                            | 31<br>115                                                                                                 | 278<br>101          | Детская поликлиника (Московская 28)                               | Статистика             | 03.04.2018 0:00:00<br>21.02.2018 0:00:00 | 03.05.2018 0:00:00<br>30.03.2018 0:00:00 | 37                                 |                          |  |
|                            | 89                                                                                                    | 159                 | Поликлиника 1 (Ленинградская 27)<br>Поликлиника 3 (Нахановича 72) | Регистратура<br>4 каб. | 23.01.2018 0:00:00                       | 14.03.2018 0:00:00                       | 50                                 |                          |  |
|                            | 91                                                                                                    | 85(725)             | Поликлиника 3 (Нахановича 72)                                     | 9 каб.                 | 22.02.2018.0:00:00                       | 25.04.2018 0:00:00                       | 62                                 |                          |  |
|                            | $\overline{92}$                                                                                           | 85 (725)            | Поликлиника 2 (Волгоградская 18)                                  | 5 каб.                 | 08.02.2018 0:00:00                       | 25.04.2018 0:00:00                       | 76                                 |                          |  |
|                            | 254                                                                                                    | 101                 | Медсанчасть (Машиностроителей 5)                                  | 6 каб.                 | 07.02.2018 0:00:00                       | 25.04.2018 0:00:00                       | 77                                 |                          |  |
|                            |                                                                                                    | 85 (725)            | Поликлиника 1 (Ленинградская 27)                                  | 10 каб                 | 17.01.2018 0:00:00                       | 26.04.2018 0:00:00                       | 99                                 |                          |  |
|                            | $\sim$                                                                                                    |                     |                                                                   |                        |                                          |                                          |                                    |                          |  |

Рисунок 3.22 – Форма отчета «Анализ расхода ресурса картриджа»

Если количество дней меньше или равно 14, то строка выделяется оранжевым цветом, отделение берется на заметку для анализа причин быстрого истощения ресурса картриджа (плохая заправка или нерациональное использование рабочего принтера). В случае плохой заправки картридж возвращается картридж-сервису для бесплатной заправки (по гарантии).

Если количество дней больше или равно 90, то данное отделение тоже берется на заметку, возможно в нем можно сократить количество принтеров, передав их в другие отделения по причине редкого использования.

7) Отчет «Список картриджей в наличии» отображает картриджи со статусом «в ИВС заправленные» с группировкой по моделям, чтобы отслеживать наличие готовых к работе картриджей. Предусмотрены отбор и сортировка. Форма отчета изображена на рисунке 3.23.

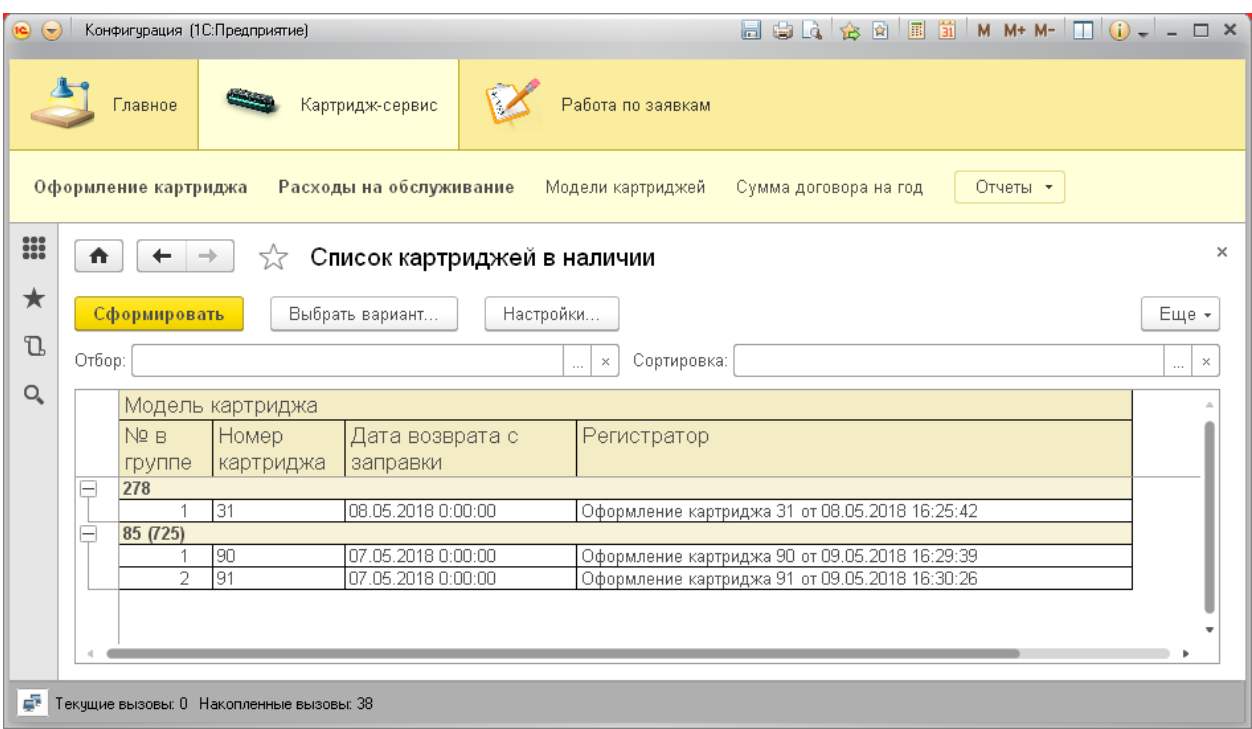

Рисунок 3.23 – Форма отчета «Список картриджей в наличии»

8) Отчет «Список отработанных картриджей» отображает список картриджей со статусом «в ИВС отработанные», которые необходимо в ближайшее время передать на заправку. Предусмотрены отбор и сортировка. При этом в последней колонке рассчитывается период ожидания заправки в днях по формуле:

Период ожидания заправки = Текущая системная дата – Дата возврата картриджа из отделения

Это необходимо для контроля «залежавшихся» картриджей, которые слишком долго ожидают заправки, т.к. иногда на заправку передаются не все картриджи. Например, для экономии остатка средств по договору в первую очередь заправляются самые востребованные картриджи, а после них передаются на заправку остальные в случае наличия денежных средств.

Форма отчета представлена на рисунке 3.24.

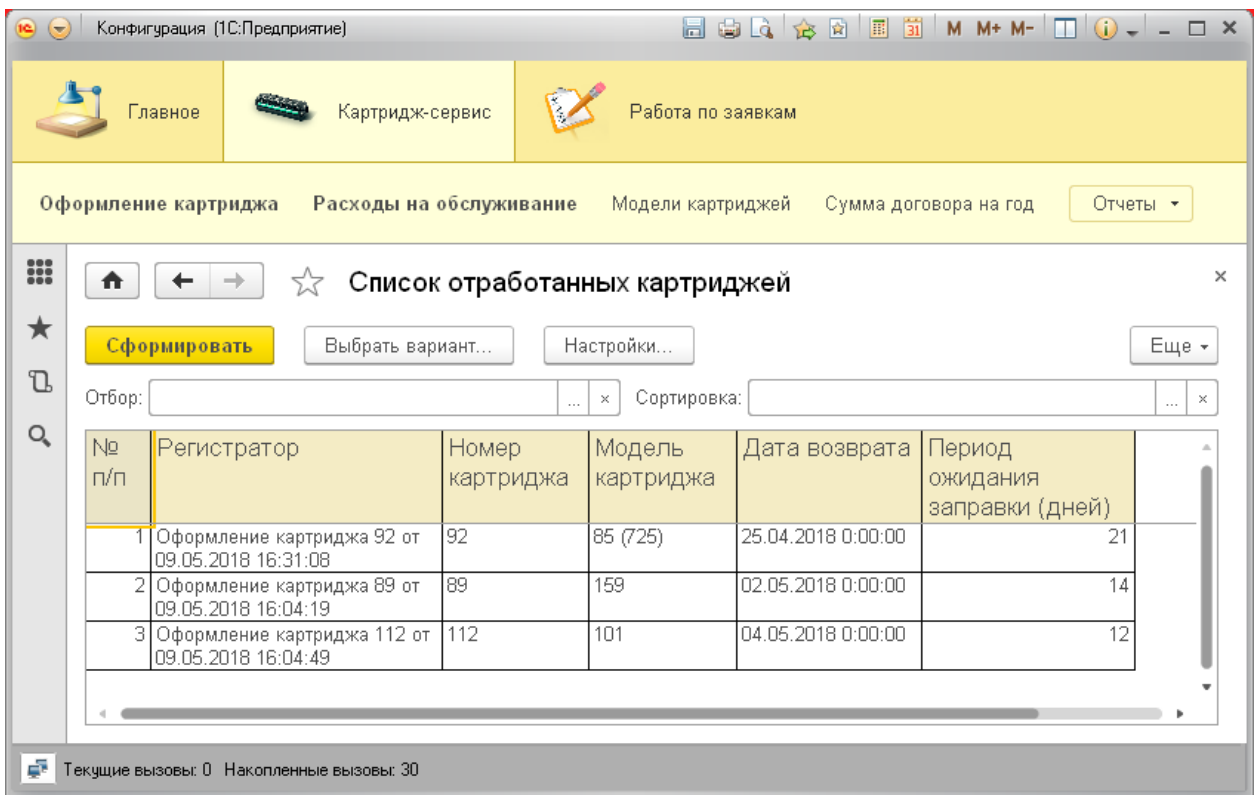

Рисунок 3.24 – Форма отчета «Список отработанных картриджей»

9) Отчет о местоположении картриджей отображает местоположение картриджей по отделениям с группировкой по учреждениям. В список попадают только картриджи со статусом «На рабочем месте». Предусмотрены отбор и сортировка, это позволяет найти по номеру конкретный картридж и установить его местоположение. При нажатии на поле «Регистратор» открывается соответствующий документ «Оформление картриджа», в котором сотрудник ИВС может проставить дату возврата картриджа. Форма отчета представлена на рисунке 3.25.

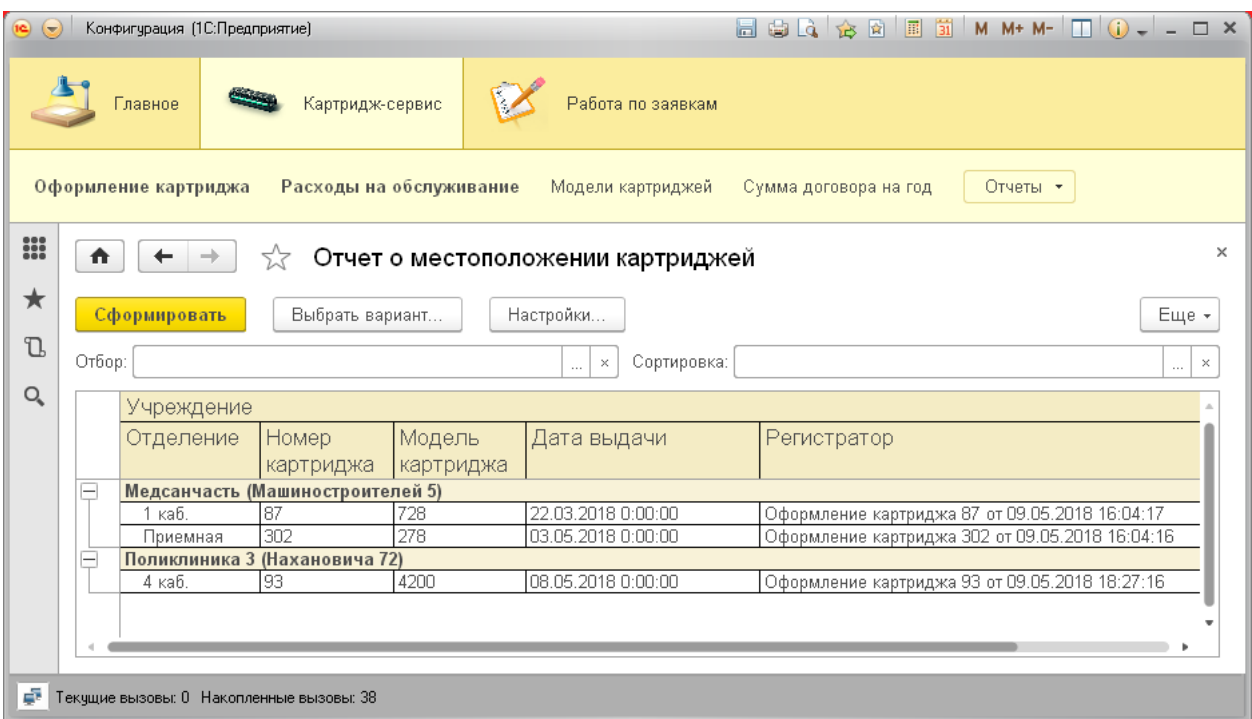

Рисунок 3.25 – Форма отчета о местоположении картриджей

В случае если отделение возвращает картридж с другим номером (расходящимся с данным отчетом), сотрудники ИВС выясняют причины данного инцидента (поменялись картриджами с другим отделением и др.), что позволяет упразднить случаи, когда сотрудники ГБУЗ КО ЮГБ приносят на заправку свои личные картриджи из дома.

10) Отчет о нарушении сроков заправки отображает список картриджей, находящихся в данный момент в картридж-сервисе на заправке с подсчетом дней их пребывания в сторонней организации. Предусмотрены отбор и сортировка. В список попадают только те картриджи, которые находятся на заправке более двух недель. На основании данного отчета формируется запрос в картридж-сервис для уточнения причин задержки. В случае нарушения оговоренных договором сроков заправки по неуважительной причине картридж-сервисом выплачивается неустойка. Форма отчета представлена на рисунке 3.26.

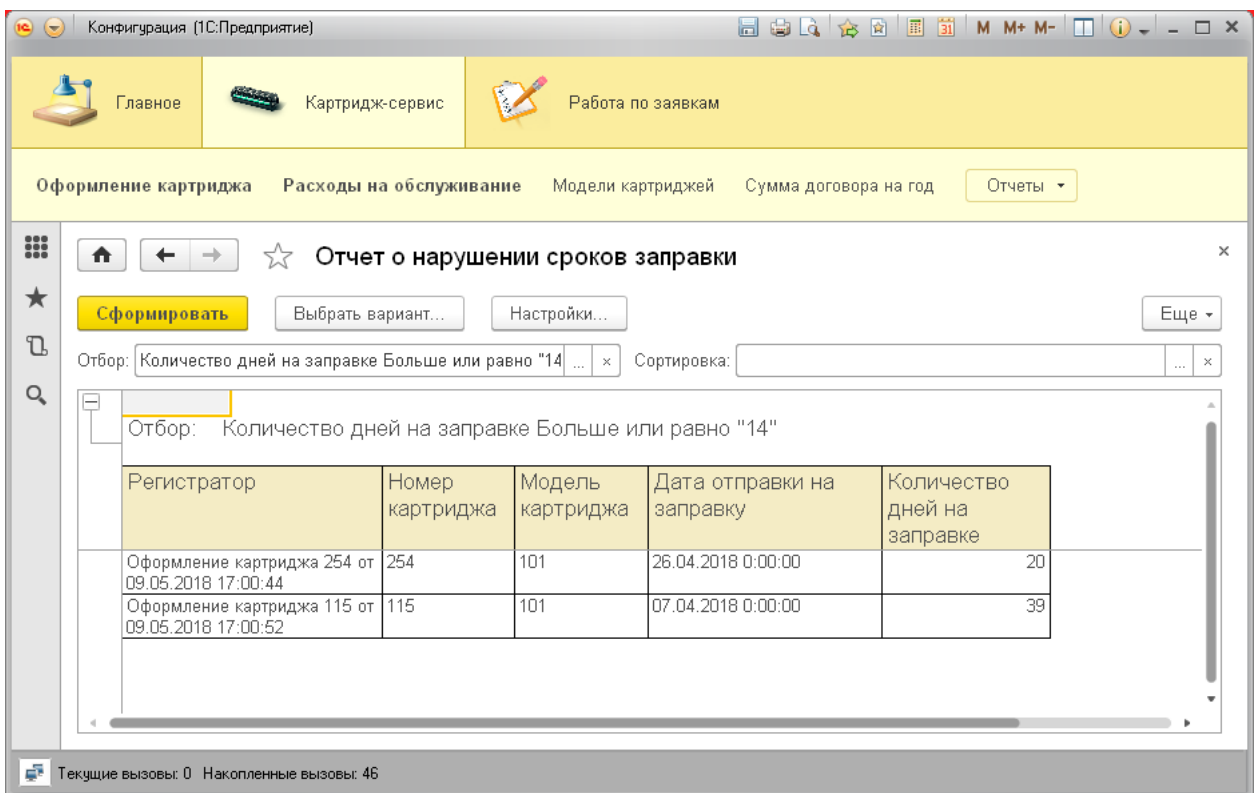

Рисунок 3.26 – Форма отчета о нарушении сроков заправки

11) Отчет о расходовании средств по договору отображает список документов «Расходы на обслуживание» с указанием остатка по договору и суммы к оплате по каждому документу. Так же рассчитывается процент израсходованных по конкретному документу средств от общей суммы договора по формуле (на языке запроса):

(СуммаКОплате\*100)/Константы.СтоимостьДоговора.Получить()

Данный отчет позволяет контролировать расход остатка средств, предусмотренных договором, чтобы не выйти за его пределы. Для этого принимается решение не ремонтировать в этом году некоторые картриджи, а так же не заправлять невостребованные картриджи, пока не разрешится проблема финансирования. Форма отчета представлена на рисунке 3.27.

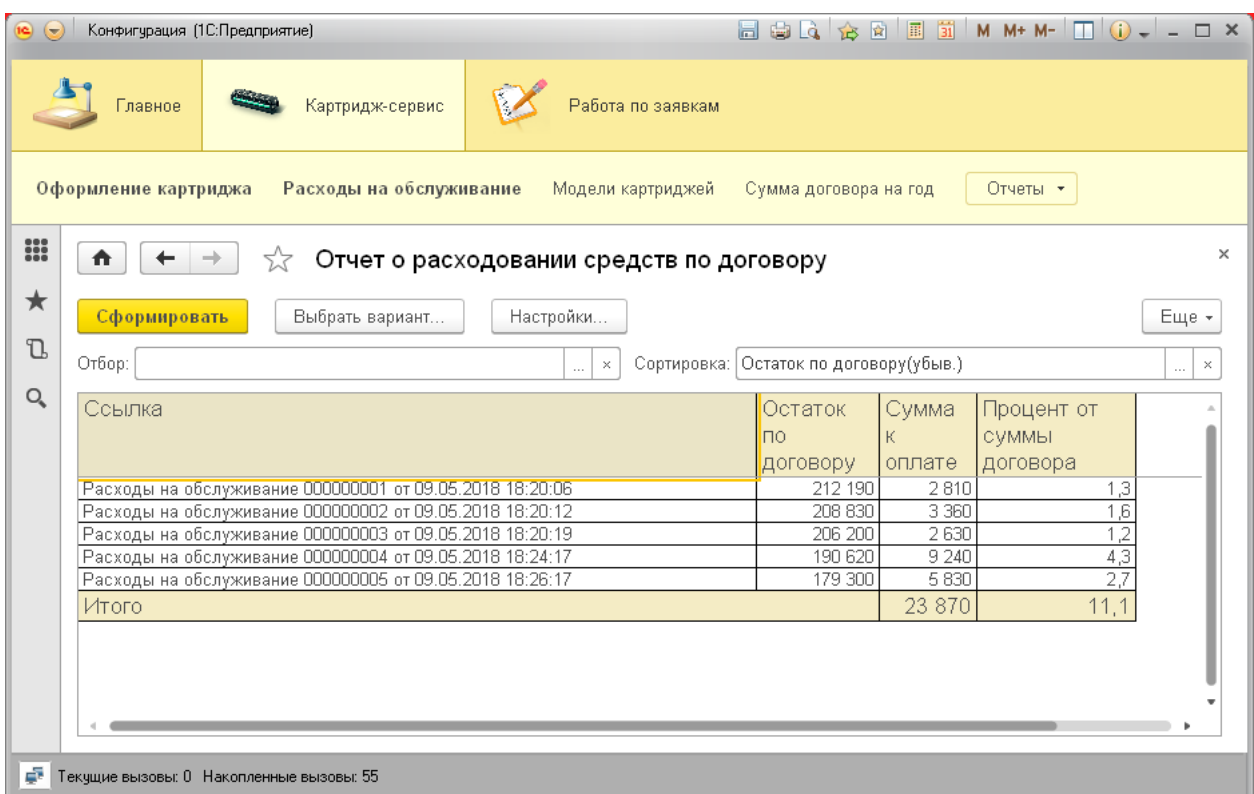

Рисунок 3.27 – Форма отчета о расходовании средств по договору Таким образом, в ИС (информационной системе) реализованы:

- 1 константа;
- 2 подсистемы;
- 6 справочников;
- 3 документа;
- 1 перечисление;
- 8 отчетов;

– 3 печатных формы;

– 2 регистра сведений.

3.5 Организационное проектирование

Разрабатываемая ИС должна соответствовать уровню современных Windows-приложений, обладать интуитивно-понятным интерфейсом, а действия пользователей не должны отличаться от обычных действий в других приложениях операционной системы Windows.

Условия эксплуатации ПО должны соответствовать условиям, предъявляемым к работе любого приложения операционной системы Windows. Разрабатываемая информационная система не должна при работе в операционной системе вызывать сбои и нарушать работу других приложений. Если по каким-либо непредвиденным причинам сбой все-таки произошел, система должна оставаться работоспособной.

Так как продукт разработан на платформе «1С: Предприятие 8.3», то необходимо, чтобы данная система была установлена на компьютере разработчика и пользователя. Установка системы «1С: Предприятие» выполняется при помощи специальной программы установки. После запуска файла начнется процесс установки системы. Пользователь должен следовать инструкциям, приведенным в специальных окнах при установке.

В «1С: Предприятие» в режиме конфигуратора можно заполнять справочники, создавать новые документы, формировать отчеты и многое другое. При запуске системы в режиме «1С: Предприятие» открывается основное окно программы, в котором отображается рабочий стол и панель подсистем. Рабочий стол – это стандартный раздел системы, который содержит наиболее часто используемые справочники, документы и отчеты.

4 Результаты проведенного исследования (разработки)

4.1 Прогнозирование последствий реализации проектного решения

Разработанная информационная система учета и анализа работы информационно-вычислительного сектора ГБУЗ КО «Юргинская городская больница» соответствует поставленной цели и соответствующим задачам. Результатом применения разработанной ИС является повышение эффективности и оперативности работы программистов ГБУЗ КО ЮГБ.

Повышение эффективности выражается в автоматизации регистрации и учета заявок на ремонт оборудования и выполненных работ, движения (оборота) картриджей, а также в возможности проведения оперативного анализа взаиморасчетов с картридж-сервисом.

Получаемый эффект от внедрения автоматизированной системы:

– ускорение процессов обработки и получения данных;

– простота доступа к информации и ее наглядность;

– уменьшение количества ошибок, свойственных людям при обработке больших объемов данных.

Программный продукт выполняет следующие функции:

– учет обращений (заявок на ремонт);

– учет оборота картриджей;

– анализ взаиморасчетов с картридж-сервисом;

– учет выполненных работ.

Разработанная информационная система успешно прошла стадию внедрения на предприятии ГБУЗ КО «Юргинская городская больница».

Все алгоритмы, функции и параметры программы могут легко адаптироваться под возникающие потребности пользователей.

4.2 Квалиметрическая оценка проекта

В процессе выполнения выпускной квалификационной работы были решены следующие задачи:

– выбран объект исследования и изучена предметная область;

– произведен сбор информации по выбранной предметной области;

– проанализированы проблемы и предложены пути их решения;

– выбрана среда (платформа) для разработки информационной системы;

– спроектирована инфологическая модель предметной области;

– разработана структура справочников, документов, регистров и отчетов системы;

– создана и внедрена информационная система учета и анализа работы информационно-вычислительного сектора ГБУЗ КО «Юргинская городская больница».

Основными функциями разработанного программного продукта являются:

– учет обращений (заявок на ремонт);

– учет оборота картриджей;

– анализ взаиморасчетов с картридж-сервисом;

– учет выполненных работ.

Пользователями системы являются ведущий инженер-программист и инженер-программист отдела ИВС ГБУЗ КО ЮГБ.

Для каждого пользователя может быть настроен индивидуальный интерфейс, отображающий и дающий доступ только к тем объектам системы, с которыми он непосредственно работает. Например, в отделе ИВС ответственным за учет оборота картриджей является только один сотрудник.

 $\overline{5}$ Финансовый эффективность менеджмент, pecypc  $\overline{M}$ ресурсосбережение

5.1 Оценка коммерческого потенциала НТИ

Практическая значимость исследования заключается в разработке информационной системы учета и анализа работы информационновычислительного сектора ГБУЗ КО «Юргинская городская больница».

Основные функции разрабатываемой информационной системы:

1) учет обращений (заявок на ремонт);

2) учет оборота картриджей;

3) анализ взаиморасчетов с картридж-сервисом;

4) учет выполненных работ.

Рассмотрено несколько существующих аналогов разрабатываемой информационной системы:

1) Система Учета Заявок - Учет и контроль выполнения заявок (разработчик: КонтинентСвободы.рф);

2) 1С: Документооборот 8.

Готовые программные продукты не подходят ИВС ГБУЗ КО ЮГБ, так ОНИ удовлетворяют **BCCM** требованиям, предъявляемым как He  $\mathbf{K}$ информационной системе. Поэтому принято решение о разработке информационной системы учёта и анализа работы информационновычислительного сектора ГБУЗ КО «Юргинская городская больница».

Трудоемкость создания нового программного продукта оценивают на основе трудоемкости разработки аналогичного программного обеспечения с особенностей учетом отличительных данного проекта, отражаемых введением поправочных коэффициентов.

Трудоемкость программирования рассчитывается по формуле (5.1):

$$
Q_{_{PROG}} = \frac{Q_a n_{\tilde{n}\tilde{e}}}{n_{\tilde{e}\tilde{a}}},\tag{5.1}
$$

где  $Q_a$  – сложность разработки программы аналога (чел/час);

 $n_{c}$  – коэффициент сложности разрабатываемой программы;

 $n_{_{\kappa s}}$  – коэффициент квалификации исполнителя, который определяется в зависимости от стажа работы: для работающих до 2-х лет равен 0,8.

Если оценить сложность разработки программы-аналога ( $O_a$ ) в 315 человеко-часов, коэффициент сложности новой программы определить равным 1,2, а коэффициент квалификации программистов установить на уровне 0,8, то трудозатраты на программирование составят:  $(315 \times 1,2) / 0,8=$ 472,5 чел/час.

Затраты труда на программирование определяют время выполнение проекта, которое можно разделить на следующие временные интервалы: время на разработку алгоритма, на непосредственное написание программы, на проведение тестирования и внесение исправлений и на написание сопроводительной документации (5.2):

$$
Q_{\text{max}} = t_1 + t_2 + t_3 \tag{5.2}
$$

где  $t_1$  – время на разработку алгоритма;

 $t<sub>2</sub>$  – время на написание программы;

 $t_3$  – время на проведение тестирования и внесение исправлений.

Трудозатраты на алгоритмизацию задачи можно определить используя коэффициент затрат на алгоритмизацию  $(n_A)$ , который равен отношению трудоемкости разработки алгоритма к трудоемкости его реализации при программировании (5.3):

$$
t_1 = n_A \cdot t_2 \tag{5.3}
$$

Значение  $n_A$  находится в интервале значений 0,1 до 0,5. Обычно его выбирают равным 0,3.

Затраты труда на проведение тестирования, внесение исправлений и подготовку сопроводительной документации определяются суммой затрат труда на выполнение каждого этапа работы (5.4):

$$
t_3 = t_T + t_H + t_{\bar{H}}
$$
 (5.4)

где  $t<sub>T</sub>$  – затраты труда на проведение тестирования;

 $t_{\scriptscriptstyle H}$  – затраты труда на внесение исправлений;

 $t_{\pi}$  – затраты труда на написание документации.

Значение  $t_3$  можно определить, если ввести соответствующие коэффициенты значениям затрат непосредственно  $\mathbf{K}$ труда на программирование (5.5):

$$
t_3 = t_2(n_i) \tag{5.5}
$$

Коэффициент затрат на проведение тестирования  $(n_t)$  отражает отношение затрат труда на тестирование программы по отношению к затратам труда на ее разработку и может достигать значения в 50%. Обычно его выбирают на уровне 0,3.

Коэффициент коррекции программы при ее разработке отражает увеличение объема работ при внесении изменений в алгоритм или текст программы по результатам уточнения постановки и описания задачи, изменения состава и структуры входной и выходной информации, а также в процессе улучшения качества программы без изменения ее алгоритма. Коэффициент коррекции программы  $(n_{\mu})$  выбирают на уровне 0,3.

Коэффициент затрат на написание документации отражает отношение затрат труда на создание сопроводительной документации по отношению к затратам труда на разработку программы и может составлять до 75 %.

небольших программ коэффициент затрат Лля на написание сопроводительной документации  $(n_n)$  составляет 0,35.

Объединим полученные значения коэффициентов затрат:

$$
t_3 = t_2(n_T + n_H + n_{\bar{H}})
$$
\n(5.6)

$$
Q_{_{PROG}} = t_2 \times (n_A + 1 + n_T + n_H + n_{\bar{A}})
$$
\n(5.7)

Затраты труда на написание программы (программирование) составят:

$$
t_2 = \frac{Q_{prog}}{(n_A + 1 + n_T + n_H + n_{\overline{A}})}
$$
(5.8)

$$
t_2 = \frac{472,5}{(0,3+1+0,3+0,3+0,35)} = \frac{472,5}{2,25} = 210
$$
 q.

Программирование и отладка алгоритма составит 210 часов или 26,25  $\approx$ 27 дней с 8-ми часовым рабочим днем.

 $t_1 = 0, 3 \times 210 = 63$  ч.

Время на разработку алгоритма составит 63 часа или 7,875 ≈ 8 дней с 8 ми часовым рабочим днем. совым рабочим днем.<br>Тогда *t*<sub>3</sub> = 210×(0,3+0,3+0,35) = 210×0,95 = 199,5 ≈ 200 ч.

Время на проведение тестирования и внесение исправлений составит 200 часов или 25 дней с 8-ми часовым рабочим днем.

Затраты труда на внедрение ПО зависят от времени на осуществление опытной эксплуатации, которое согласовывается с заказчиком и, нередко составляет один месяц или 22 рабочих дня. При 8-и часовом рабочем дне этап внедрения потребует 176 чел.-час.

Общее значение трудозатрат для выполнения проекта составит (5.9):

$$
Q_p = Q_{p_{ROG}} + t_i \tag{5.9}
$$

где *i t* – затраты труда на выполнение *i*-го этапа проекта.

$$
Q_p = 472, 5 + 210 = 682, 5
$$
 y. (85,3  $\approx$  86 *дней*  $\approx$  3 *месяца*).

Средняя численность исполнителей при реализации проекта разработки и внедрения ПО определяется по следующей формуле:

$$
N = Q_p / F \tag{5.10}
$$

где *Q<sup>p</sup>* – затраты труда на выполнение проекта;

*F* – фонд рабочего времени.

Величина фонда рабочего времени определяется по формуле:

$$
F = T \times F_M \tag{5.11}
$$

где *Т* – время выполнения проекта в месяцах,

*F<sup>M</sup>* – фонд времени в текущем месяце, который рассчитывается с учетом общего числа дней в году, а так же количества выходных и праздничных дней.

$$
F_M = t_p \times (D_K - D_B - D_\Pi)/12 \tag{5.12}
$$

где *t<sup>p</sup>* – продолжительность рабочего дня в часах;

 $D_K$ – общее количество дней в году;

*D<sup>B</sup>* – количество выходных дней в году;

*D<sup>П</sup>* – количество праздничных дней в году.

В 2018 году число выходных и праздничных дней составляет 118.

 $F_M = 8 \times (365 - 118) / 12 = 164.6 \approx 165.$ 

Таким образом, фонд рабочего времени в текущем месяце составляет 165 часов.

 $F = 3 \times 165 = 495.$ 

Следовательно, величина фонда рабочего времени *F* составляет 495 часов.

 $N = 682, 5 / 495 = 1,378 \approx 2.$ 

Отсюда следует, что для реализации проекта потребуются два человека: руководитель и исполнитель (программист).

Для иллюстрации последовательности проводимых работ применяют ленточный график (календарно-сетевой график, диаграмму Гантта), на котором по оси Х показывают календарные дни (по рабочим неделям) от начала проекта до его завершения, а по оси Y – выполняемые этапы работ.

Данный график изображен на рисунке 5.1.

Таблица 5.1 – Этапы выполнения работ

| $N_2$          |                            |          |               |                               | Длительность      |  |
|----------------|----------------------------|----------|---------------|-------------------------------|-------------------|--|
| $\Pi/\Pi$      |                            | Начало   | Окончан<br>ие | Длительность,<br>рабочих дней | с учетом          |  |
|                | Название                   |          |               |                               | <b>ВЫХОДНЫХ И</b> |  |
|                |                            |          |               |                               | праздников,       |  |
|                |                            |          |               |                               | дней              |  |
|                | Исследование<br>И          |          |               |                               |                   |  |
| 1              | обоснование                | 01.02.18 | 14.02.18      | 10                            | 14                |  |
|                | стадии создания            |          |               |                               |                   |  |
|                | Научно-                    |          |               |                               |                   |  |
| $\overline{2}$ | исследовательска           | 15.02.18 | 20.02.18      | 4                             | 6                 |  |
|                | я работа                   |          |               |                               |                   |  |
|                | Разработка<br>$\mathbf{M}$ |          |               |                               |                   |  |
| 3              | утверждение                | 21.02.18 | 26.02.18      | 4                             | 6                 |  |
|                | технического               |          |               |                               |                   |  |
|                | задания                    |          |               |                               |                   |  |
| $\overline{4}$ | Технический                | 27.02.18 | 21.03.18      | 17                            | 23                |  |
|                | проект                     |          |               |                               |                   |  |
| 5              | Проектирование             | 22.03.18 | 22.05.18      | 44                            | 62                |  |
| 6              | Оформление ВКР             | 23.05.18 | 31.05.18      | $\overline{7}$                | 9                 |  |
|                | Итого                      |          |               | 86                            |                   |  |

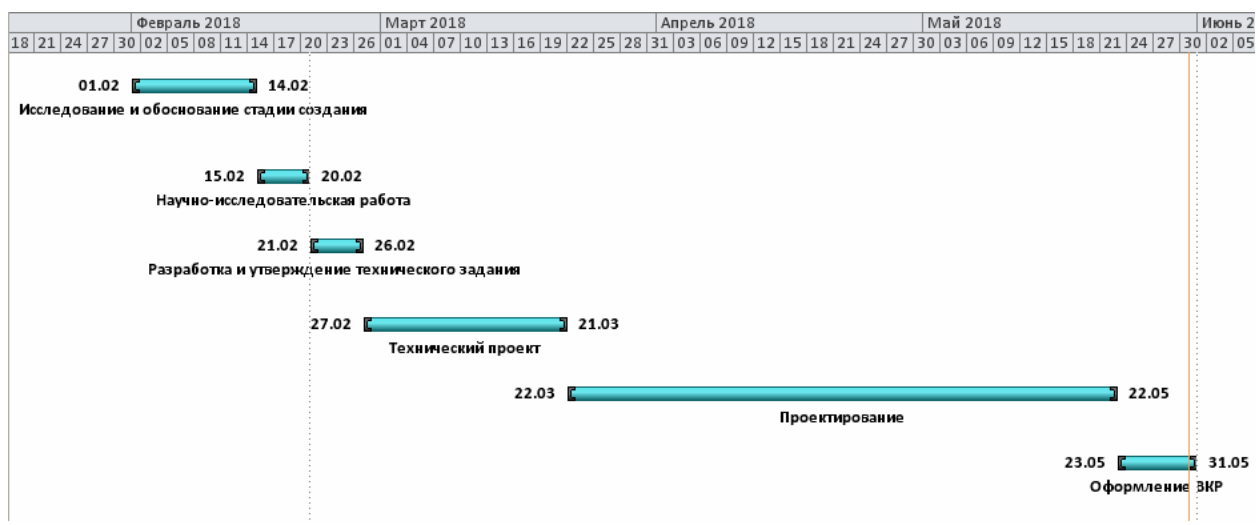

Рисунок 5.1 – Диаграмма Гантта (с учетом выходных и праздников)
### 5.2 Анализ структуры затрат проекта

Затраты на выполнение проекта состоят из затрат на заработную плату исполнителям, затрат на покупку или аренду оборудования, затрат на организацию рабочих мест и затрат на накладные расходы (5.13):

$$
C = C_{3n} + C_{3n} + C_{00} + C_{0px} + C_{\text{HAKI}} \tag{5.13}
$$

где *Сзп* – заработная плата исполнителей;

*Сэл* – затраты на электроэнергию;

*Соб* – затраты на обеспечение необходимым оборудованием;

*Сорг* – затраты на организацию рабочих мест;

*Снакл* – накладные расходы.

#### 5.2.1 Заработная плата исполнителей

Затраты на выплату исполнителям заработной платы определяются следующим соотношением (5.14):

$$
C_{3n} = C_{3.0 \text{CH}} + C_{3.0 \text{OH}} + C_{3.0 \text{H}^1}
$$
 (5.14)

где *Сз.осн -* основная заработная плата;

*Сз.доп -* дополнительная заработная плата;

*Сз.отч -* отчисления с заработной платы*.*

Расчет основной заработной платы при дневной оплате труда исполнителей проводится на основе данных по окладам и графику занятости исполнителей (5.15):

$$
C_{\text{30CH}} = O_{\text{dH}} \times T_{\text{3dH}} \tag{5.15}
$$

*Одн* – дневной оклад исполнителя;

*Тзан* – число дней, отработанных исполнителем проекта.

При 8-и часовом рабочем дне оклад рассчитывается по следующей формуле (5.16):

$$
O_{_{\partial H}} = \frac{O_{_{Mec}} \cdot 8}{F_{_{M}}}
$$
\n
$$
(5.16)
$$

где *Омес* – месячный оклад;

*F<sup>м</sup>* – месячный фонд рабочего времени, рассчитывается по формуле  $(5.12).$ 

В таблице 5.2 представлен расчет заработной платы с перечнем исполнителей и их месячных и дневных окладов, а также времени участия в проекте и рассчитанной основной заработной платой с учетом районного коэффициента для каждого исполнителя.

Таблица 5.2 – Затраты на основную заработную плату

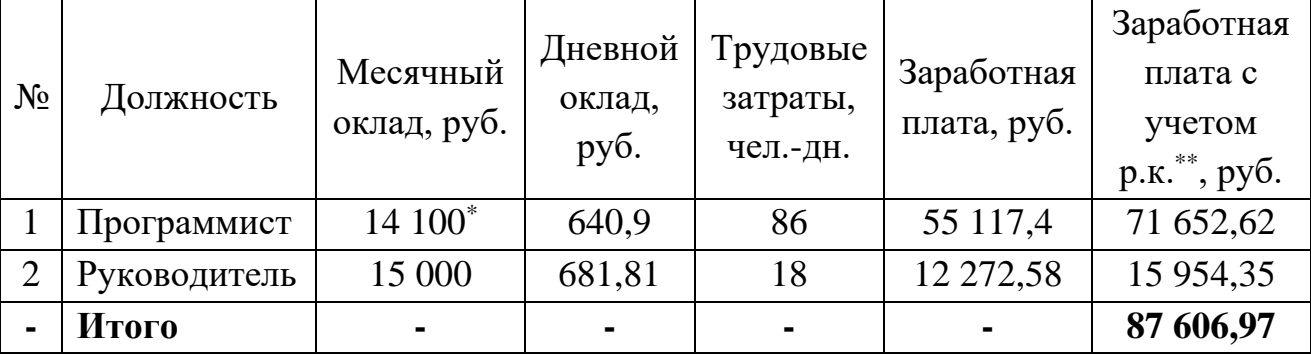

\* МРОТ в Кемеровской области с 1 мая 2018 года составляет 14 087 рублей без учета районного коэффициента

\*\* Районный коэффициент для Кемеровской области равен 1,3

Расходы на дополнительную заработную плату учитывают все выплаты непосредственно исполнителям за время, не проработанное, но предусмотренное законодательством, в том числе: оплата очередных отпусков, компенсация за недоиспользованный отпуск, и др. Величина этих выплат составляет 20% от размера основной заработной платы (5.17):

$$
C_{3.00n} = 0.2 \times C_{3.0cH} \tag{5.17}
$$

Дополнительная заработная плата программиста составит 14 330,5 руб., а руководителя 3 190,87 руб. Общая дополнительная заработная плата составит 17 521,4 руб.

Отчисления с заработанной платы в настоящее время состоят из отчислений в пенсионный фонд РФ, фонд социального страхования и фонды обязательного медицинского страхования (федеральный и территориальный):

$$
C_{3.0mq} = (C_{3.0cH} + C_{3.0oH}) \times CB \tag{5.18}
$$

где СВ – действующий совокупный объем страховых взносов (30%). Отчисления с заработной платы программиста составят:

 $C_{3.0m}$ ч прогр. = (71 652,62 + 14 330,5)  $\times$  0,3 = 25 794,94 руб.

Отчисления с заработной платы руководителя составят:

 $C_{3.0m}$ <sup> $Q$ </sup><sub>*Pyk.*</sub> = (15 954,35 + 3 190,87)  $\times$  0,3 = 5 743,566 py6.

Общая сумма отчислений с заработной платы равна 31 538,5.

Общая сумма расходов по заработной плате с учетом районного коэффициента представлена в таблице 5.3.

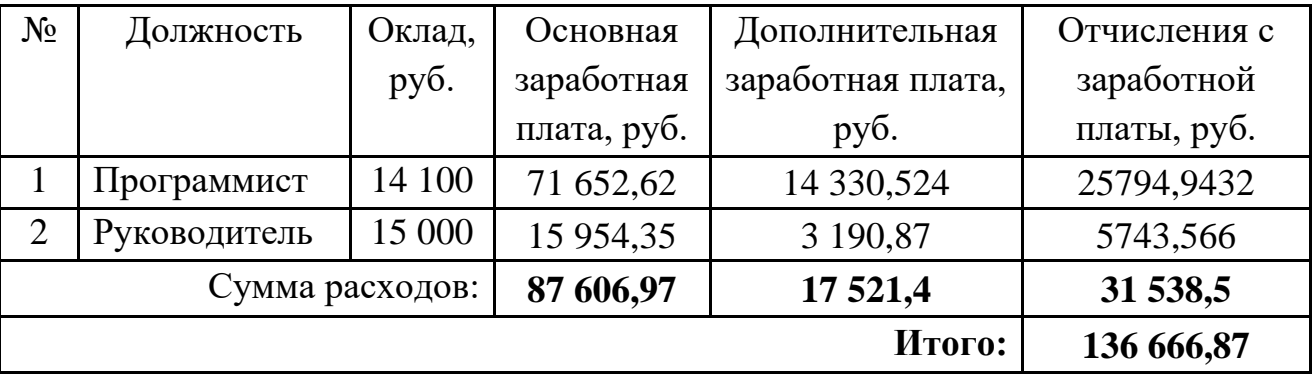

Таблица 5.3 – Общая сумма расходов по заработной плате

5.2.2 Затраты на оборудование и программное обеспечение

Затраты, связанные с обеспечением работ оборудованием и программным обеспечением, следует начать с определения состава оборудования и определения необходимости его закупки или аренды. Оборудованием, необходимым для работы, является персональный компьютер и принтер.

В случае покупки рассчитывается величина годовых амортизационных отчислений по формуле (5.19):

$$
A_z = C_{\delta a} \times H_{a} \tag{5.19}
$$

где *А<sup>г</sup>* – сумма годовых амортизационных отчислений, руб.;

*Сбал* – балансовая стоимость оборудования, руб.;

*Нам* – норма амортизации, %.

Следовательно, сумма амортизационных отчислений за период создания программы будет равняться произведению амортизационных отчислений в день на количество дней эксплуатации оборудования и программного обеспечения при создании программы (5.20):

$$
A_{\rm H} = A_{\rm s} / 365 \times T_{\rm g} \tag{5.20}
$$

где  $A_n$  – сумма амортизационных отчислений, руб.;

 $T_{k}$  – время эксплуатации оборудования при создании программы.

На программную реализацию потребуется 44 дня.

Норма амортизации может рассчитываться ЛВУМЯ способами: линейным  $\mathbf{M}$ нелинейным. При употреблении линейного метода амортизационная норма устанавливается относительно отдельного объекта. способе При линейном амортизационные суммы рассчитываются равномерно в составе расходов на протяжении всего периода полезного применения по формуле (5.21):

$$
N_{\bar{t}} = (1/T_{\bar{t}}) \times 100\%
$$
 (5.21)

где  $N_i$  – норма амортизации;

 $T_i$  – период полезного применения (лет).

Средний срок морального износа компьютерной техники составляет 4 года. Тогда норма амортизации на компьютеры и программное обеспечение равна 25% ( $1/4 \times 100$ ).

Балансовая стоимость ПЭВМ включает отпускную цену, расходы на транспортировку, монтаж оборудования и его наладку и вычисляется по формуле (5.22):

$$
C_{\delta a n} = C_{\rho b m} \times 3_{\gamma c m} \tag{5.22}
$$

где  $C_{\delta a}$  – балансовая стоимость ПЭВМ, руб.;

 $C_{_{\textit{pm}\textit{u}}}$  – рыночная стоимость ПЭВМ, руб.;

 $3_{\text{vcm}}$  – затраты на доставку и установку ПЭВМ, %.

Компьютер, на котором велась работа, был приобретен до создания программного продукта по цене 23 000 руб., затраты на установку и наладку составили примерно 1% от его стоимости.

 $\tilde{N}_{\hat{\alpha}\hat{\theta}\hat{\theta}} = 23000 \times 1,01 = 23230 \text{ py6}.$ 

Программное обеспечение 1С: Предприятие 8.3 было приобретено до создания программного продукта, цена базовой версии дистрибутива составила 4800 руб. Общая амортизация за время эксплуатации компьютера и программного обеспечения при создании программы вычисляется по формуле (5.23):

$$
A_{\Pi} = A_{\partial BM} + A_{\Pi O} \tag{5.23}
$$

где  $A_{2BM}$  – амортизационные отчисления на компьютер;

 $A_{\text{HO}}$  – амортизационные отчисления на программное обеспечение.

$$
\hat{A}_{\hat{Y}\hat{A}\hat{I}} = \frac{23230 \times 0.25}{365} \times 44 = 700 \text{ py6.}
$$

$$
\hat{A}_{\hat{I}\hat{I}} = \frac{4800 \times 0.25}{365} \times 40 = 131.5 \text{ py6.}
$$

 $\hat{A}_{\gamma}$  = 700 + 131, 5 = 831, 5 py 6.

Затраты на текущий и профилактический ремонт принимаются равными 5% от стоимости ЭВМ.

$$
3_{mp} = C_{6a} \times \prod_{p} \times T_{k} / 365 \tag{5.24}
$$

где  $\Pi_n$  – процент на текущий ремонт, %.

Отсюда получаем:

 $\zeta_{\delta\delta} = 23230 \times 0.05 \times 44 / 365 = 140 \text{ py6}.$ 

Сведем полученные результаты в таблицу 5.4.

Таблица 5.4 – Затраты на оборудование и программное обеспечение

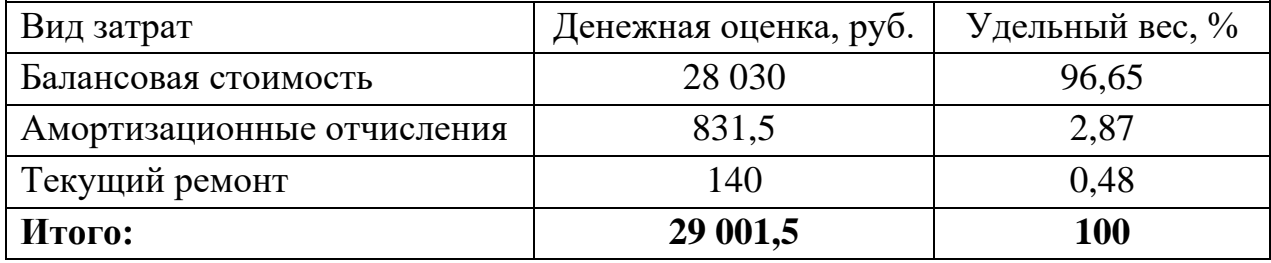

5.2.3 Затраты на электроэнергию

Стоимость электроэнергии, потребляемой за год, вычисляется по формуле  $(5.25)$ :

$$
3_{\beta J} = P_{\beta BM} \times T_{\beta BM} \times C_{\beta J} \tag{5.25}
$$

где  $P_{3BM}$  – суммарная мощность ЭВМ, кВт;

 $T_{3BM}$  – время работы компьютера, часов;

 $C_{3I}$  – стоимость 1 кВт/ч электроэнергии, руб.

Рабочий день равен 8 часам, стоимость электроэнергии во время создания программы вычисляется по формуле (5.26):

$$
3_{\text{3J.}\Pi EP} = P_{\text{3BM}} \times T_{\text{IEP}} \times 8 \times C_{\text{3J}} \tag{5.26}
$$

где  $T_{\text{ILP}}$  – время эксплуатации компьютера при создании программы, дней.

Согласно техническим данным компьютера  $D_{\hat{\gamma} \hat{A}} = 0.08$  кВт.

Тарифы на электроэнергию для других потребителей, помимо населения и приравненных к нему категорий, устанавливаются по итогам рыночных торгов. Для иных категорий потребителей, кроме населения, тарифы на электроэнергию могут дифференцироваться в зависимости от уровня напряжения, времени суток, учета потребляемой мощности.

Для ГБУЗ КО «Юргинская городская больница» на первое полугодие 2018 года установлен следующий тариф на электроэнергию:  $\tilde{N}_{\gamma_E}$  = 3,60.

 $\zeta_{\hat{Y}}_{\hat{Y}} = 0.08 \times 44 \times 8 \times 3,60 = 101,376 \text{ py}$ 6.

5.2.4 Накладные расходы

Накладные расходы, связанные с выполнением проекта, вычисляются, ориентируясь на расходы по основной заработной плате. Обычно они составляют от 60% до 100% расходов на основную заработную плату (5.27):

$$
C_{\text{max1}} = 0.6 \times C_{\text{3 och}} \tag{5.27}
$$

Накладные расходы составят  $0.6 \times 136\,666.87 = 82\,000.12\,$ руб.

Общие затраты на разработку ИС сведем в таблицу 5.5.

Таблица 5.5 – Расчет затрат на разработку ИС

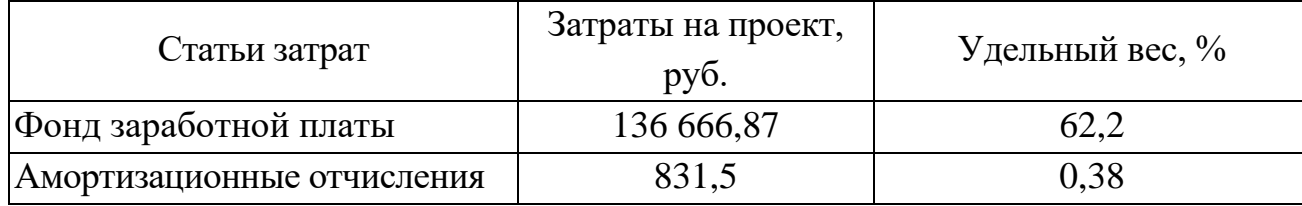

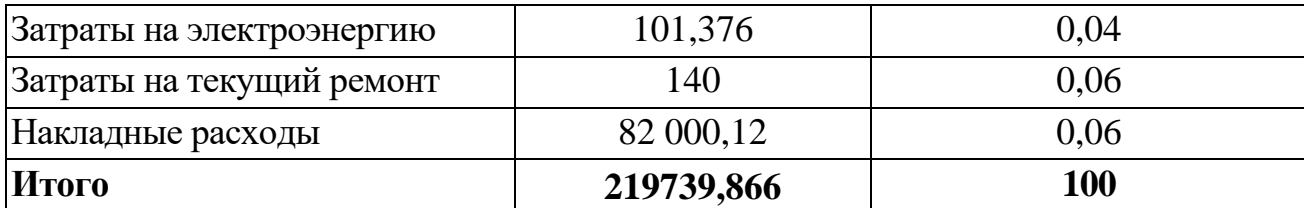

5.2.5 Расчет затрат на внедрение программного продукта

Затраты на внедрение ПО состоят из затрат на заработную плату исполнителя со стороны фирмы-разработчика, затрат на закупку необходимого для внедрения ПО оборудования, затрат на организацию рабочих мест и оборудование рабочего помещения, а так же затрат на накладные расходы.

Затраты на внедрение определяются из соотношения (5.28):

$$
C_{\scriptscriptstyle\rm \scriptscriptstyle BH} = C_{\scriptscriptstyle\rm \scriptscriptstyle BH3n} + C_{\scriptscriptstyle\rm \scriptscriptstyle BH000} + C_{\scriptscriptstyle\rm \scriptscriptstyle BH002} + C_{\scriptscriptstyle\rm \scriptscriptstyle BH. \scriptscriptstyle I487} + C_{\scriptscriptstyle\rm \scriptscriptstyle 005yr} + C_{\scriptscriptstyle\rm \scriptscriptstyle n\scriptscriptstyle \scriptscriptstyle \scriptscriptstyle \scriptscriptstyle \scriptscriptstyle \scriptscriptstyle \scriptscriptstyle 069} \tag{5.28}
$$

где Свн.зп – заработная плата исполнителям, участвующим во внедрении;

 $C<sub>BH.06</sub>$  – затраты на обеспечение необходимым оборудованием;

 $C_{\text{BH,opt}}$  – затраты на организацию рабочих мест и помещений;

Свн.накл – накладные расходы.

Так как внедрять ПО будет сам разработчик и не потребуется покупать специальное оборудование, а так же организовывать рабочее помещение, затраты на внедрение ПО отсутствуют.

5.2.6 Расчет эксплуатационных затрат

К эксплуатационным затратам относятся затраты, связанные с обеспечением нормального функционирования как обеспечивающих, так и функциональных подсистем автоматизированной системы.

В качестве базового варианта используется обработка данных с использованием средств MSOffice.

Таблица 5.6 – Время обработки данных в год

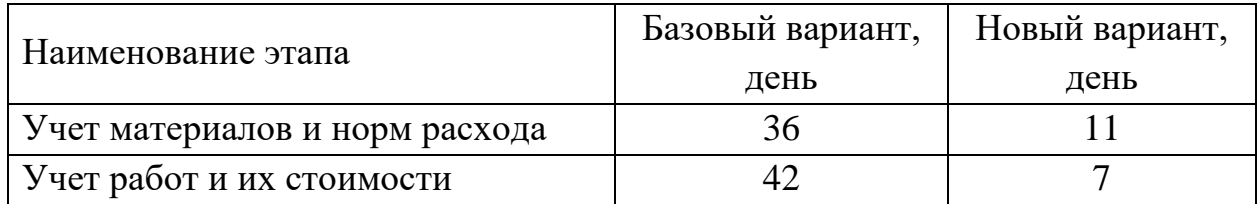

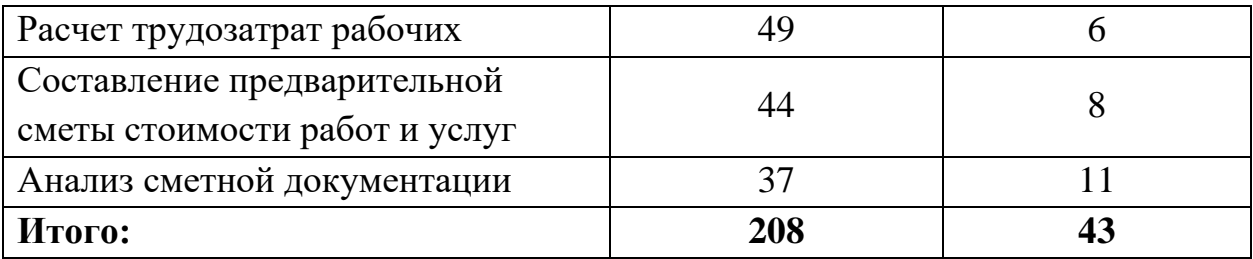

Для базового варианта время обработки данных составляет 208 дней в году. При использовании разрабатываемой системы время на обработку данных сократится до 43 дней.

Таким образом, коэффициент загруженности для нового и базового вариантов составляет:

 $43 / 365 = 0,12$  (для нового варианта);

 $208 / 365 = 0,57$  (для базового варианта).

Средняя заработная плата для нового варианта составит:

 $14550 \times 0, 12 \times 12 \times 1, 3 = 27237.6$  pyb.

Средняя заработная плата для базового варианта составит:

 $14550 \times 0.57 \times 12 \times 1.3 = 129378.6$  руб.

Мощность компьютера составляет 0,08 кВт, время работы компьютера в год для базового варианта – 1664 часов, для нового варианта – 344 часов, тариф на электроэнергию составляет 3,60 руб. кВт/час.

Затраты на электроэнергию для нового варианта составят:

 $3<sub>9</sub> = 0.08 \times 344 \times 3.60 = 99.072$  pyb.

Затраты на электроэнергию для базового проекта составят:

 $3<sub>9</sub> = 0.08 \times 1664 \times 3.60 = 479.232$  pyb.

Дополнительная заработная плата равна 20% от основной з/п.

Отчисления от заработной платы равны 30% от общей заработной платы сотрудников (основная и дополнительная заработная плата).

Накладные расходы равны 60% от основной заработной платы.

Смета годовых эксплуатационных затрат представлена в таблице 5.7:

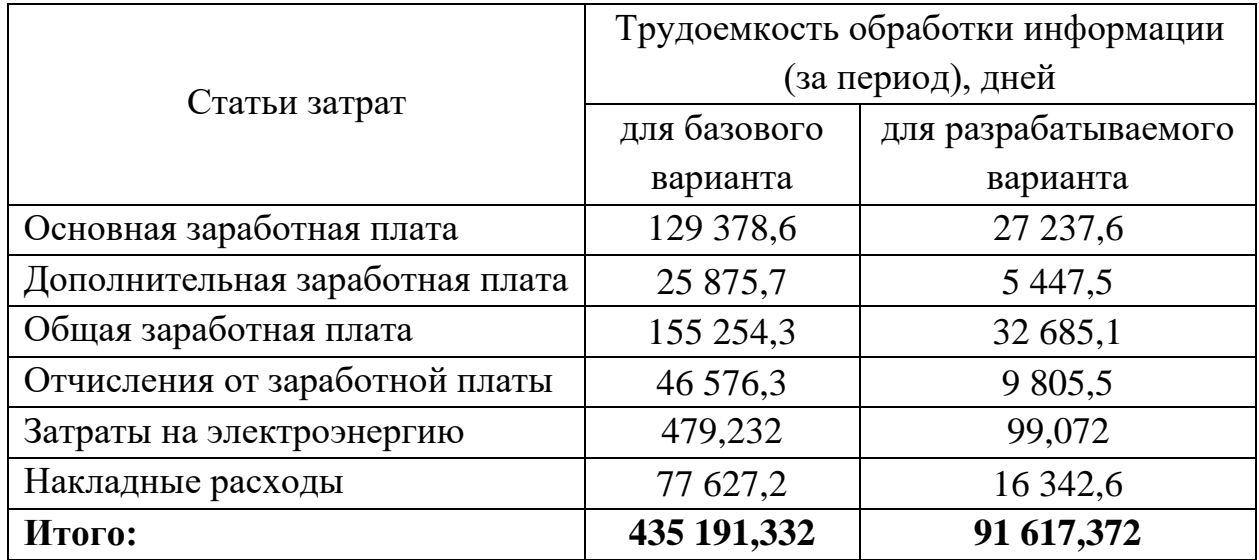

Таблица 5.7 – Смета годовых эксплуатационных затрат

Из произведенных выше расчетов видно, что новый проект выгоден с экономической точки зрения.

5.3 Расчет показателя экономического эффекта

Ожидаемый экономический эффект определяется по формуле:

$$
\mathcal{L}_{o} = \mathcal{L}_{e} - E_{u} \times Kn \tag{5.29}
$$

где Эг - годовая экономия;

Кп - капитальные затраты на проектирование;

Ен – нормативный коэффициент (Eн = 0,15).

Годовая экономия Эг складывается из экономии эксплуатационных расходов и экономии в связи с повышением производительности труда пользователя и рассчитывается по формуле:

$$
\mathcal{F}_2 = P_1 - P_2 \tag{5.30}
$$

где Р1 и Р2 - эксплуатационные расходы до и после внедрения.

 $\Im \Gamma = 435 191,332 - 91 617,372 = 343 574 \text{ py6}.$ 

 $90 = 343574 - 0.15 \times 219739866 = 343574 - 3296088 = 310613$  py.

Рассчитаем фактический коэффициент экономической эффективности разработки по формуле (5.31):

$$
K_{\mathcal{A}} = \partial_o / Kn \tag{5.31}
$$

 $\hat{E}_{\dot{\gamma}\dot{\theta}} = 310\,613/219\,739,9 = 1,41;$ 

Так как  $K_{\alpha} > 0.2$ , проектирование и внедрение прикладной программы эффективно.

Рассчитаем срок окупаемости разрабатываемого продукта по формуле  $(5.32):$ 

$$
T_{OK} = Kn / \mathcal{I}_0 \tag{5.32}
$$

 $T_{ox} = 219739.9 / 310613 = 0.7$  Jet.

Проделанные расчеты показывают, что внедрение разработанной информационной системы имеет экономическую выгоду для предприятия.

Таблица 5.8 – Экономическое обоснование разработки и внедрения проекта

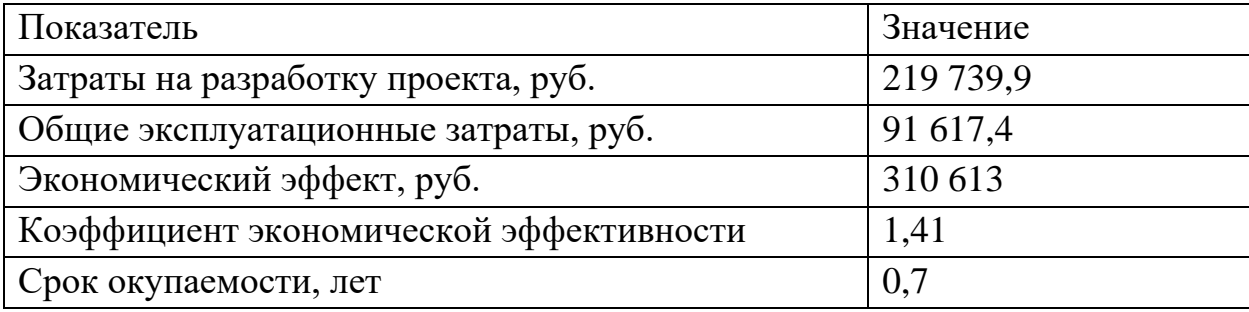

Проанализировав все полученные данные, можно сделать следующие выводы, что в создании данного программного продукта принимали участие два человека – программист и руководитель проекта. На разработку программы потребовалось 86 дней, из которых руководитель работал 18 дней, а программист – 86.

Выполненные расчеты показывают, что внедрение разработанной информационной системы имеет экономическую выгоду.

Затраты на разработку проекта составили 219 739,9 руб., общие эксплуатационные затраты - 91 617,4 руб., ожидаемый экономический эффект равен 310 613 руб., коэффициент экономической эффективности – 1,41, а срок окупаемости составляет 0,7 лет.

6 Социальная ответственность

6.1 Описание рабочего места

Объектом исследования является кабинет информационновычислительного сектора (ИВС) ГБУЗ КО «Юргинская городская больница», находящийся по адресу: г. Юрга, ул. Ленинградская, 27. Он является рабочим местом следующих пользователей информационной системы (ИС): ведущий инженер-программист и инженер-программист.

Данное помещение является офисным, все четыре рабочих места оборудованы персональным компьютером (ПК) и другой офисной техникой (принтеры и т.п.). В работе будут выявлены и разработаны решения для обеспечения защиты от вредных факторов проектируемой производственной среды для работника, общества и окружающей среды.

Помещение имеет общую площадь 33,0 м<sup>2</sup> (5,0 м.  $\times$  6,6 м.). Высота потолков: 3,1 м. Стены оклеены светлыми обоями, потолок и пол так же оформлены в светлых тонах. В помещении 3 окна размером  $1,1 \times 1,45$  м. Часть помещения отгорожена перегородкой, там находится склад запасных частей, списанного оборудования, комплектующих и расходных материалов.

Всего в кабинете находится четыре рабочих места. Одно из них расположено на складе. За ним постоянно никто не работает, оно используется для ремонтных работ, настройки оборудования и проверки комплектующих. Работа ведется в одну смену, рабочее время с 08:00 до 17:00. На каждом рабочем месте находится персональный компьютер с жидкокристаллическим монитором Samsung диагональю 19 дюймов, соответствующий стандарту ТСО'99, три рабочих места из четырех подключены к одному общему сетевому принтеру НР LaserJet P1102. Всего в помещении находятся 4 компьютера, один шкаф с документами, несколько полок с оборудованием и запасными частями и кухонная стойка.

Стены здания шлакоблочные, перегородки железобетонные, кровли шиферные. Вентиляция в кабинете удовлетворяет ГОСТу 32548-2013 «Вентиляция зданий. Воздухораспределительные устройства. Общие

технические условия» [1]. В кабинете ежедневно проводится влажная уборка. Помещение относится к категории с малым выделением пыли. Отопление осуществляется посредствам системы центрального водяного отопления, что соответствует требованиям, установленным СНиП 41-01-2003 «Отопление, вентиляция и кондиционирование» (утв. приказом Министерства регионального развития РФ от 30 июня 2012 г. № 279) [2].

6.2 Анализ выявленных вредных факторов

Для комфортной и эффективной работы пользователей ИС необходимо проверить помещение на соответствие всем нормативным документам по безопасности труда и предложить меры для устранения недочетов в случае их обнаружения.

Классификация опасных и вредных факторов дана в основополагающем стандарте ГОСТ 12.0.003-2015 ССБТ «Опасные и вредные производственные факторы. Классификация» [3]. Согласно этому стандарту по природе воздействия все факторы делятся на следующие группы: химические, физические, биологические и психофизиологические.

Работа ведущего инженера-программиста и инженера-программиста подвержена вредным воздействиям целой группы факторов, что существенно снижает производительность их труда.

К таким факторам можно отнести:

- производственные метеоусловия;

Устранение данного вредного фактора решается очень легко – приобретением кондиционера, который способен как охладить или подогреть воздух, так и очистить его или увлажнить при необходимости.

- производственное освещение;

Несоответствие производственного освещения нормам устраняется установкой дополнительных осветительных приборов.

- электромагнитные излучения;

Нейтрализовать повышенное электромагнитное излучение, не

соответствующее нормам безопасности, можно лишь путем замены техники его излучающей на более современную.

6.2.1 Производственные метеоусловия

Параметры микроклимата при отоплении и вентиляции помещений (кроме помещений, для которых метеорологические условия установлены другими нормативными документами) установлены следующими нормативными документами: ГОСТ 30494 «Здания жилые и общественные. Параметры микроклимата в помещениях» [9], ГОСТ 12.1.005-88 «Общие санитарно-гигиенические требования к воздуху рабочей зоны» [10], СанПин 2.1.2.1002 «Санитарно-эпидемиологические требования к жилым зданиям и помещениям. Санитарно-эпидемиологические правила и нормативы» [11] и СанПиН 2.2.4.548 «Гигиенические требования к микроклимату производственных помещений» [12] для обеспечения метеорологических условий и поддержания чистоты воздуха в обслуживаемой или рабочей зоне помещений.

На рабочем месте согласно ГОСТ 12.1.005 - 88 «Общие санитарногигиенические требования к воздуху рабочей зоны» [10] могут быть установлены оптимальные и допустимые микроклиматические условия.

Движение воздуха в помещении является важным фактором, влияющим на самочувствие человека. Таким образом, для теплового самочувствия человека важно определенное сочетание температуры, относительной влажности и скорости движения воздуха.

Допустимые и оптимальные значения параметров микроклимата приведены в таблице 6.1.

Таблица 6.1 – Оптимальные и допустимые нормы микроклимата в помещениях с ЭВМ

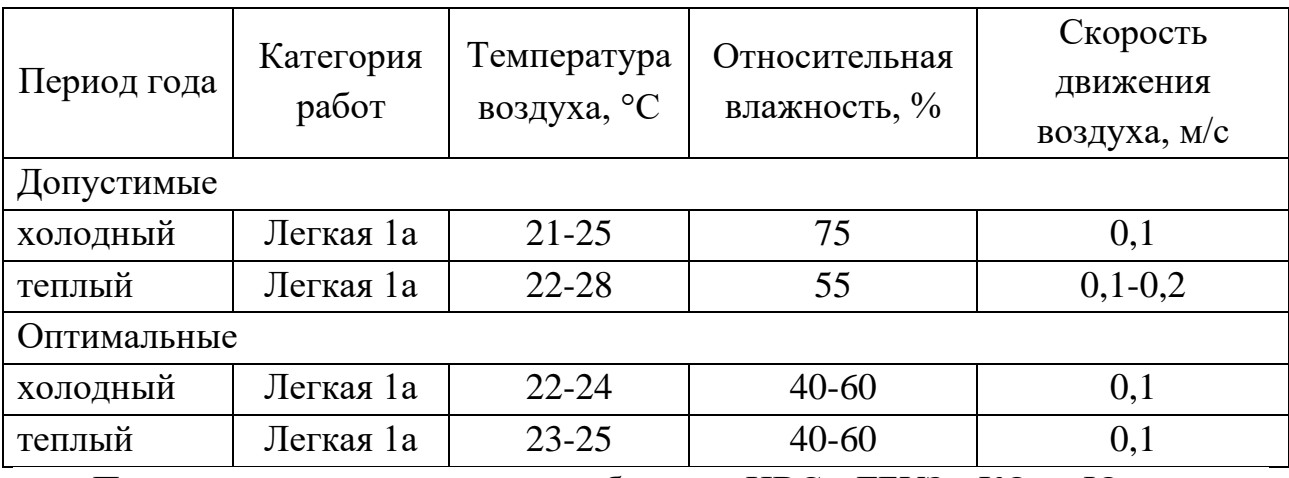

Параметры микроклимата кабинета ИВС ГБУЗ КО «Юргинская городская больница» представлены в таблице 6.2.

Таблица 6.2 – Параметры микроклимата кабинета ИВС ГБУЗ КО «Юргинская городская больница»

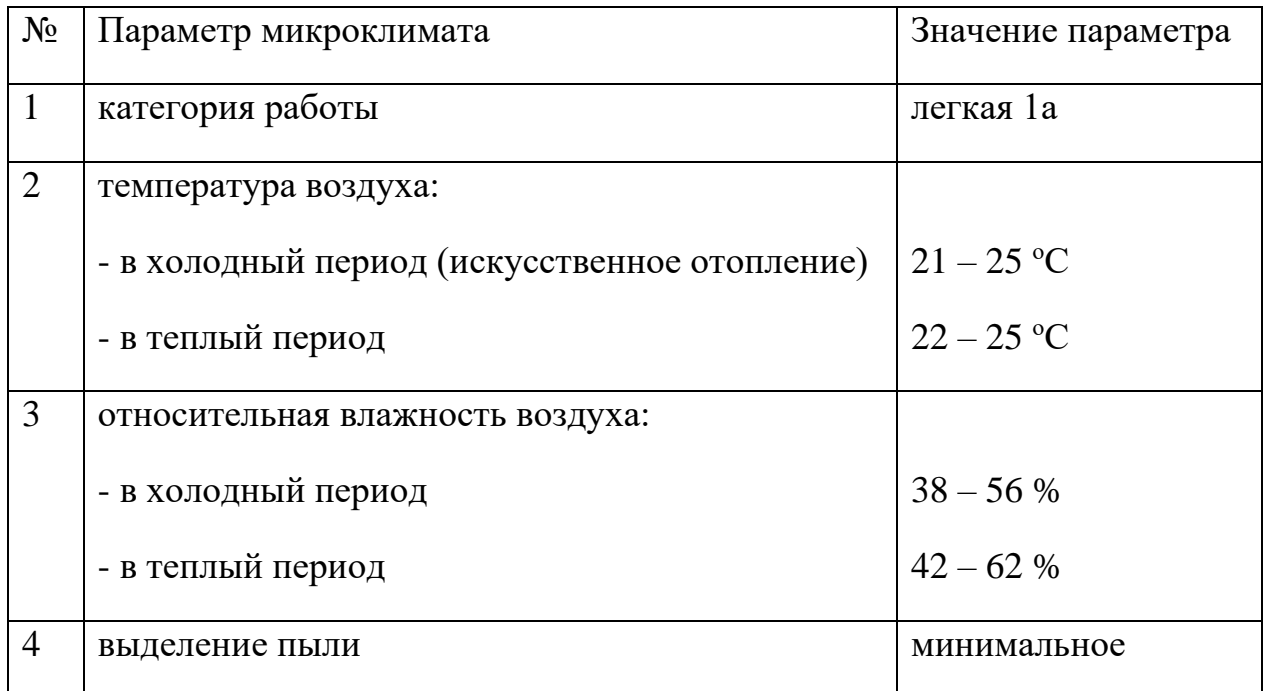

Таким образом, можно сделать вывод, что реальные параметры микроклимата соответствуют допустимым параметрам для данного вида работ. Для соответствия оптимальным параметрам микроклимата рекомендуется установка в кабинете кондиционера, который будет при необходимости охлаждать или нагревать, а также увлажнять и очищать

воздух.

6.2.2 Производственное освещение

Освещенность на поверхности стола в зоне размещения рабочего документа должна быть 300 лк при общей системе освещения.

Недостаточность освещения приводит к напряжению зрения, ослабляет внимание, приводит к наступлению преждевременной утомленности. Чрезмерно яркое освещение вызывает ослепление, раздражение и резь в глазах. Неправильное направление света на рабочем месте может создавать резкие тени, блики, дезориентировать работающего. Все эти причины могут привести к несчастному случаю или профзаболеваниям, поэтому столь важен правильный расчет освещенности.

Освещенность рабочего места регулируется документом «Методические рекомендации по установлению уровней освещенности (яркости) для точных зрительных работ с учетом их напряженности от 5 мая 1985 г. № 3863-85» [4].

В данном помещении используется смешанное освещение. Система освещения – общая. Естественное освещение осуществляется через окна в наружной стене здания. В качестве искусственного освещения используется система общего освещения (освещение, светильники которого освещают всю площадь помещения). Значения нормируемой освещенности изложены в строительных нормах и правилах СНиП 23-05-95 «Естественное и искусственное освещение» [5]. Освещение естественное только в светлое время суток, по большей части в теплое время года. В остальные времена года преобладает общее равномерное искусственное освещение. На окнах есть жалюзи.

Параметры трудовой деятельности следующие:

**–** вид трудовой деятельности группы А и Б - работа по считыванию и вводу информации с экрана монитора;

**–** категории тяжести и напряженности работы с ПЭВМ – I группа

(суммарное число считываемых или вводимых знаков за рабочую смену не более 20 000 знаков);

**–** размеры объекта – 0,15 – 0,3 мм;

**–** разряд зрительной работы – II;

**–** подразряд зрительной работы – Г;

**–** контакт объекта с фоном – большой;

**–** характеристики фона – светлый;

**–** уровень шума – 55 дБ.

Для организации освещения лучше выбрать люминесцентные лампы, так как они имеют ряд преимуществ перед лампами накаливания: их спектр ближе к естественному, они имеют большую экономичность.

Основные характеристики используемого осветительного оборудования и рабочего помещения:

тип светильника – точечные светодиодные;

- наименьшая высота подвеса ламп над полом  $-h_2=2.5$  м;

– нормируемая освещенность рабочей поверхности  $E = 300$  лк для общего освещения;

длина  $A = 5$  м., ширина  $B = 6.6$  м., высота  $H = 3.1$ м.

 коэффициент запаса для помещений с малым выделение пыли  $k=1,5;$ 

– высота рабочей поверхности –  $h_1=0,75$ м;

- коэффициент отражения стен  $\rho_c = 30\%$  (0,3) – для стен оклеенных светлыми обоями;

коэффициент отражения потолка  $\rho_{\text{m}} = 50\%$  (0,5) – для побеленного потолка.

Произведем размещение осветительных приборов. Используя соотношение для выгодного расстояния между светильниками *L*/ *h* , а также учитывая то, что h=h2-h1=1,75 м, тогда  $\lambda$ =1,4 (для светильников с КСС типа М), следовательно,  $L = \lambda h = 2,45$  м. Расстояние от стен помещения до

светильников -  $L/3=0.82$  м. Исходя из размеров рабочего кабинета (А = 5 м. и Б = 6,6 м.), и расстояния между точечными светодиодными светильниками, определяем, что число светильников в ряду должно быть 3, а число рядов - 4, т.е. всего светильников должно быть 12 с учетом планировки помещения. Размерами точечного светильника при этом можно пренебречь.

Размещение осветительных приборов представлено на рисунке 6.1.

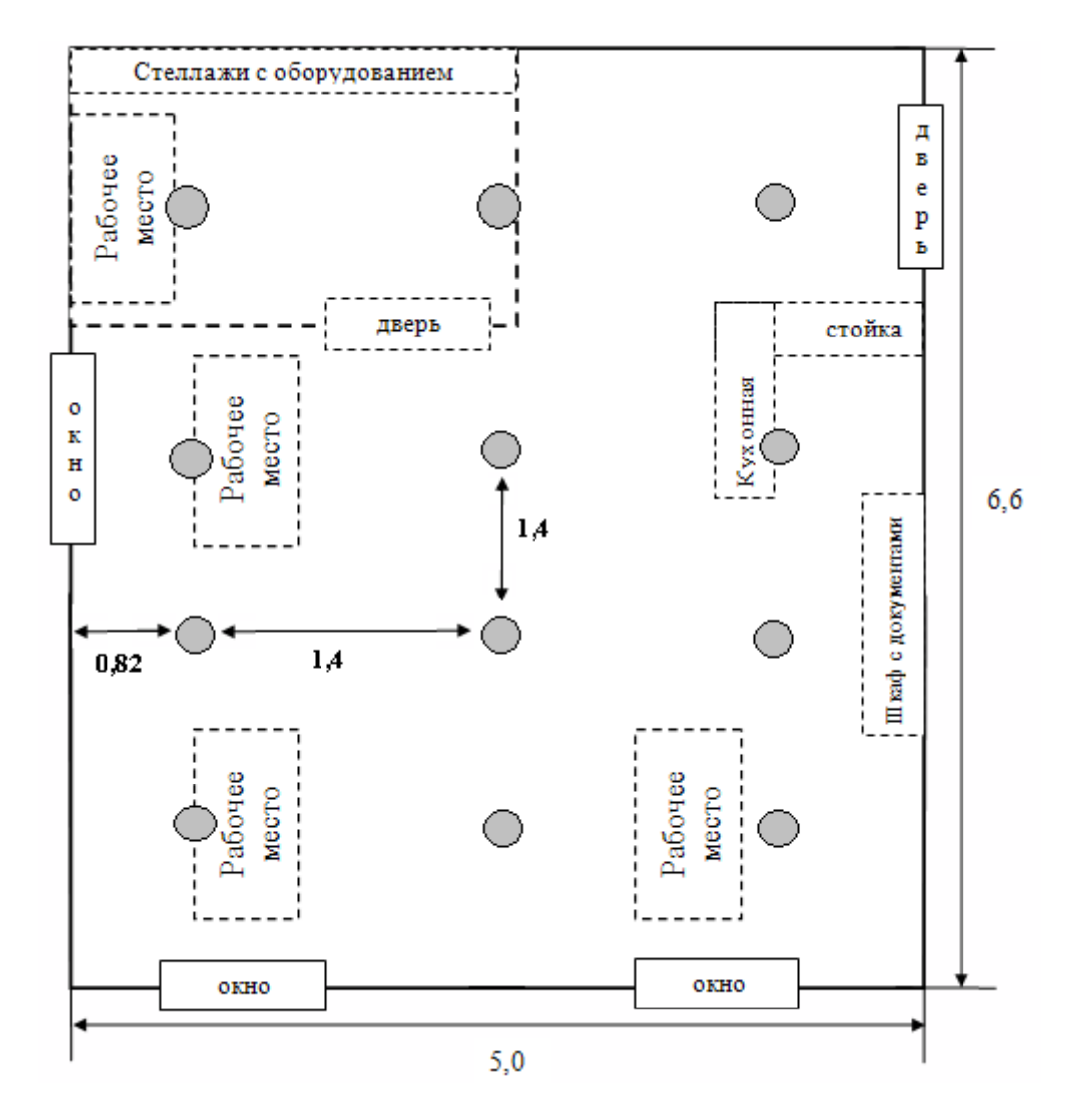

Рисунок 6.1 – Размещение осветительных приборов в кабинете ИВС ГБУЗ КО «Юргинская городская больница»

Найдем индекс помещения по формуле:

$$
i = \frac{S}{h \cdot (A + \hat{A})} = \frac{33}{1,75 \cdot (5 + 6,6)} = \frac{33}{20,3} = 1,625,
$$

где  $S$  – площадь помещения,  $M^2$ ;

h - высота подвеса светильников над рабочей поверхностью, м;

А, Б – длина и ширина помещения, м.

Значение коэффициента определяется из СНиП 23-05-95 «Естественное и искусственное освещение» [5]. Для определения коэффициента использования по таблицам необходимо знать индекс помещения i, значения коэффициентов отражения стен  $\rho_c$  и потолка  $\rho_{\text{II}}$  и тип светильника. ή=0,46.

Величина светового потока лампы определяется по следующей формуле:

цльника. п́=0,46.

\nВеличина светового потока лампы определяется по следующей формуле

\n
$$
\hat{O} = \frac{\hat{A} \times k \times S \times Z}{n \times \eta} = \frac{300 \times 1,5 \times 33 \times 0,9}{12 \times 0,46} = \frac{13365}{5,52} = 2421,2(\text{èi})
$$

где *Ф* - световой поток каждой из ламп, Лм;

E - минимальная освещенность, Лк;

k – коэффициент запаса (1,3-1,5 для осветительной установки общественных зданий);

S – площадь помещения, м<sup>2</sup>;

- n число ламп в помещении;
- ή коэффициент использования светового потока (в долях единицы);

Z – коэффициент неравномерности освещения (Z=0,9).

Световой поток равен 2421,2 лм. Из СНиП 23-05-95 «Естественное и искусственное освещение» [5] выбираем ближайшую по мощности стандартную лампу. Это должна быть светодиодная лампа мощностью 25- З0 Вт (световой поток 2500 лм). В практике допускается отклонение потока выбранной лампы от расчетного от  $-10\%$  до  $+20\%$ , в противном случае выбирают другую схему расположения светильников.

Таким образом, система общего освещения рабочего кабинет должна состоять из двенадцати светодиодных ламп мощностью 25-З0 Вт, построенных в четыре ряда. В настоящее время в кабинете источником искусственного света являются четыре светильника типа ШОД с двумя лампами ЛДЦ80-4 каждый, что обеспечивает достаточное освещение, но данная система освещения является устаревшей и не экономичной. Приходим к выводу, что для данного помещения освещение является достаточным и соответствует требованиям безопасности. Но рекомендуется замена системы освещения на светодиодное с помощью двенадцати светодиодных ламп мощностью 25-З0 Вт в целях экономии электроэнергии.

### 6.2.3 Электромагнитные излучения

В России требования по безопасности эксплуатации определены ГОСТ Р 50948-96 «Средства отображения информации индивидуального пользования. Общие эргономические требования и требования безопасности» [6], ГОСТ Р 50949-96 «Средства отображения информации индивидуального пользования. Методы измерения и оценки эргономических параметров и параметров безопасности» [7] и СанПин 2.2.2/2.4.1340-03 «Гигиенические требования к видеодисплейным терминалам, персональным электронновычислительным машинам и организации работы» [8]. Требования этих стандартов обязательны для любого монитора, продаваемого в РФ.

Сравнительные характеристики требований различных стандартов приведены в таблице 6.3.

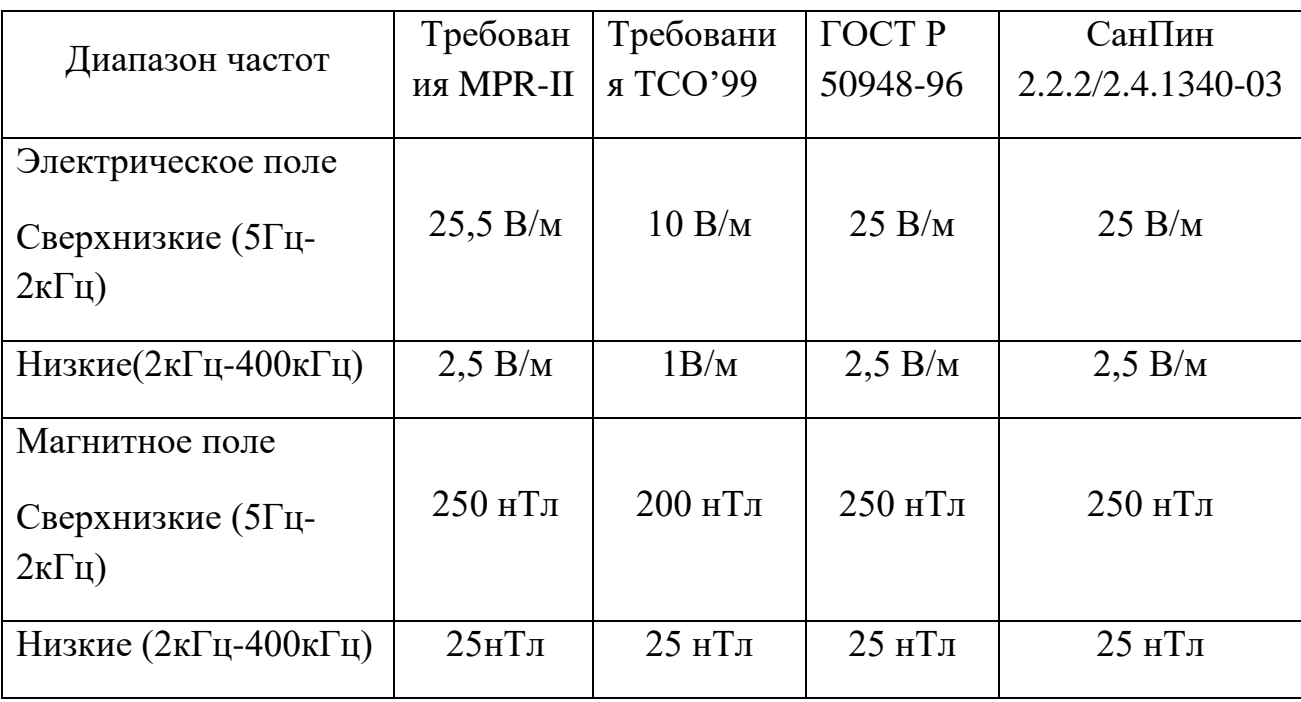

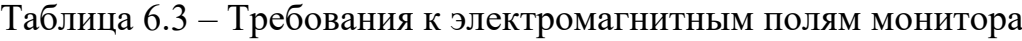

На рабочем месте ведущего инженера-программиста и инженерапрограммиста находятся жидкокристаллические мониторы Samsung,

соответствующие международному стандарту TCO'99, нормирующему уровень эмиссии электромагнитных полей, а также соответствующие российским нормам СанПин 2.2.2/2.4.1340-03 «Гигиенические требования к видеодисплейным терминалам, персональным электронно-вычислительным машинам и организации работы» [8].

6.2.4 Производственный шум

Шум приводит к снижению внимания и увеличению ошибок при выполнении различных видов работ. Шум замедляет реакцию человека на поступающие от технических устройств сигналы. Шум угнетает центральную нервную систему (ЦНС), вызывает изменения скорости дыхания и пульса, способствует нарушению обмена веществ, возникновению сердечно-сосудистых заболеваний, язвы желудка, гипертонических болезни. Длительное воздействие интенсивного шума свыше 80 дБ на слух человека приводит к его частичной или полной потере.

Нормированные параметры шума определены ГОСТом 12.1.003-2014 «Шум. Общие требования безопасности» [13] и санитарными нормами СН 2.2.4/2.1.8.562-86 «Шум на рабочих местах, в помещениях жилых, общественных зданий и на территории жилой застройки» [14]. Уровень шума на рабочем месте при работе с ЭВМ не должен превышать 50 дБ, а при работе с принтером - 75 дБ.

Параметры шума в кабинете составляют 60 дБ, что соответствует требованиям ГОСТов и в целом не превышает предельно допустимых значений. Однако, для снижения «шумовой» нагрузки на персонал в дальнейшем рекомендуется использовать современные менее шумные модели офисной техники.

6.3 Анализ опасных производственных факторов

Питание ЭВМ производится от сети 220В. Так как безопасным для человека напряжением является напряжение 40В, то при работе на ЭВМ опасным фактором является поражение электрическим током. Действие

электрического тока на живую ткань носит разносторонний и своеобразный характер. Проходя через организм человека, электроток производит термическое, электролитическое, механическое и биологическое действия.

При гигиеническом нормировании ГОСТ Р 12.1.019-2009 ССБТ «Электробезопасность. Общие требования и номенклатура видов защиты» [15] устанавливает предельно допустимые напряжения прикосновения и токи, протекающие через тело человека при неаварийном режиме работы электроустановок производственного и бытового назначения постоянного и переменного тока частотой 50 и 400 Гц.

Кабинет ИВС оснащен средствами защиты от электрического тока методом зануления.

Зануление – это преднамеренное соединение нетоковедущих частей с нулевым защитным проводником. Принцип защиты пользователей при занулении заключается в отключении сети за счет тока короткого замыкания, который вызывает отключение ЭВМ от сети. Средствами такой защиты являются источники бесперебойного питания для компьютера. Защита от статического электричества производится путем проветривания и влажной уборки.

Таким образом, опасность возникновения поражения электрическим током может возникнуть только в случае нарушения правил техники безопасности.

6.4 Защита в чрезвычайных ситуациях

Чрезвычайная ситуация – это обстановка на определенной территории или акватории, сложившаяся в результате аварии, опасного природного явления, катастрофы, стихийного или иного бедствия, которые могут повлечь или повлекли за собой человеческие жертвы, ущерб здоровью людей или окружающей природной среде, значительные материальные потери и

нарушение условий жизнедеятельности людей. ГОСТ Р 22.0.02-94 «Безопасность в чрезвычайных ситуациях».

6.4.1 Сейсмоопасноть (землетрясения)

Согласно единой схеме распределения землетрясений на земном шаре, Западная Сибирь входит в число сейсмически спокойных материковых областей, т.е. где почти никогда не бывает землетрясений с магнитудой разрушительной величины свыше 5 баллов. Ближайшими к Кузбассу сейсмоопасными территориями являются республика Алтай и Прибайкалье.

Кирпичное здание, в котором находится кабинет ИВС ГБУЗ КО «Юргинской городской больницы», относится к кладке С (обычное качество, устойчивость к горизонтальной нагрузке проектом здания не предусмотрена). Таким образом, можно сделать вывод, что всем работникам больницы землетрясения не угрожают.

6.4.2 Пожаровзрывобезопасность

Пожары представляют особую опасность, так как сопряжены не только с большими материальными потерями, но и с причинением значительного вреда здоровью человека и даже смерти. Как известно пожар может возникнуть при взаимодействии горючих веществ, окисления и источников зажигания.

При эксплуатации ЭВМ пожар может возникнуть в следующих ситуациях:

– короткое замыкание;

– перегрузка;

– повышение переходных сопротивлений в электрических контактах;

– перенапряжение;

– неосторожное обращение работников с огнем.

Согласно ст. 34 Федерального закона «О пожарной безопасности» граждане обязаны соблюдать следующие требования пожарной безопасности:

- ограничить курение на территории больницы, оборудовав специальные зоны;

- иметь первичные средства тушения пожаров и противопожарный инвентарь в соответствии с правилами пожарной безопасности;

- выполнять предписания, постановления и иные законные требования должностных лиц пожарной охраны;

- [проводить](http://220-volt.ru/) обследования и проверки помещений в целях контроля за соблюдением требований пожарной безопасности.

Все помещения должны быть обеспечены первичными средствами пожаротушения в соответствии с действующими нормами, устанавливаемыми отраслевыми правилами пожарной безопасности. К первичным средствам пожаротушения относятся все виды переносных и передвижных огнетушителей, оборудование пожарных кранов, ящики с порошковыми составами (песок, перлит и т.п.), а также огнестойкие ткани (асбестовое полотно, кошма, войлок и т.п.).

Общие требования к пожарной безопасности нормируются ГОСТ 12.1.004–91 «Пожарная безопасность. Общие требования» [22]. В соответствии с общесоюзными нормами технологического проектирования все производственные здания и помещения по взрывопожарной опасности подразделяются на категории А, Б, В, Г и Д. Кабинет ИВС относится к категории Д (пониженная пожароопасность – негорючие вещества и материалы в холодном состоянии).

Для предотвращения распространения пожара кабинет ИВС оборудован эмульсионным огнетушителем.

Эмульсионный огнетушитель (ОВЭ) - самое эффективное, безвредное для окружающей среды и безопасное для человека приспособление для тушения пожаров. Является усовершенствованной модификацией воздушнопенного огнетушителя. В состав его тушащей смеси, помимо поверхностноактивных веществ, включены дополнительно антифриз и различные компоненты, позволяющие получить водную эмульсию.

На предприятии ГБУЗ КО «Юргинская городская больница» соблюдаются все требования пожарной безопасности. Персонал ознакомлен с правилами пожарной безопасности и маршрутами эвакуации из здания на случай чрезвычайной ситуации.

6.4.3 Террористическая угроза

В последнее время на предприятиях большое внимание уделяется снижению террористической угрозы, в связи с этим организацией ГБУЗ КО «Юргинская городская больница» приняты все необходимые меры, такие как введение пропускного режима, установка камер наблюдения и проведение инструктажей по действиям в условиях возможных террористических актов.

6.5 Правовые и организационные вопросы обеспечения безопасности

СанПин 2.2.2/2.4.1340-03 «Гигиенические требования к персональным электронно-вычислительным машинам и организации работы» [27] направлены на предотвращение неблагоприятного влияния на здоровье человека вредных факторов производственной среды и трудового процесса с ЭВМ.

В таблице 6.4 представлены нормы времени регламентируемых перерывов в работе.

Таблица 6.4 – Регламентирование труда и отдыха при работе на компьютере

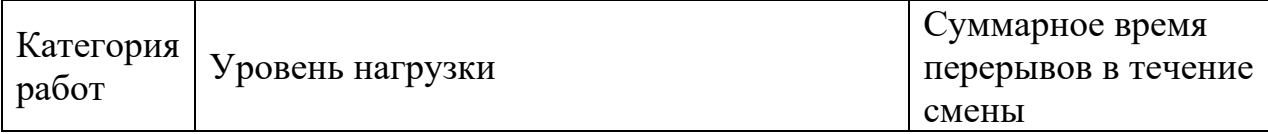

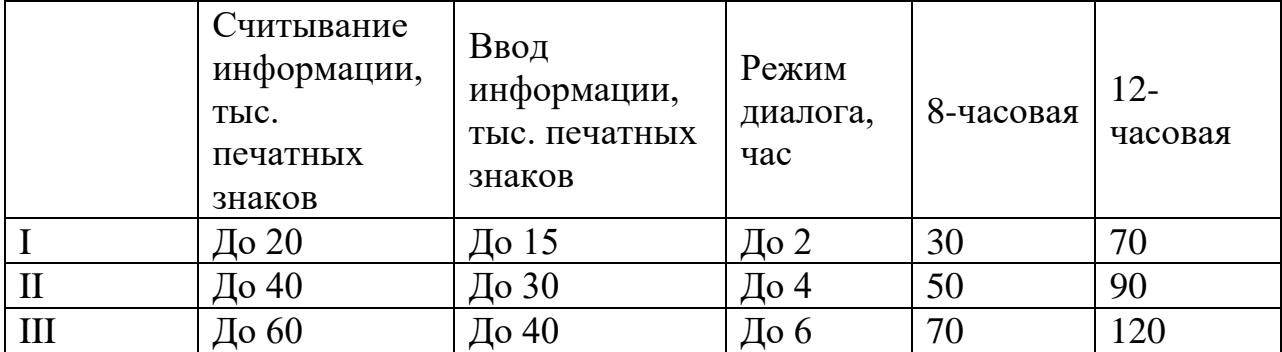

Для пользователей разрабатываемой ИС установлена I категория тяжести и напряженности работы с ЭВМ (считывается до 20 тыс. знаков за рабочую смену). Категория работы относится к группе А (работа по считыванию информации с экрана ЭВМ с предварительным запросом). Применяется следующий режим труда и отдыха: 8 часовой рабочий день, 10 мин. перерыва после каждых 2 часов непрерывной работы, обеденный перерыв длительностью 1 час с 12:00 до 13:00. Указанный режим труда и отдыха полностью удовлетворяет требованиям СанПин 2.2.2/2.4.1340-03 «Гигиенические требования к видеодисплейным терминалам, персональным электронно-вычислительным машинам и организации работы» [22].

Общие требования к организации рабочих мест пользователей, работающих за компьютером:

– экран видеомонитора должен находиться от глаз пользователя на расстоянии 600-700 мм., но не ближе 500 мм. с учетом размеров алфавитноцифровых знаков и символов;

– конструкция рабочего стола должна обеспечивать оптимальное размещение на рабочей поверхности используемого оборудования с учетом его количества и конструктивных особенностей, характера выполняемой работы. При этом допускается использование рабочих столов различных конструкций, отвечающих современным требованиям эргономики.

В настоящее время эргономическая организация рабочих мест ведущего инженера-программиста и инженера-программиста не совсем соответствует нормам СанПин 2.2.2/2.4.1340-03 «Гигиенические требования к видеодисплейным терминалам, персональным электронно-вычислительным

машинам и организации работы» [22]. Для полного соответствия нормам рекомендуется оборудовать рабочее место пользователя более удобными офисными креслами, а так же подставками для ног.

Существующий цветовой интерьер рабочего кабинета благотворно влияет на настроение, успокаивающе действует на нервную систему. Площадь на одно рабочее место должна составлять не менее 6 м<sup>2</sup>. Площадь кабинета составляет 33 м 2 , количество рабочих мест равно 4, следовательно кабинет удовлетворяет поставленному требованию.

Единственным источником загрязнения окружающей среды в ходе деятельности ИВС являются твердые бытовые отходы, в основном в виде бумаги. На территории больницы расположены контейнеры для мусора, в которых эти отходы хранятся до момента вывоза. Вывоз осуществляется ежедневно компанией, утилизирующей бытовой мусор.

Федеральный закон от 10 января 2002 года № 7-ФЗ «Об охране окружающей среды» [28] в статье 7 определяет полномочия органов местного самоуправления. К вопросам местного значения городских и сельских поселений относится организация сбора и вывоза бытовых отходов и мусора.

Твердые бытовые отходы могут быть захоронены или переработаны. На данный момент бытовые (не медицинские) отходы больницы вывозятся на городскую свалку. Для уменьшения вреда окружающей среде региона рекомендуется вывозить отходы на переработку и использовать их как вторсырье.

В городе Юрга такие услуги предоставляют следующие компании:

1. ООО «Сырьевая Альтернатива» (г. Юрга, Шоссейная 56, (38451) 6-08-88);

2. ООО [«ДОРТ»](http://www.e-kuzbass.ru/vcard/28215/) (г. Юрга, Шоссейная 40/20, 8-923-492-2202).

Так же можно обратиться к услугам Кемеровских компаний:

1. ООО «Чистый Город» (г.Кемерово, ул. Мирная 9, 110 офис, тел.:  $(3842)$  49-00-50,  $(3842)$  45-26-96);

2. КК «Престиж-клининг» (г. Кемерово, ул. Двужильного, д. 9, оф. 27, тел.: (3842) 76-93-91, (950) 274-01-70);

3. ООО «ВторМетРесурс» (г. Кемерово, ул. Стахановская 2-я, д. 8, тел.: +7 (3842) 57-02-38);

4. Компания «Полигон-М» (г. Кемерово, просп. Советский, д. 27, тел.: +7 (3842) 32-34-83);

5. ООО «Микон» (г. Кемерово, ул. Дзержинского, д. 25, тел.: (3842)  $25 - 25 - 20$ ).

Защита окружающей среды на предприятии регламентируется следующими нормативными актами:

1. Федеральный закон РФ от 10 января 2002г. №7-ФЗ «Об охране окружающей среды» [28];

2. Федеральный закон РФ от 4 мая 1999г. № 96-ФЗ «Об охране атмосферного воздуха» [29];

3. Водный кодекс РФ от 03.06.2006 № 74-ФЗ [30];

4. Федеральный закон №89-ФЗ от 24.06.1998 г. «Об отходах производства и потребления» [31];

5. Указ Президента РФ № 236 от 04.02.1994 г. «О государственной стратегии Российской Федерации по охране окружающей среды и обеспечению устойчивого развития» [32];

6. Постановления Правительства РФ № 461 от 16.06.2000 г. «О правилах разработки и утверждения нормативов образования отходов и лимитов на их размещение» [33].

Законодательно трудовая деятельность регулируется:

Трудовым Кодексом РФ;

Указами президента РФ;

Постановлениями правительства РФ;

Коллективным договором.

Таким образом, подводя итог, можно сделать вывод, что для кабинета ИВС выявлены следующие вредные факторы:

– несоответствие производственного освещения нормам;

– параметры микроклимата соответствуют не оптимальным нормам, а лишь допустимым;

– небольшое несоответствие рабочего места нормам СанПин 2.2.2/2.4.1340-03 «Гигиенические требования к видеодисплейным терминалам, персональным электронно-вычислительным машинам и организации работы» [22].

На основании всего вышеописанного важно предусмотреть следующие мероприятия по устранению или уменьшению влияния вредных факторов:

– установка еще одного светильника типа ШОД с двумя лампами ЛДЦ80-4;

– для повышения работоспособности сотрудников рекомендуется чередовать период труда и отдыха согласно виду и категории трудовой деятельности;

– создание благоприятного микроклимата в помещении;

– создание надежного заземления аппаратуры и проведение периодических проверок исправности аппаратуры и надежности заземления;

– создание системы кондиционирования воздуха для уменьшения последствий нагрева аппаратуры;

– аттестация рабочих мест и их организация с учетом удобств работников.

Все эти меры будут способствовать эффективной работе пользователей ИС, сохранять их жизнь и здоровье в безопасности, а так же беречь имущество предприятия от повреждений.

Заключение

В результате выполнения выпускной квалификационной работы была спроектирована и разработана информационная система учета и анализа работы информационно-вычислительного сектора ГБУЗ КО «Юргинская городская больница».

Система включает в себя справочники, документы и отчеты, в которых производятся необходимые расчеты.

Цель выпускной квалификационной работы была достигнута путем решения следующих задач:

– проведен обзор литературных источников по данной тематике;

– дана характеристика объекта исследования, изучен существующий документооборот, выявлены проблемы на предприятии;

– проведен теоретический анализ и инженерный расчет для разработки информационной системы;

– смоделированы основные процессы и функции разработанной информационной системы;

– описаны основные сущности (объекты) информационной системы;

– спрогнозированы последствия реализации проектного решения;

– проведен расчет показателя экономического эффекта разработки;

– выявлены вредные и опасные производственные факторы на рабочем месте пользователей информационной системы, разработаны рекомендации по их устранению.

В целом рабочее место пользователя автоматизированной системы удовлетворяет стандартам и нормам безопасности. В соответствии с выявленными отклонениями предусмотрены соответствующие мероприятия по устранению или уменьшению влияния вредных факторов на человека.

Затраты на разработку проекта составили 219 739,9 руб., общие эксплуатационные затраты – 91 617,4 руб., ожидаемый экономический эффект равен 310 613 руб., коэффициент экономической эффективности – 1,41, а срок окупаемости составляет 0,7 лет.

Информационная система учета и анализа работы информационновычислительного сектора ГБУЗ КО «Юргинская городская больница» предназначена для выполнения следующих функций:

1) учет обращений (заявок на ремонт);

2) учет оборота картриджей;

3) анализ взаиморасчетов с картридж-сервисом;

4) учет выполненных работ.

Получаемый эффект от внедрения автоматизированной системы:

– ускорение процессов получения и обработки данных;

– наглядность и простота доступа к информации;

– уменьшение числа ошибок, которые обычно свойственны людям при обработке больших объемов информации.

Список используемых источников

1 Антипова С.А. Система по обслуживанию заявок на ремонт компьютерного оборудования / С.А. Антипова // Решетневские чтения. 2010. Т. 2. № 14. С. 471-472;

2 Картридж-сервис [Электронный ресурс] URL: http://www.kmr.ops.ru/about.php [дата обращения: 08.05.2018];

3 ГБУЗ КО «Юргинская городская больница» [Электронный ресурс] URL: http://гб1.рф [дата обращения: 10.05.2018];

4 Система Учета Заявок – Учет и контроль выполнения заявок [Электронный ресурс] URL: https://континентсвободы.рф/офис/ прочее/система-учета-заявок-учет-и-контроль-выполнения-заявок.html [дата обращения: 02.04.2018];

5 «1С: Документооборот» – простые задачи решаются просто (на примере заявок в ИТ-службу) [Электронный ресурс] URL: https://www.youtube.com/watch?v=ynmvNLKR3Bc [дата обращения: 01.04.2018];

6 Delphi (язык программирования) [Электронный ресурс] URL: https://ru.wikipedia.org/wiki/Delphi (язык программирования) [дата обращения: 08.05.2018];

7 Access – это что такое? Создание базы данных в Microsoft Access [Электронный ресурс] URL: http://fb.ru/article/268269/access---eto-chto-takoesozdanie-bazyi-dannyih-v-microsoft-access [дата обращения 25.03.2018];

8 [Firebird 3 Developer's Guide released](http://www.firebirdsql.org/en/news/firebird-3-developer-s-guide-released/) // Firebird – True Universal open source database [Электронный ресурс] URL: http://www.firebirdsql.org/ [дата обращения 14.03.2018];

9 Краткое описание основных возможностей платформы 1С Предприятие 8.2 // 1CProfi.Com [Электронный ресурс] URL: https://1cprofi.com/content/view/69/ [дата обращения 02.04.2018];

10 ГОСТ 12.4.021-75 «Система стандартов безопасности труда. Системы вентиляционные. Общие требования»;

11 СНиП 41-01-2003 «Отопление, вентиляция и кондиционирование»;

12 ГОСТ 12.0.003-84 «Опасные и вредные производственные факторы. Классификация»;

13 ГОСТ 30494 «Здания жилые и общественные. Параметры микроклимата в помещениях»;

14 ГОСТ 12.1.005 – 88 «Общие санитарно-гигиенические требования к воздуху рабочей зоны»;

15 СанПин 2.1.2.1002 «Санитарно-эпидемиологические требования к жилым зданиям и помещениям. Санитарно-эпидемиологические правила и нормативы»;

16 СанПиН 2.2.4.548 «Гигиенические требования к микроклимату производственных помещений»;

ГОСТ 12.1.005 - 88 «Общие санитарно-гигиенические требования к воздуху рабочей зоны»;

17 Методические рекомендации по установлению уровней освещенности (яркости) для точных зрительных работ с учетом их напряженности от 5 мая 1985 г. N 3863-85;

18 Методические рекомендации по установлению уровней освещенности (яркости) для точных зрительных работ с учетом их напряженности от 5 мая 1985 г. № 3863-85;

19 СНиП 23-05-95 «Естественное и искусственное освещение»;

20 ГОСТ Р 50948-96 «Средства отображения информации индивидуального пользования. Общие эргономические требования и требования безопасности»;

21 ГОСТ Р 50949-96 «Средства отображения информации индивидуального пользования. Методы измерения и оценки эргономических параметров и параметров безопасности»;

22 СанПин 2.2.2/2.4.1340-03 «Гигиенические требования к видеодисплейным терминалам, персональным электронно-вычислительным машинам и организации работы»;

23 ГОСТ 12.1.003-83 «Шум. Общие требования безопасности»;

24 СН 2.2.4/2.1.8.562-86 «Шум на рабочих местах, в помещениях жилых, общественных зданий и на территории жилой застройки»;

25 ГОСТ 12.1.038-82 «Электробезопасность. Предельно допустимые значения напряжений прикосновения и токов»;

26 ГОСТ 12.1.004–91 «Пожарная безопасность. Общие требования»;

27 СанПин 2.2.2/2.4.1340-03 «Гигиенические требования к персональным электронно-вычислительным машинам и организации работы»;

28 Федеральный закон от 10 января 2002 года № 7-ФЗ «Об охране окружающей среды»;

29 Федеральный закон РФ от 4 мая 1999г. № 96-ФЗ «Об охране атмосферного воздуха»;

30 Водный кодекс РФ от 03.06.2006 № 74-ФЗ;

31 Федеральный закон №89-ФЗ от 24.06.1998 г. «Об отходах производства и потребления»;

32 Указ Президента РФ № 236 от 04.02.1994 г. «О государственной стратегии Российской Федерации по охране окружающей среды и обеспечению устойчивого развития»;

33 Постановления Правительства РФ № 461 от 16.06.2000 «О правилах разработки и утверждения нормативов образования отходов и лимитов на их размещение».

34 Выпускная квалификационная работа: методические указания по выполнению выпускной квалификационной работы для студентов специальности 230700 – Прикладная информатика (в экономике) / Составители: Захарова А.А., Чернышева Т.Ю., Молнина Е.В., Маслов А.В. – Юрга: Изд. ЮТИ ТПУ, 2014 г. – 56 с.

### Приложение А

## Структурная схема организации ГБУЗ КО ЮГБ

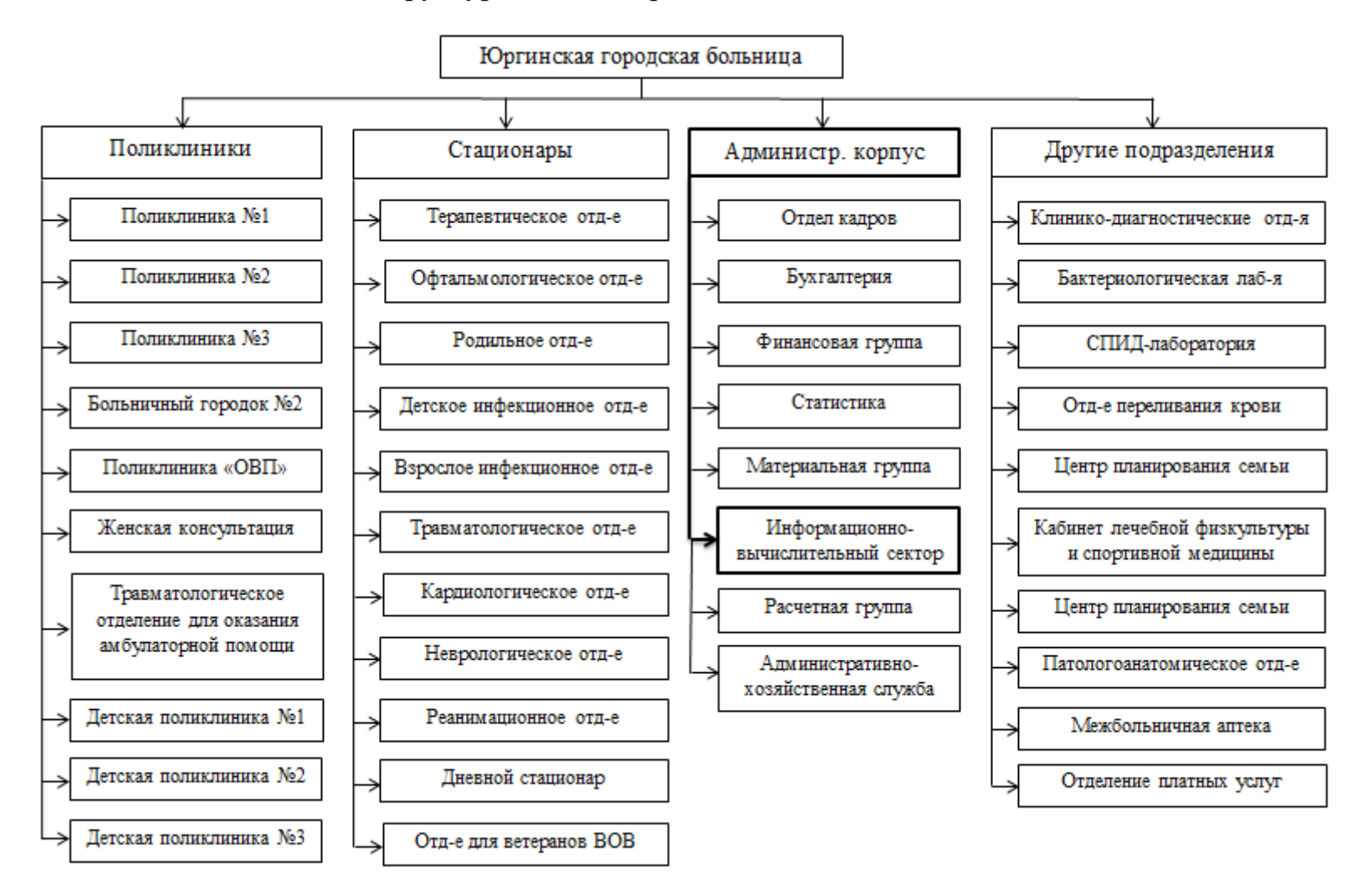

# Приложение Б

### Функциональная модель информационной системы

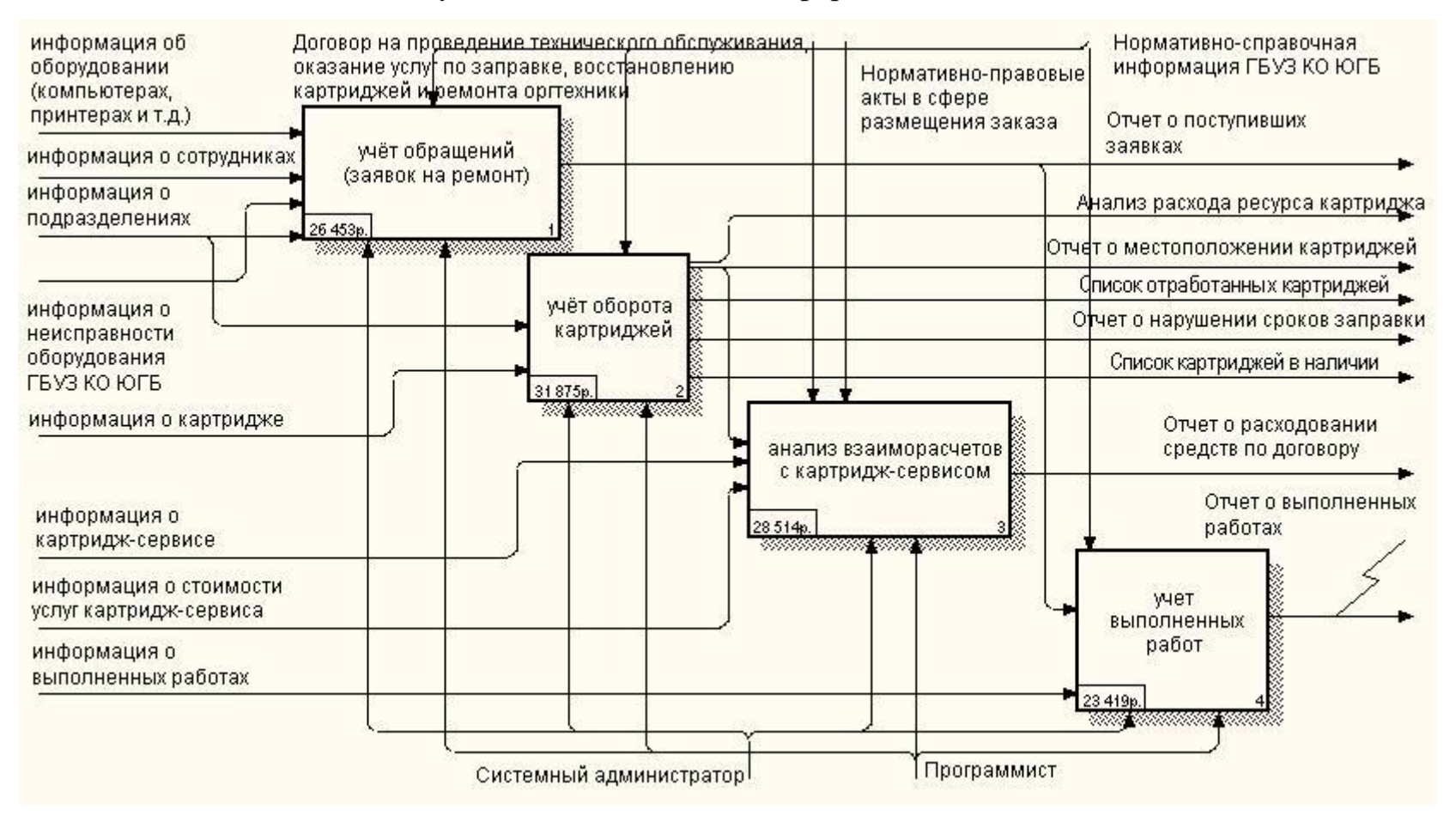

# Приложение В

# Модель предметной области. Уровень атрибутов

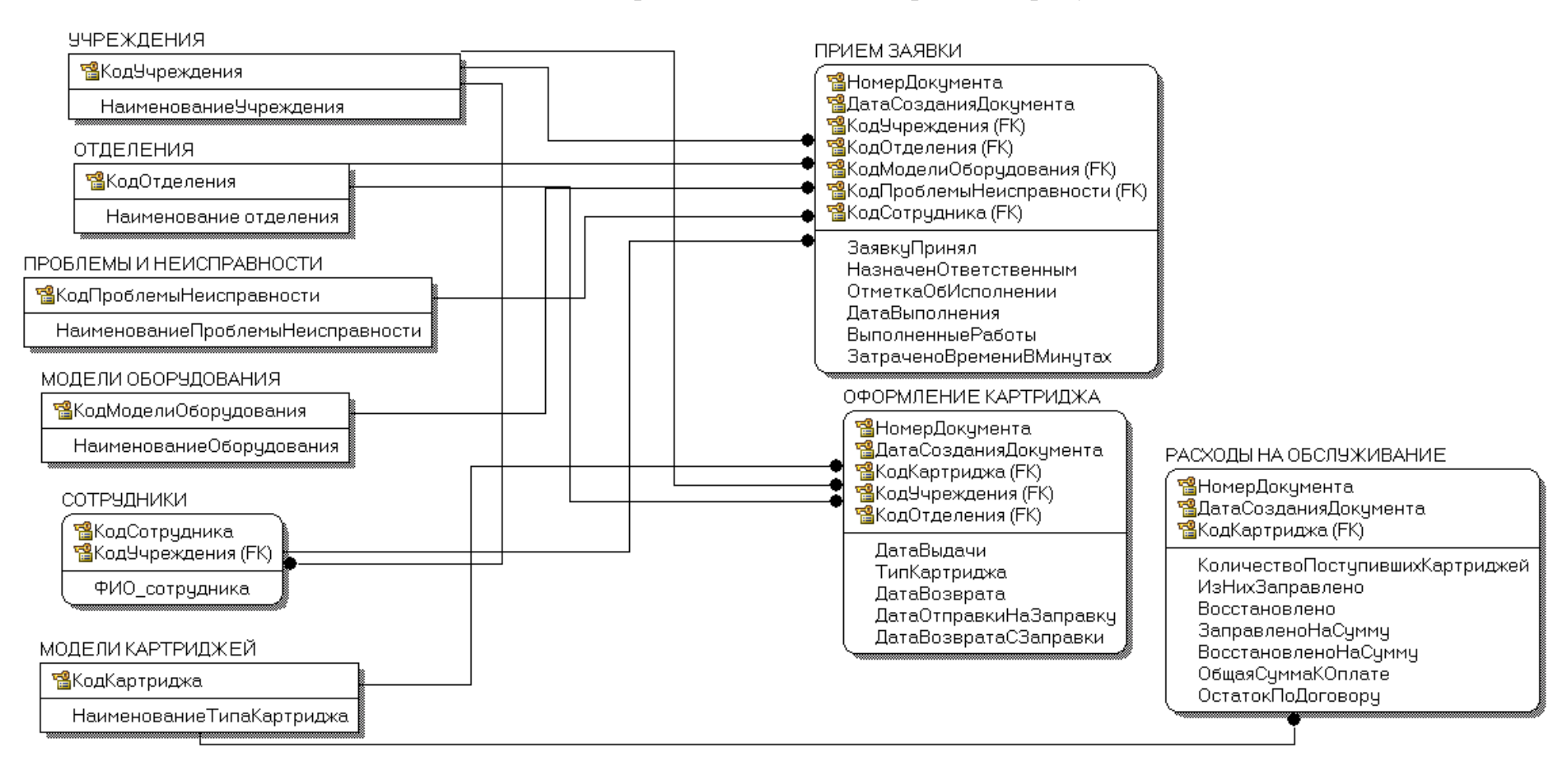
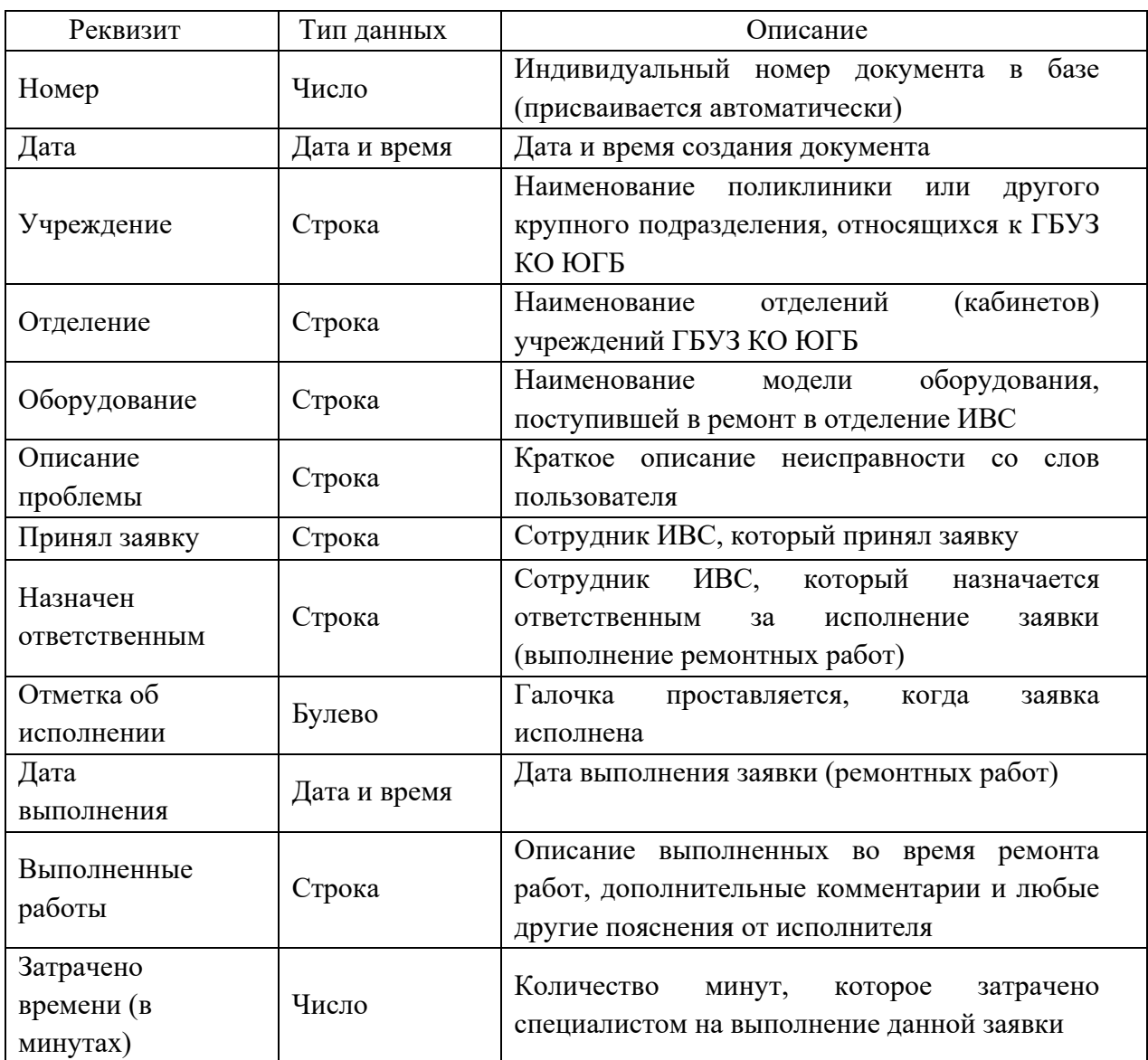

# Таблица 1. – Реквизиты документа «Прием заявки»

| Реквизит         | Тип данных   | Описание                                 |
|------------------|--------------|------------------------------------------|
| Номер            | Число        | Индивидуальный<br>номер<br>картриджа     |
|                  |              | (присваивается специалистом ИВС)         |
| Дата             | Дата и время | Дата и время создания документа          |
| Модель картриджа | Число        | Модель картриджа                         |
| Статус картриджа | Строка       | Состояние и местоположение картриджа,    |
|                  |              | выраженные в виде статуса (на рабочем    |
|                  |              | месте, на заправке и т.д.)               |
| Учреждение       | Строка       | Учреждение, в которое выдан картридж     |
|                  |              | (установлен в принтер)                   |
| Отделение        | Строка       | Отделение, в которое выдан<br>картридж   |
|                  |              | (установлен в принтер)                   |
| Дата выдачи      | Дата и время | Дата<br>выдали картриджа в<br>отделение  |
|                  |              | (установки в принтер / на рабочее место) |
| Дата возврата    | Дата и время | Дата возврата картриджа из отделения для |
|                  |              | заправки                                 |
| Дата отправки на | Дата и время | Дата передачи картриджа на заправку в    |
| заправку         |              | картридж-сервис                          |
| Дата возврата с  | Дата и время | Дата возврата заправленного картриджа из |
| заправки         |              | картридж-сервиса                         |

Таблица 2. – Реквизиты документа «Оформление картриджа»

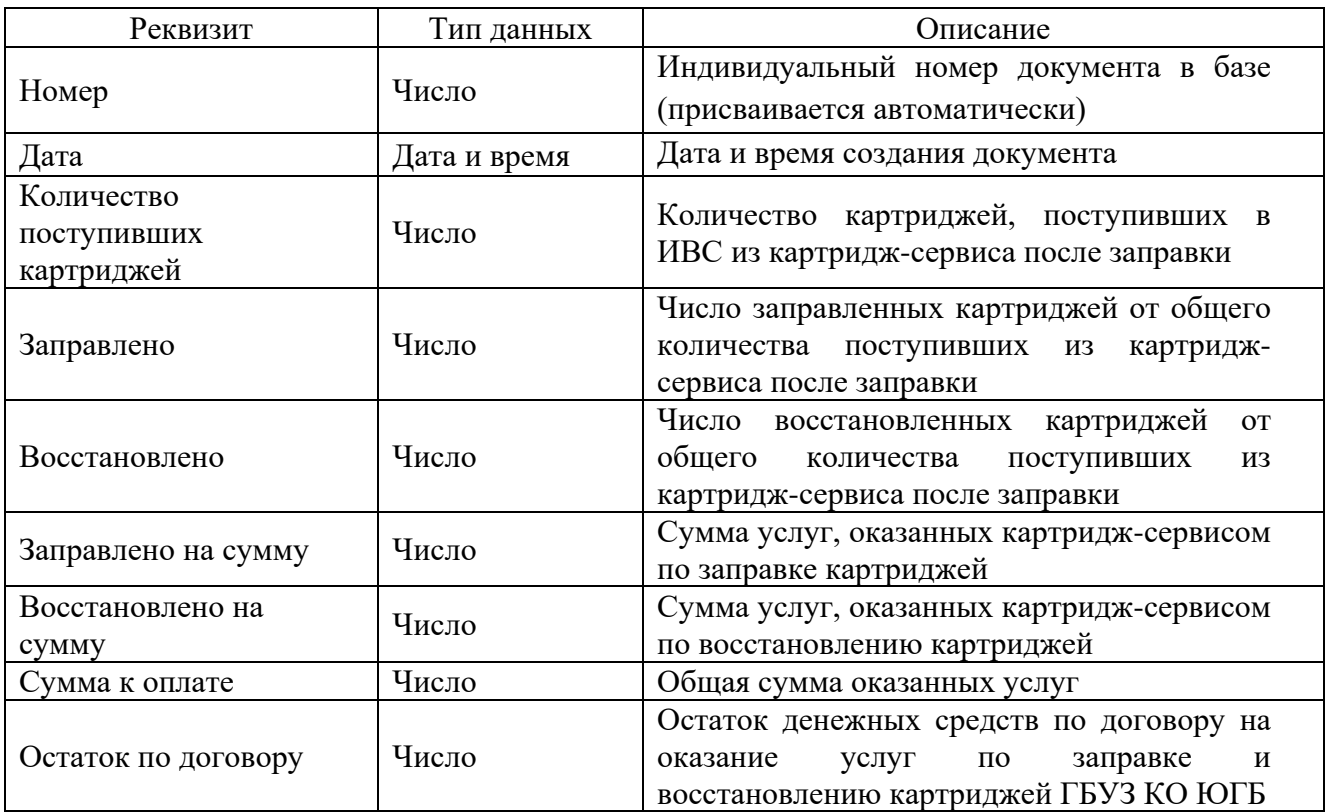

# Таблица 3. – Реквизиты документа «Расходы на обслуживание»

### Схема документооборота

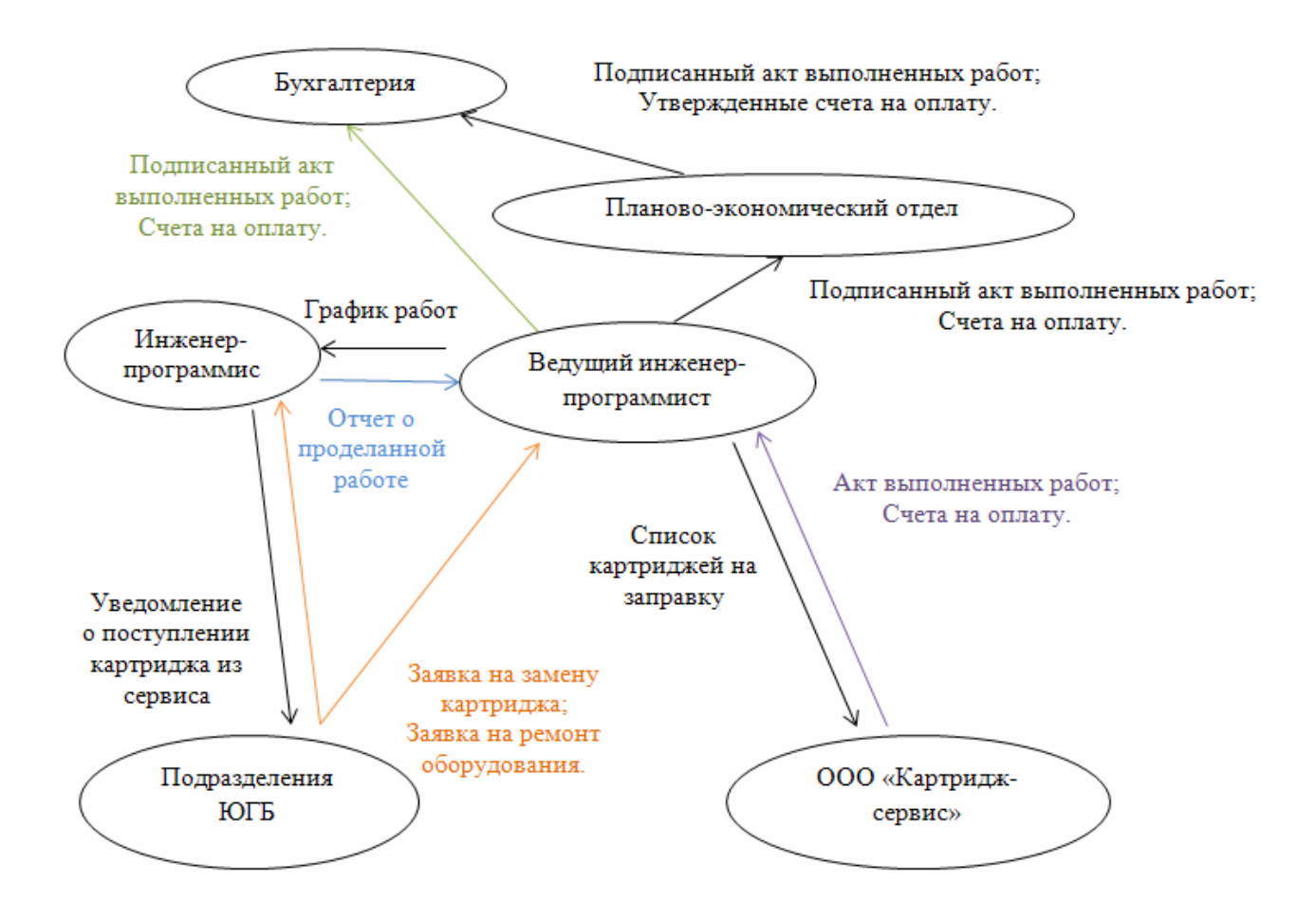

#### Входная и выходная информация

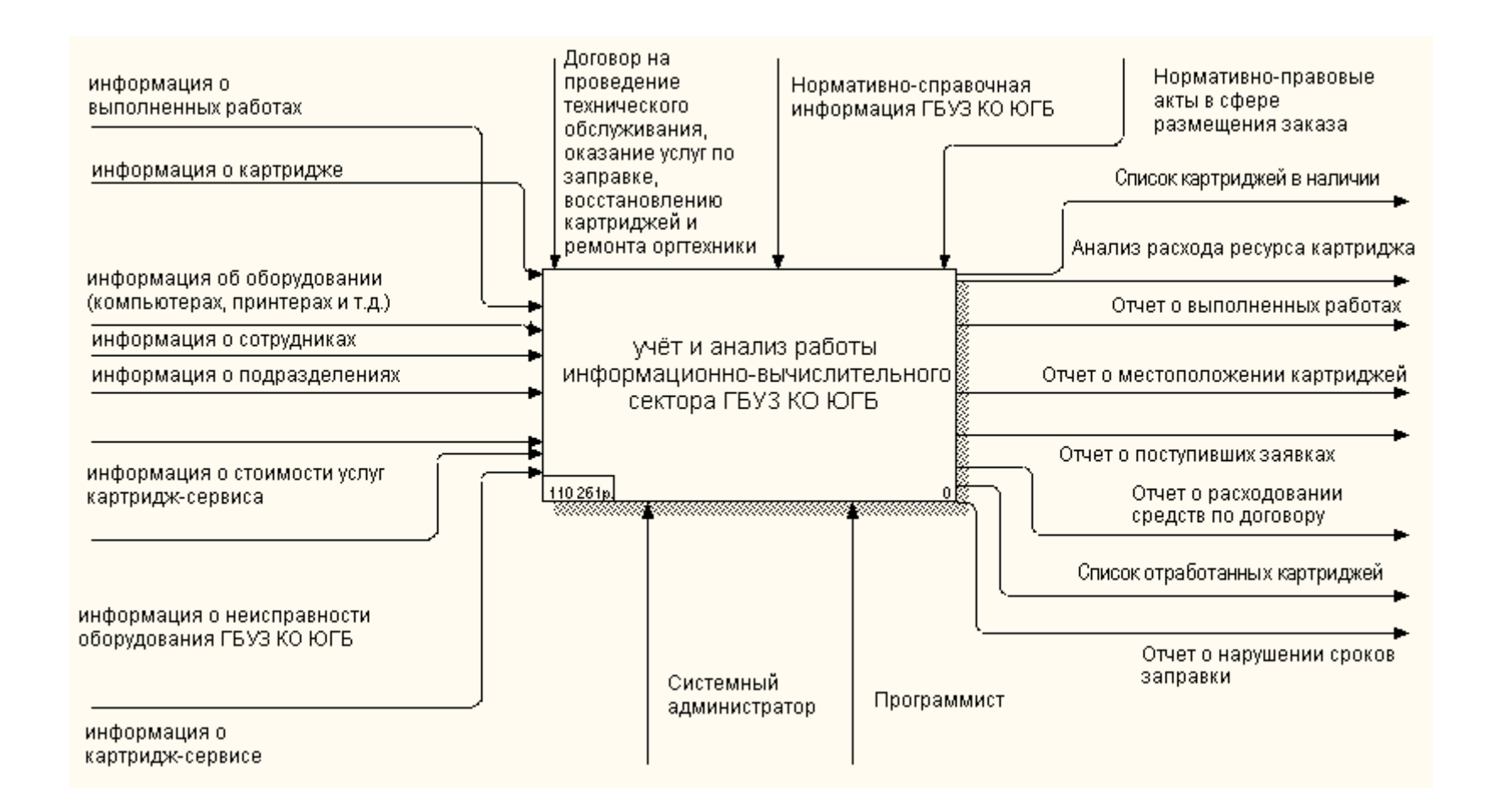

#### Информационно-логическая модель

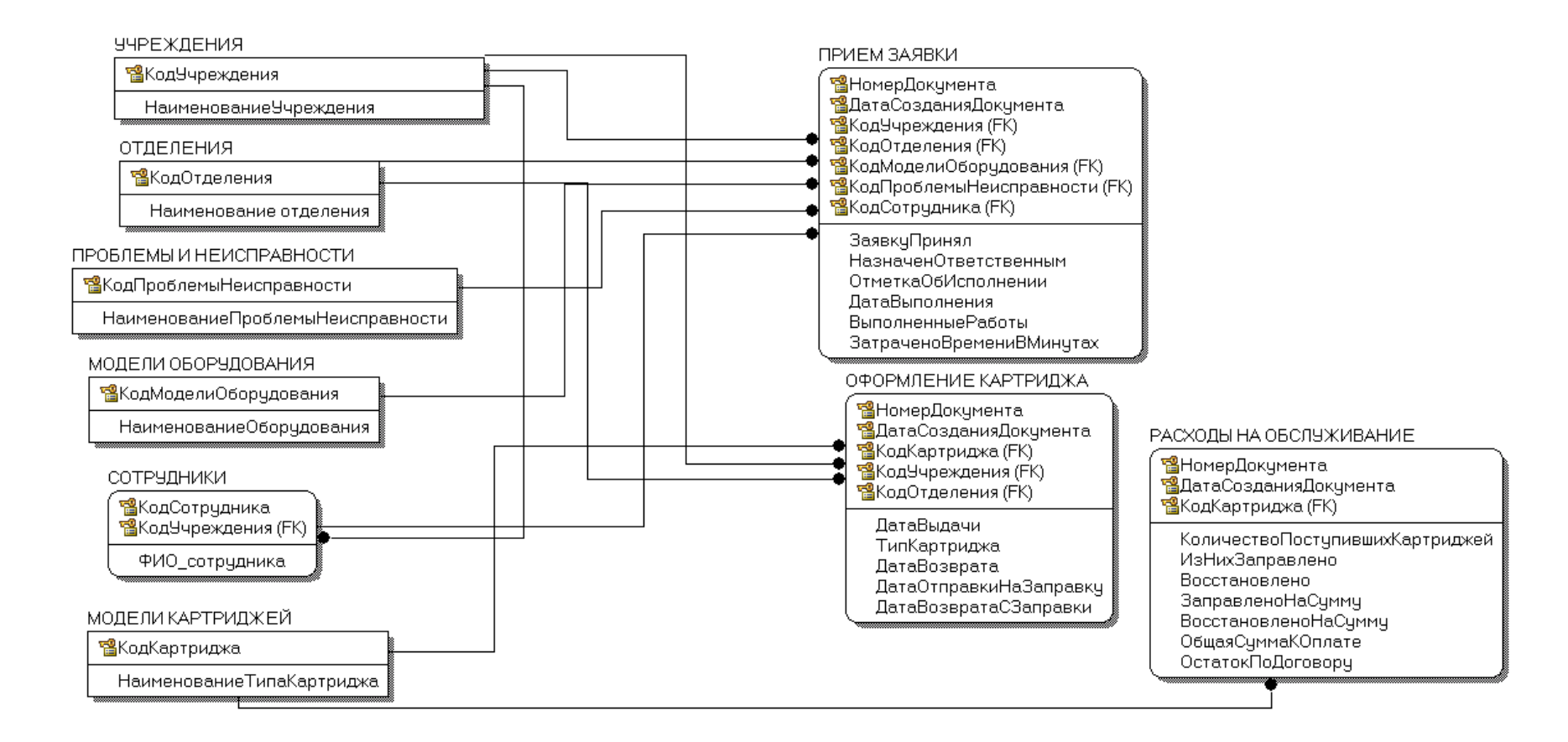

# Структура интерфейса

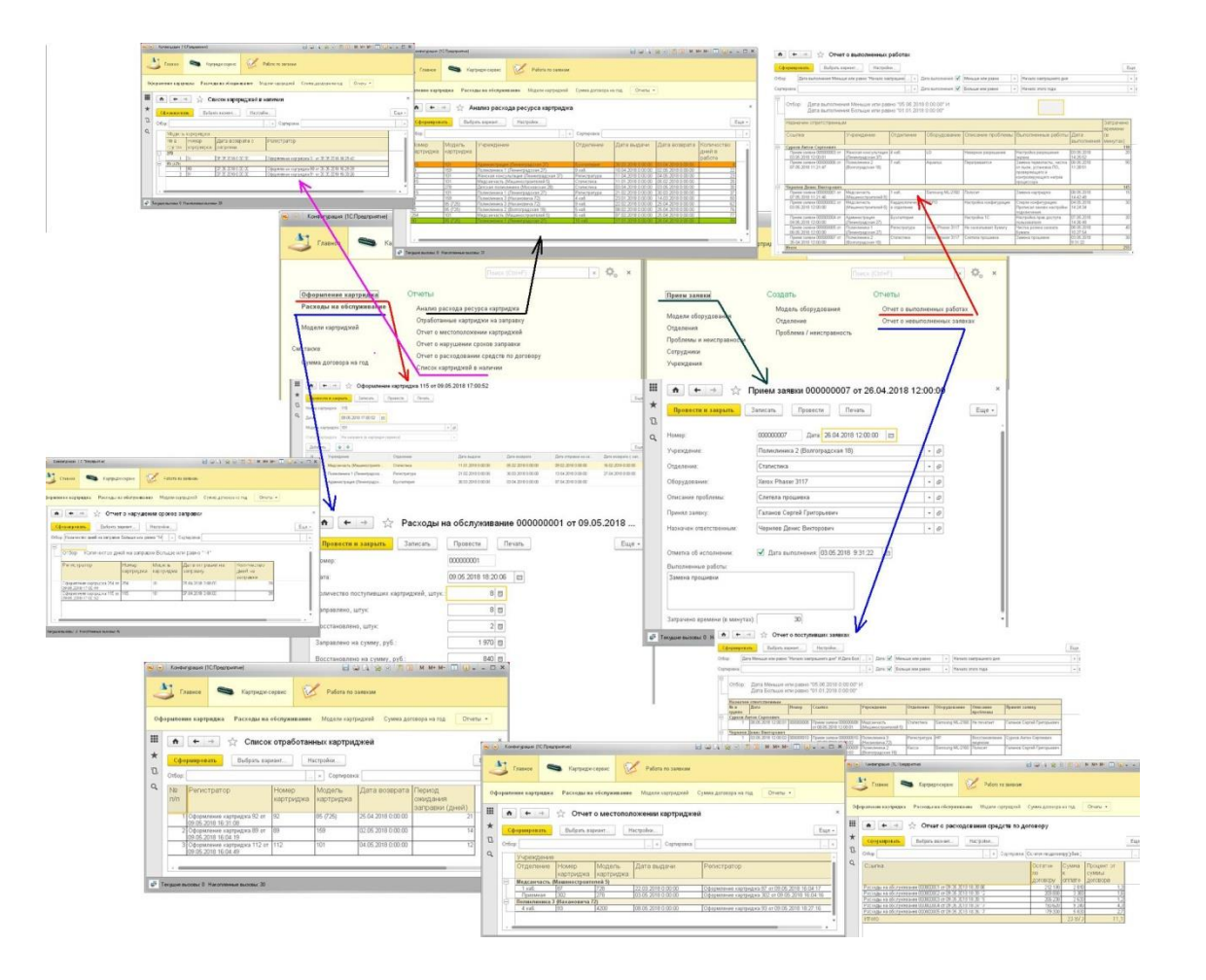